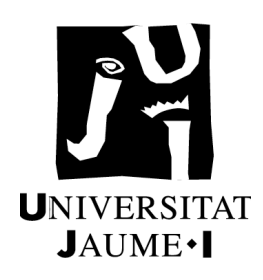

# UNIVERSITAT JAUME I ESCOLA SUPERIOR DE TECNOLOGIA I CIÈNCIES EXPERIMENTALS MÀSTER UNIVERSITARI EN ENGINYERIA INDUSTRIAL

# *Desarrollo y aplicación de un modelo de simulación para mejorar el almacenamiento intermedio de una planta de producción cerámica*

# **TRABAJO FIN DE MÁSTER**

AUTOR Carlos Cantos González

**DIRECTORES** Fernando Romero Subirón Pedro Rosado Castellano

Castellón, Julio de 2021

"Cuando las cosas se pongan difíciles, pon un pie delante del otro y sigue adelante. No te rindas." Roy T. Bennett

# **ÍNDICE GENERAL**

**DESARROLLO Y APLICACIÓN DE UN MODELO DE SIMULACIÓN PARA MEJORAR EL ALMACENAMIENTO INTERMEDIO DE UNA PLANTA DE PRODUCCIÓN CERÁMICA**

**UNIVERSITAT JAUME I**

**Máster en Ingeniería Industrial** Autor: Carlos Cantos González Directores: Fernando Romero Subirón Pedro Rosado Castellano

CASTELLÓN, JULIO 2021

# ÍNDICE GENERAL

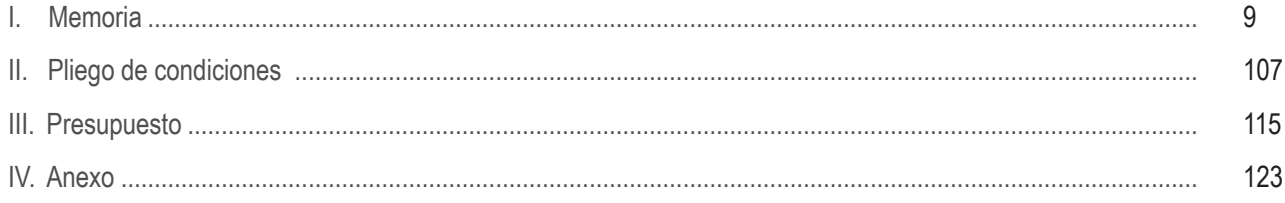

# **MEMORIA**

# **DESARROLLO Y APLICACIÓN DE UN MODELO DE SIMULACIÓN PARA MEJORAR EL ALMACENAMIENTO INTERMEDIO DE UNA PLANTA DE PRODUCCIÓN CERÁMICA**

**UNIVERSITAT JAUME I**

# **Máster en Ingeniería Industrial**

Autor: Carlos Cantos González Directores: Fernando Romero Subirón Pedro Rosado Castellano

CASTELLÓN, JULIO 2021

# ÍNDICE. MEMORIA

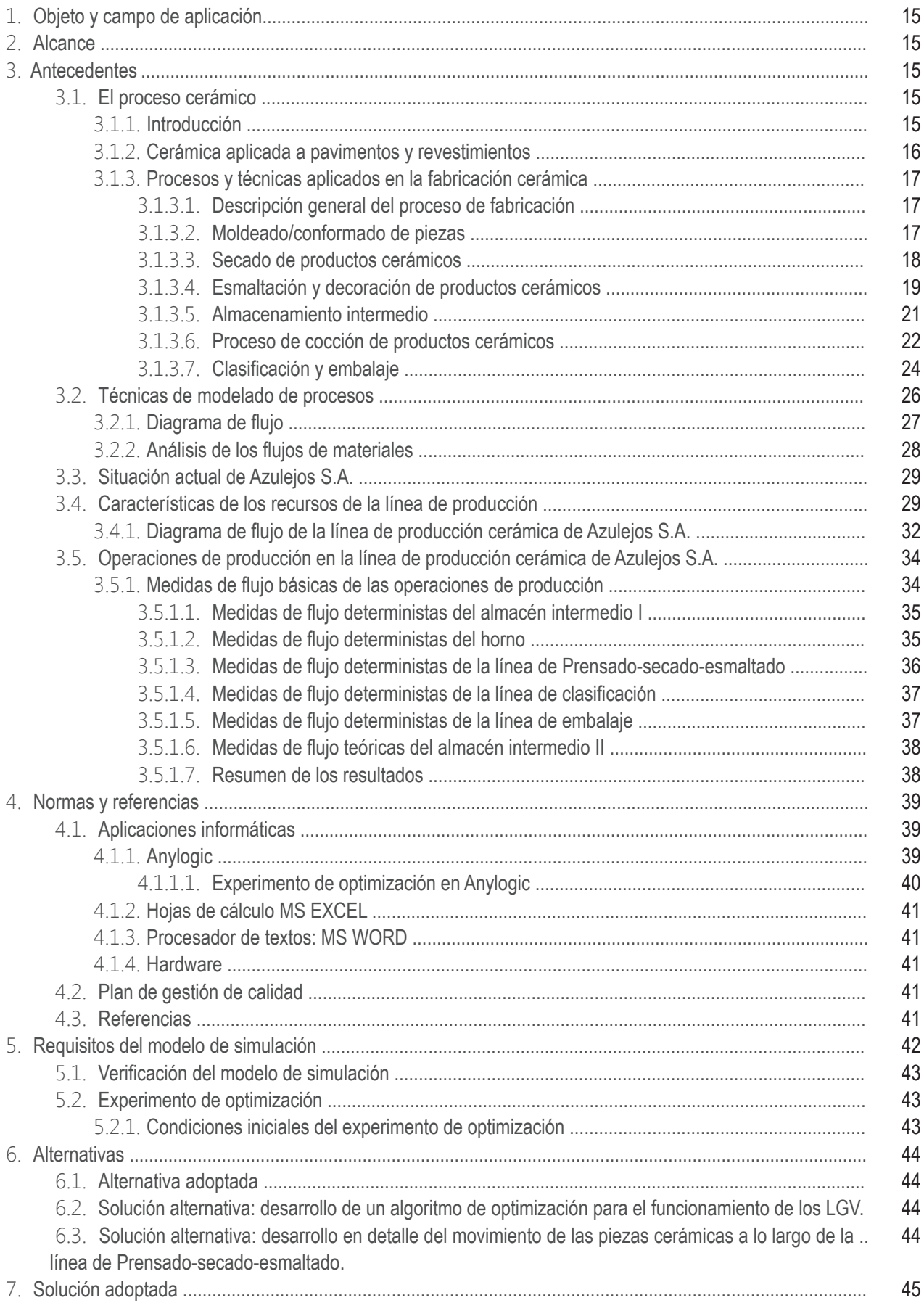

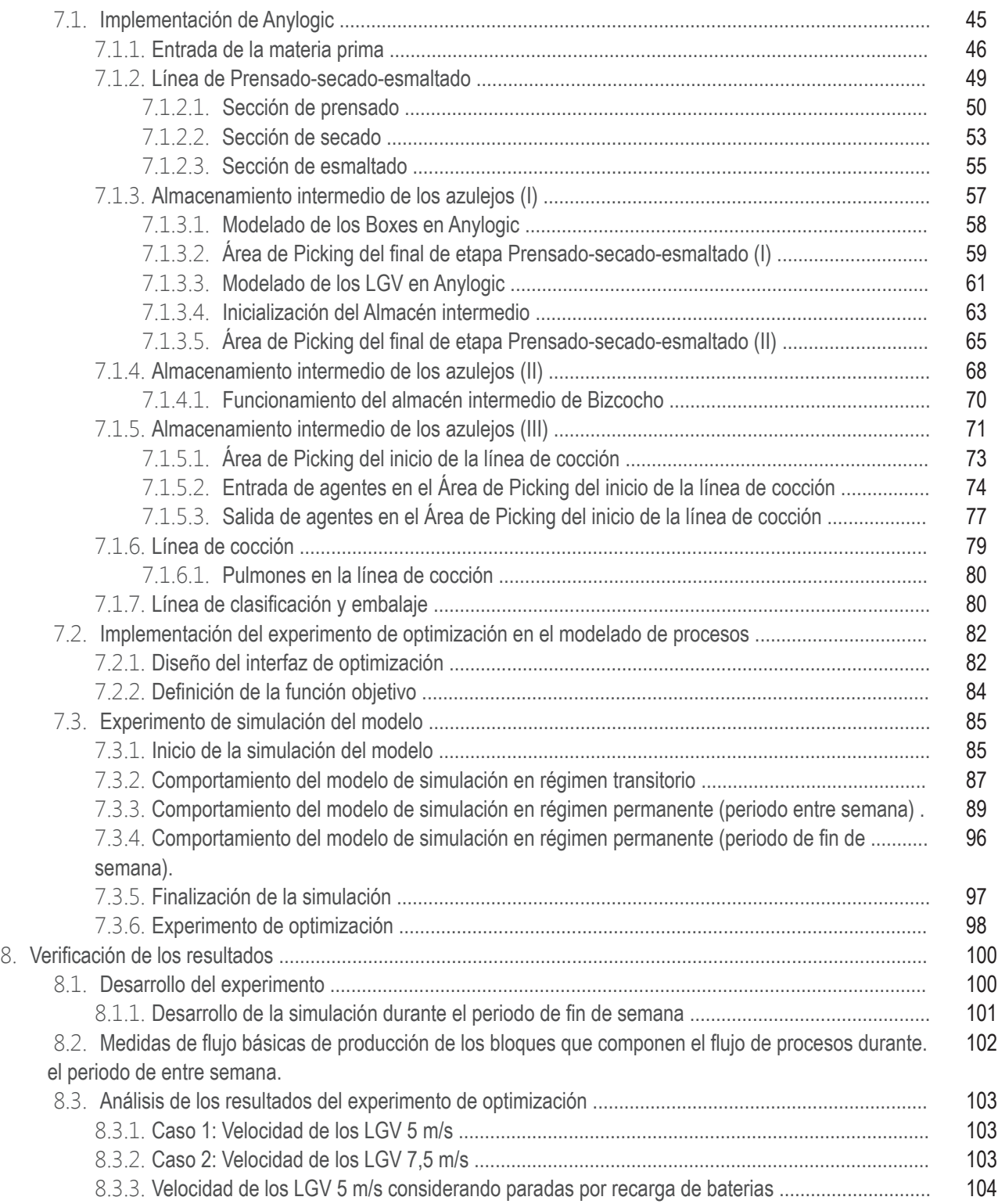

# **1. OBJETO Y CAMPO DE APLICACIÓN**

Como consecuencia de las ultimas crisis económicas y sanitaria, la industria cerámica ha tenido que acometer toda una serie de ajustes en la producción para hacer frente a la variación de la demanda. Ante este escenario, muchas empresas se ven obligadas a hacer frente a una posible recesión, optimizando el uso de sus recursos productivos. Una posible línea de actuación puede consistir en adecuar la infraestructura productiva mediante la adaptación o la modifcación de las plantas ya existentes. De esta manera, se puede reducir la cantidad de líneas de producción operativas, y concentrar en ellas toda la producción.

Para poder llevar a cabo estos ajustes con garantías es fundamental contar con herramientas de análisis avanzadas que permitan dimensionar y gestionar los recursos de la planta de producción de una forma efciente, en concreto los recursos de almacenamiento intermedio.

Para ello se plantea poner a punto una herramienta de simulación que permita optimizar los recursos de almacenamiento intermedio, garantizando la continuidad del ritmo de producción de una línea de producción cerámica y, en el caso de haber variaciones debidas a cambios o ajustes en la línea, poder reajustar estos recursos mínimos garantizando de nuevo la continuidad de la producción.

# **2. ALCANCE**

En este proyecto se procederá a la creación de un modelo de simulación mediante el software Anylogic, donde se reproduzca el comportamiento real de una línea de producción cerámica. Quedan fuera del alcance de este proyecto los procesos de fabricación relacionados con la obtención de materias primas, el almacenamiento de las materias primas y la preparación de las materias primas. También queda fuera del alcance de este proyecto los procesos de fabricación de rectificado y pulido de azulejos. Por lo tanto, se considerará producto acabado a las baldosas resultantes del proceso de cocción.

El modelo se validará mediante un caso de aplicación en una empresa ficticia, Azulejos S.A., la cual tiene como fin representar una empresa tipo del sector cerámico. Es por ello que el modelo computacional a desarrollar presentará una estructura básica y simplificada del proceso de fabricación de azulejos.

Concluido el modelado del proceso de producción cerámico, se validará este modelo de simulación en base a los requisitos establecidos; y a continuación se procederá al diseño de un experimento (dentro de la aplicación Anylogic) que permita optimizar la utilización de los elementos encargados de realizar las tareas de almacenamiento intermedio de azulejos dentro del modelado de procesos (LGV o Laser Guied Vehicle). El objetivo de este experimento, será reducir el número de estos elementos para maximizar su utilización sin que los tiempos de producción se vean afectados

# **3. ANTECEDENTES**

## **3.1. EL PROCESO CERÁMICO**

#### **3.1.1. INTRODUCCIÓN**

En general, el término «cerámica» (productos cerámicos) se utiliza para materiales inorgánicos (que pueden tener parte de contenido orgánico) formados por compuestos no metálicos y estabilizados mediante un proceso de cocción. Además de los materiales a base de arcilla, en cerámica existen hoy en día multitud de productos con una pequeña porción de arcilla o sin ningún contenido de la misma. Asimismo, la cerámica puede ser esmaltada o no esmaltada, porosa o vitrifcada [1].

La cocción de cuerpos cerámicos produce una transformación de los minerales constituyentes, que depende del tiempo y de la temperatura, y que, en general, da lugar a una mezcla de nuevos minerales y fases vítreas. Entre las propiedades más características de los productos cerámicos fguran la elevada resistencia, la resistencia al desgaste, una larga vida útil, la inercia química y la inocuidad, la resistencia al calor y al fuego, la resistencia eléctrica (generalmente) y a veces también una porosidad específica [1].

Los principales pasos en la fabricación de productos de cerámica suelen ser bastante independientes de los materiales utilizados y del producto fnal. El proceso consta de los siguientes pasos: extracción de materias primas y su transporte a la instalación de fabricación de productos cerámicos (este documento no trata ninguno de estos dos pasos), almacenamiento de materias primas, preparación de materias primas, moldeado, secado, tratamiento de la superficie, cocción y tratamiento posterior [2].

#### **3.1.2. CERÁMICA APLICADA A PAVIMENTOS Y REVESTIMIENTOS**

Las baldosas de cerámica (véase EN 14411) son losas finas fabricadas a partir de arcillas y/u otros materiales inorgánicos que suelen utilizarse para cubrir suelos y paredes. Las baldosas de cerámica suelen moldearse por extrusión o prensado en seco a temperatura ambiente, seguidamente se secan y posteriormente se someten a un proceso de cocción a temperaturas suficientes para obtener las propiedades deseadas [1].

Las baldosas suelen ser cuadradas y rectangulares, pero también hay baldosas con formas poligonales (hexágonos, octágonos, etc.). En cuanto al tamaño, los lados de las baldosas van de unos pocos centímetros (mosaicos) a losas de hasta 60-100 cm. El grosor de una baldosa puede ser de sólo 5 mm (azulejos) a más de 25 mm (algunas baldosas extrusionadas) [1].

En la actualidad, hay una amplia gama de baldosas de cerámica disponible en el mercado: formadas por prensado en seco o extrusión; con cuerpos porosos, compactos o vitrifcados; con cuerpos blancos o de color (rojizos); así como esmaltadas o sin esmaltar [1].

Los tipos de baldosas de cerámica fabricadas en los Estados miembros de la Unión Europea son similares; sin embargo, diferen en algunas características debido a motivos culturales, formales, funcionales, comerciales o técnicos. Por lo tanto, resulta difícil establecer la equivalencia entre los diferentes tipos de productos y sus designaciones en los distintos Estados miembros. Para superar esta difcultad, se ha adoptado una clasifcación general de baldosas de cerámica en la normalización europea e internacional. De conformidad con EN 14411, las baldosas de cerámica se dividen en nueve grupos según su método de fabricación (moldeo) y su capacidad de absorción de agua. La absorción de agua se asocia con la porosidad del material: una absorción de agua elevada equivale a una alta porosidad, mientras que una baja absorción de agua se asocia con una estructura compacta y vitrificada [1].

La industria europea vende baldosas por todo el mundo y es, con diferencia, el mayor exportador. Una cuarta parte de la producción europea se exporta a países de fuera de la UE-15: la industria europea cuenta con 3/4 partes del comercio internacional de baldosas. En 2001 la industria europea vendió cerca de 1.400 millones de m2 de baldosas por un valor total de 10.000 millones de euros. Esta industria diò trabajo a unas 71.000 personas durante ese mismo año [3, CERAME-UNIE, 2003]. Una parte importante de la industria se concentra en dos regiones: la región del Sassuolo (Emilia-Romaña) en Italia y Castellón (Comunidad de Valencia) en España [1].

Para la fabricación de baldosas se utilizan arcillas muy refnadas, que en muchos casos proceden de la propia Europa. Además, para el esmaltado de las mismas se emplean diversas sustancias. La energía también puede considerarse una materia prima, pues transforma las arcillas en cerámica mediante la cocción. Las fuentes de energía que se utilizan son principalmente el gas natural y la electricidad [1].

## **3.1.3. PROCESOS Y TÉCNICAS APLICADOS EN LA FABRICACIÓN CERÁMICA**

#### **3.1.3.1. Descripción general del proceso de fabricación**

Por norma general, el proceso se inicia con las materias primas se mezclan, se moldean y se prensan hasta darles forma. El agua se utiliza usualmente para conseguir una mezcla y un moldeado precisos; esta agua se evapora en secaderos. A continuación, se procede a la introducción de la pieza resultante en una línea de esmaltado para poder aplicar sobre ésta una capa de esmalte. Una vez se ha aplicado la capa de esmalte, la pieza se coloca en el horno o túnel mediante rodillos que funcionan de forma continua. En la mayoría de los casos, los hornos se calientan con gas natural, pero también se puede utilizar el gas licuado de petróleo, fueloil, carbón, coque de petróleo, biogás/biomasa o directamente electricidad [1]. Un esquema simplificado del proceso de fabricación de baldosas cerámicas es ilustrado en la Figura 1.

Durante el proceso de cocción en el horno se obtiene la estructura cerámica irreversible del producto. Esto requiere un gradiente de temperatura muy preciso para conseguir el tratamiento adecuado de los productos. Después, es necesario un enfriamiento controlado, de manera que los productos liberen el calor gradualmente y conserven su estructura cerámica. Por último, se fnaliza con el embalaje y almacenamiento de los productos para su expedición [1].

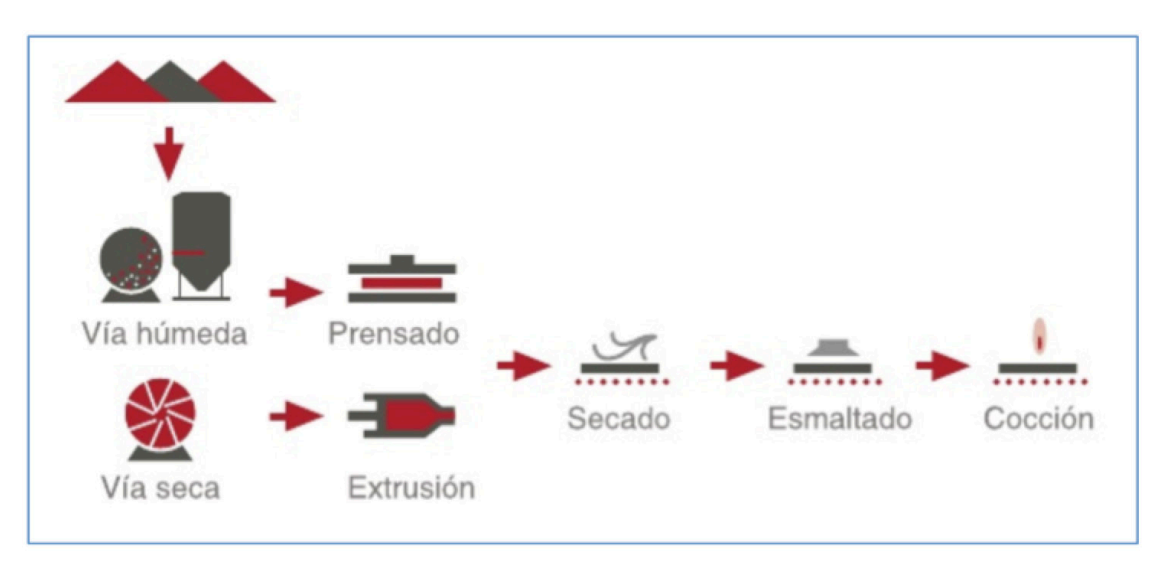

Figura 1. Proceso de fabricación de baldosas cerámicas [5].

#### **3.1.3.2. Moldeado/conformado de piezas**

Los productos cerámicos tradicionalmente se moldeaban a partir de materias primas en estado plástico y durante milenios se realizaron de forma manual. Actualmente existen especifcaciones técnicas cada vez más exigentes en cuanto a propiedades tales como la tolerancia dimensional, la densidad, la resistencia, la durabilidad o la refractariedad. El método escogido para conformar los materiales puede infuir considerablemente en las propiedades fnales del producto cerámico y es por ello que con los años han surgido numerosas técnicas de moldeado en los diversos sectores de la industria cerámica [1].

La mayoría de la oferta actual de baldosas cerámicas se fabrica por prensado semiseco o por extrusión. El presente estudio se centrará en el primero de los procesos de moldeado y conformado mencionado y será detallado seguidamente. En la Figura 2 se muestran dos ejemplos de prensa hidráulica para prensado semiseco.

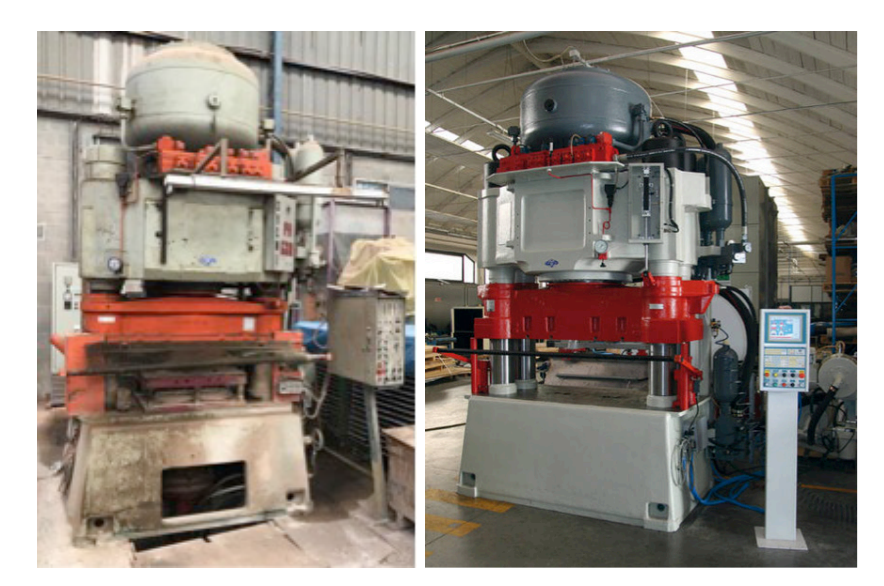

Figura 2. Prensas hidráulicas de prensado semiseco.

#### ● Prensado semiseco

Las materias primas, en forma de bolitas huecas con una humedad de entre el 5% y el 7% o en forma de granos macizos con una distribución controlada de tamaño de grano, se someten a un prensado mecánico que da forma defnitiva a la baldosa cerámica mediante una presión homogénea de entre 250 Kg/cm2 y 500 Kg/cm2. La optimización de este proceso mecánico ha llevado a la fabricación de baldosas cada vez más delgadas y con mayor uniformidad en cuanto a la densidad de materia por unidad de volumen además de alcanzar una alta resistencia mecánica en crudo. Esa homogeneidad de la materia prima prensada permite un secado igualmente uniforme y evita todos los efectos derivados del comportamiento desigual de la materia durante los procesos de secado y cocción [3].

La alta resistencia en crudo, ha permitido también optimizar los tratamientos superficiales realizados sobre la pieza sin necesidad de someterla a la primera cocción. En cualquier caso, el prensado en semiseco no sólo ha permitido avanzar en el proceso de fabricación por monococción, sino también aumentar considerablemente el formato de las piezas sin disminución de la calidad ni de las características del producto fnal [3].

#### **3.1.3.3. Secado de productos cerámicos**

Tradicionalmente la mayoría de artículos de arcilla se secaban de forma natural, dejándolos al aire a temperatura ambiente. En muchas zonas de Europa este procedimiento sólo era eficaz durante el verano. En la industria tradicional de los ladrillos y las tejas se empleaban baldas de secado simples que permitían colocar flas de ladrillos unos encima de otros bajo una sencilla cubierta ligera de madera que los protegía de la lluvia [1].

La producción actual de baldosas cerámicas ha incorporado equipamientos de secado que aúnan una gran productividad y uniformidad en la operación de pérdida de agua del cuerpo cerámico. La productividad es la adecuada tanto para lo que se suministra al secadero como para lo que se sirve después de él en las siguientes operaciones de fabricación. La uniformidad en el secado, absolutamente imprescindible para evitar roturas y deformaciones en la pieza, es alcanzada mediante una correcta gestión del fujo de aire caliente y la separación física de las piezas para permitir que la pérdida de agua sea homogénea en toda la sección y superfcie de la baldosa cerámica [3].

La regularidad y la uniformidad en la operación de secado es fundamental, junto con el modelado y la cocción, para mantener constantes las dimensiones del producto fnal, a la par que evitar diferentes defectos derivados de la falta de uniformidad del secado, como el exceso de agua en la pieza cruda inmediatamente antes de la cocción [3].

#### ● Secaderos de productos cerámicos

Durante el proceso de secado de las baldosas cerámicas, los cuerpos prensados se secan principalmente en secaderos de túnel, secaderos de rodillos o secaderos verticales, como el que muestra en la Figura 3. El calor residual del horno o de los quemadores de cocción de gas natural y fueloil se utiliza para calentar el secadero. El secado se lleva a cabo a temperaturas que varían según el tipo de tecnología; en los secaderos verticales está entre 200-220 °C y en los secaderos de túnel va de 300 a 350 °C. El tiempo de secado se sitúa entre 15- 25 minutos para los secaderos horizontales, y entre 35-60 minutos para los secaderos verticales; sin embargo, la duración depende del tipo de composición, de la dimensión y del espesor de las piezas. El contenido de humedad residual necesario es inferior al 1% para evitar fisuras y errores de esmaltado durante el proceso de cocción [1].

Por otro lado, la fisionomía de un secadero vertical (objeto de este proyecto) se compone básicamente de un armazón vertical, dentro del cual se desplazan cestas arrastradas por cadenas compuestas por diferentes planos de rodillos o bastidores, donde se sitúan las baldosas cerámicas a secar. Estas baldosas se cargan automáticamente sobre los planos de las cestas mediante la rotación de los rodillos que las componen, lo que perite la concatenación de este módulo con otros dispuestos en serie

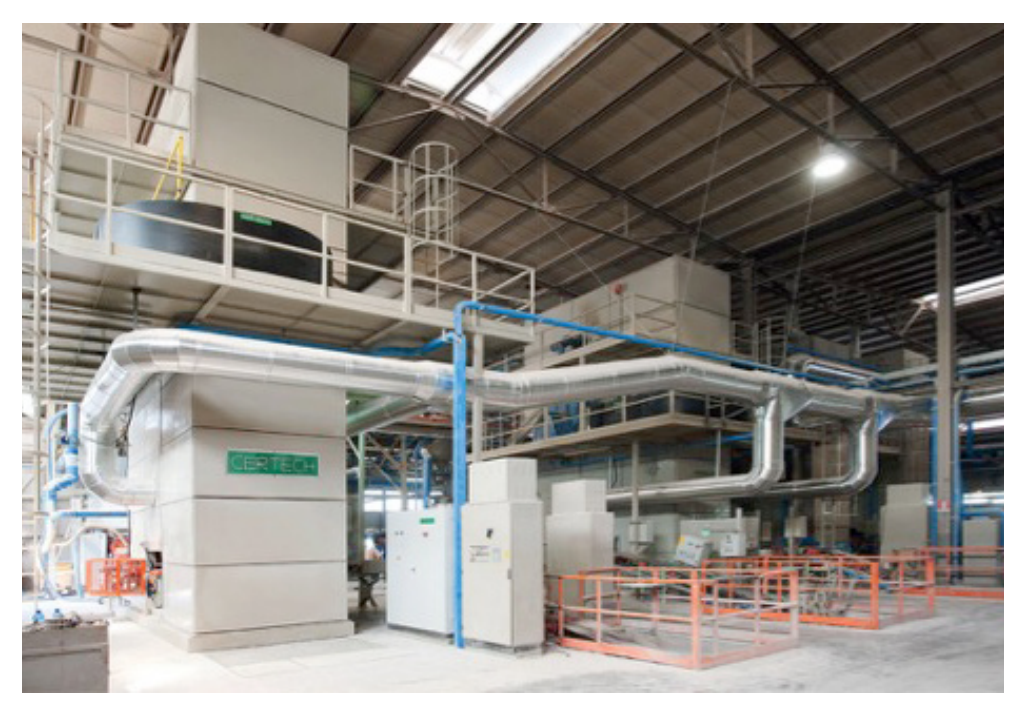

Figura 3. Secadero rápido vertical de productos cerámicos.

#### **3.1.3.4. Esmaltación y decoración de productos cerámicos**

Los engobes y los vidriados (comúnmente denominados esmaltes) se aplicaban en el pasado sobre el cuerpo cerámico ya cocido, normalmente poroso (lo cual permitía absorber el agua de esas aplicaciones), bien antes de su decoración o después de ésta. Dichas aplicaciones eran totalmente manuales y solamente en el caso de decoraciones seriadas se contaba con elementos auxiliares que permitían reproducir los diseños de forma constante; éste es el caso de los estarcidos para siluetear los grafsmos o las trepas para rellenar superficies con un determinado contorno. Es precisamente de este hecho de donde proviene la denominación de "pintador" comúnmente empleada para llamar a la sección de una fábrica de baldosas cerámicas que efectúa las operaciones de esmaltado y aplicación de las decoraciones en parte de su producción [3].

En el proceso de esmaltado, se preparan componentes de esmaltado bien molidos (principalmente fritas en el caso de las baldosas) como suspensiones acuosas que posteriormente son aplicadas en la pieza mediante técnicas de esmaltado. Estas técnicas de esmaltado se dividen en dos grupos:

● Esmaltado a cortina: Consiste en hacer pasar la baldosa cerámica por debajo de una cortina de esmalte para aplicar una capa de dicho material. El espesor de la cantidad de esmalte aplicado va a depender de la velocidad de paso del azulejo y de la fsiología de la cortina de esmalte generada.

● Esmaltado mediante pulverización: Consiste en disparar pequeñas cantidades de esmalte en las piezas a partir de un sistema de pulverización a presión. El espesor de la cantidad de esmalte aplicado va a depender de la velocidad de paso del azulejo y de la presión con la que actúe el sistema de pulverización.

En esta sección del proceso de fabricación de baldosas cerámicas la innovación más importante es la posibilidad concatenar en una única línea de esmaltado o cinta transportadora todas las aplicaciones que se efectúen sobre la baldosa cerámica en estado crudo (pulverización, esmaltado a cortina, esmaltado seco o decorativo). En la Figura 4 se ofrece la representación de una línea de esmaltado en perspectiva. Esta estrategia de línea de esmaltado permite la alimentación continua del soporte crudo recién salido de los secaderos continuos; y, por otra parte, también permitirá dar alimentación ininterrumpida en el proceso de fabricación por monococción.

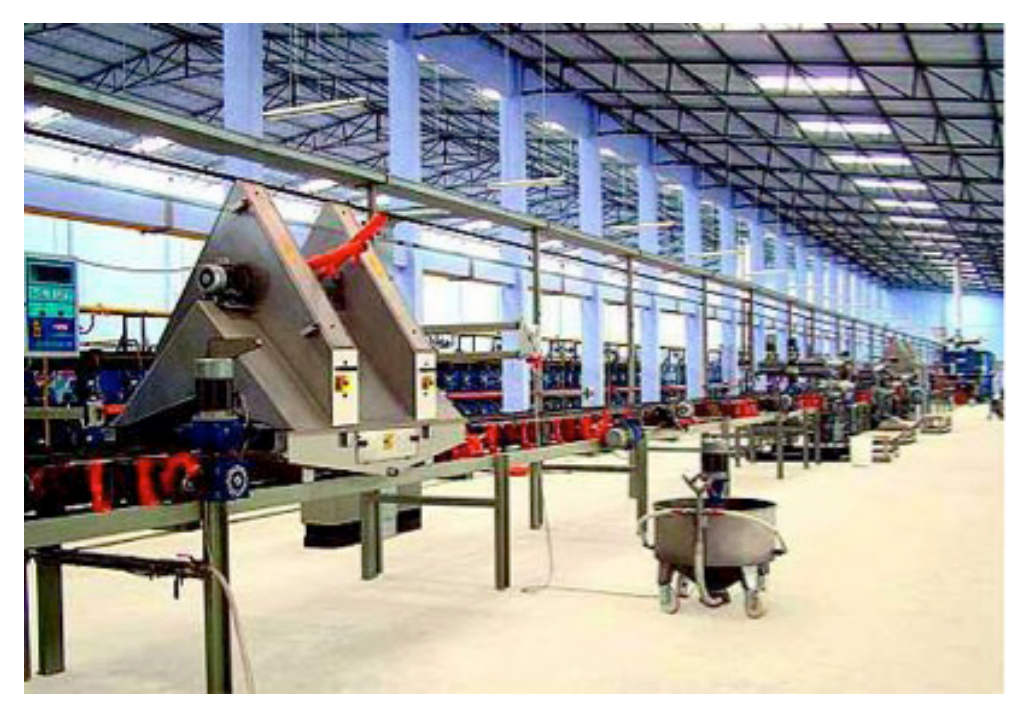

Figura 4. Perspectiva de una línea de esmaltado.

#### ● Máquinas de impresión digital

La incorporación de la técnica de impresión digital ha enriquecido notablemente la diversidad de las decoraciones obtenidas bajo proceso industrial y antes de la cocción. Gracias a este tipo de tecnología, es posible decorar las piezas cerámicas directamente y sin contacto alguno.

La técnica de impresión digital de azulejos consiste en inyectar la pintura directamente sobre la baldosa, consiguiendo la impresión total de relieves y otorgándoles a los diseños naturalidad. Para conseguir este resultado, primero es necesario realizar un renderizado de la trepa que se quiera dibujar sobre el azulejo. A continuación, se transforma este renderizado en señales eléctricas y se cargan en las controladoras que manejan las tarjetas electrónicas que disparan las válvulas piezoeléctricas de los cabezales de pintura. Por último, la controladora de los tarjeteros de los cabezales dispara cada gota de pintura sobre la pieza, reproduciendo con exactitud el diseño de la trepa. Para ello, se ayuda de un sensor de detección de pieza al inicio del módulo y de un encoder para poder calcular la posición exacta de cada disparo de pintura. Mediante esta técnica de decoración, se obtienen resultados de altísima calidad y fabilidad en pequeños y grandes formatos.

Este tipo de maquinaria está concebida mediante un diseño modular, tal y como se muestra en la Figura 5. Dicho tipo de diseño permite concatenar estos equipos con la línea de esmaltado, permitiendo la posibilidad hacer cambios en la decoración de las piezas insitu desde el propio software de la máquina y sin detener el proceso productivo.

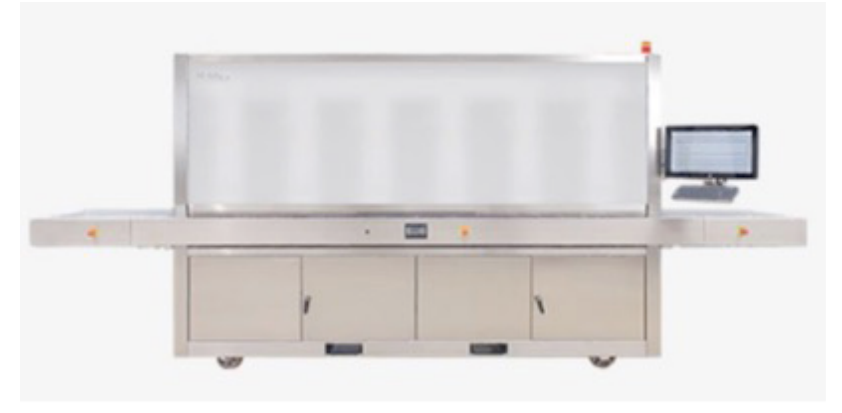

Figura 5. Máquina de impresión digital KeraJET S7.jpg

#### **3.1.3.5. Almacenamiento intermedio**

Una parte muy importante a la hora de analizar el proceso de fabricación cerámico es la detección de las necesidades de almacenamiento intermedio que tienen este tipo de sistemas, ya que el proceso de fabricación por monococción se caracteriza por adoptar una forma de cuello de botella cuyo efecto se ve intensifcado por los procesos de fabricación concatenados de prensado-secado-esmaltado que le preceden, con una mayor tasa de producción. Esto supone la necesidad de almacenar el excedente resultante de los procesos de fabricación concatenados de prensado-secado-esmaltado en un almacén intermedio a la espera de que sea admitido en el proceso de monococción.

Por otra parte, si el equipamiento encargado de llevar a cabo el proceso de monococción (el horno), se queda en algún momento sin alimentación, la temperatura en su interior comenzaría a aumentar de manera descontrolada y los rodillos de transporte de piezas que hay instalados en su interior pueden llegar a fundirse y dejar el horno inutilizable. La detención del funcionamiento del horno tiene un impacto económico signifcativo derivado a la ingente cantidad de tiempo para su puesta en marcha, durante el cual no sería posible producir nada, y que conllevaría las pérdidas equivalentes a tal producción perdida.

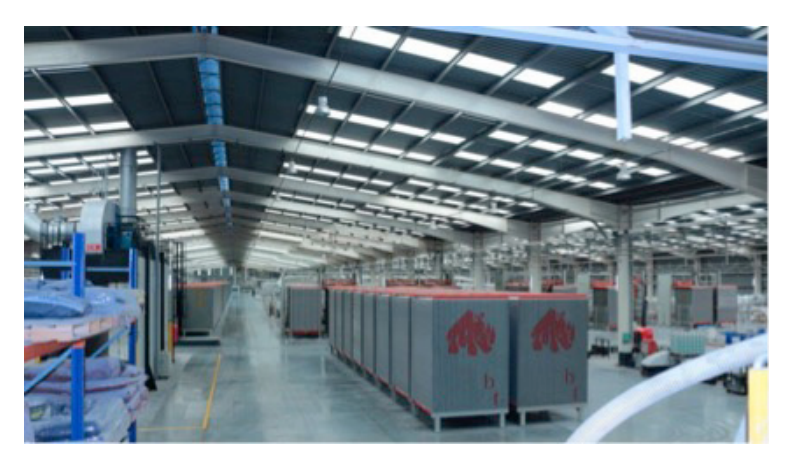

Figura 6. Boxes de almacenamiento de bizcocho a la espera de ser cocidos en el horno.

#### ● Boxes de almacenamiento intermedio

Los boxes son vagonetas en forma de prisma cuadrangular formadas por un conjunto de planos donde se almacenan las baldosas cerámicas a la espera de ser admitidas en el siguiente proceso de fabricación. En la Figura 6 se muestra un parque de boxes de almacenamiento de bizcocho a la espera de ser cocidos en el horno.

#### ● Vehículo de Guiado por Laser (LGV)

Para poder manipular y transportar los boxes entre los distintos emplazamientos dentro de la planta industrial dónde se desarrollan los distintos procesos de fabricación y el almacén de estas vagonetas, se emplean vehículos de transporte automatizados o LGVs. En la Figura 7 se aprecia como un vehículo guiado manipula un box de almacenamiento intermedio.

Estos vehículos se encargan de dar soporte a las distintas secciones de la planta industrial en función de las necesidades de producción de cada una de ellas, de almacenar o de procesar producto semielaborado. Estos vehículos se desplazan de manera totalmente autónoma y su funcionamiento es automático.

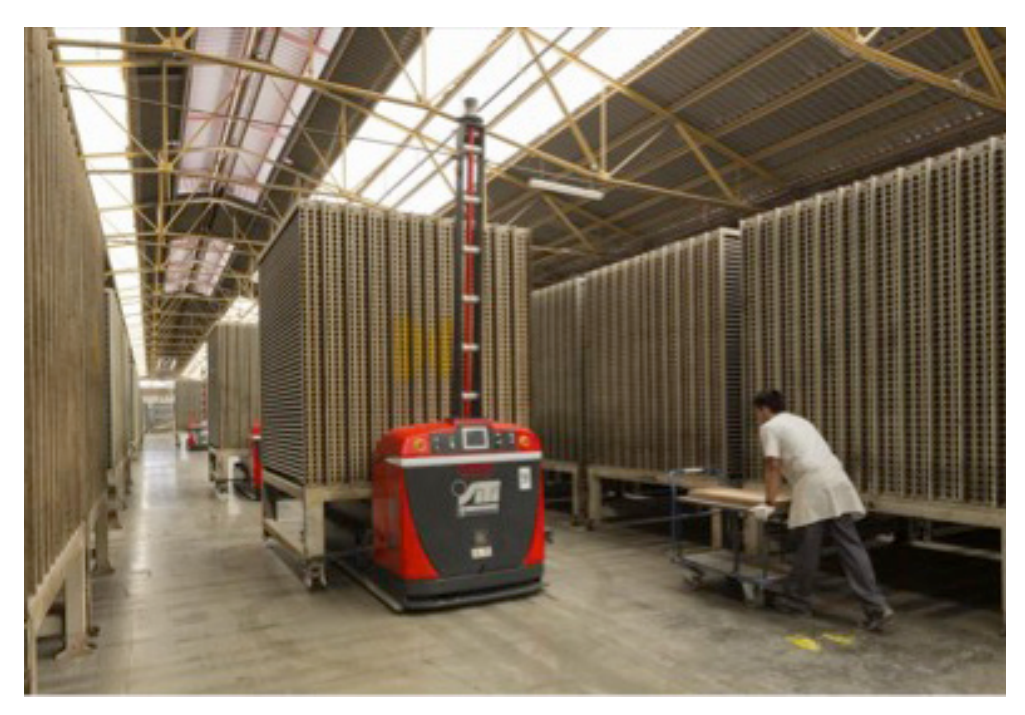

Figura 7. LGV desplazando un box por el parque de boxes.

#### **3.1.3.6. Proceso de cocción de productos cerámicos**

La cocción es un proceso clave en la fabricación de productos cerámicos, ya que controla muchas propiedades importantes de las piezas acabadas. Estas propiedades incluyen: la resistencia mecánica, la resistencia a la abrasión, la estabilidad dimensional, la resistencia al agua y a los productos químicos y la resistencia al fuego [1].

#### ● Cambios físico-químicos durante la cocción

Las materias primas utilizadas en cuerpos cerámicos suelen ser mezclas complejas de minerales arcillosos con otras sustancias minerales tales como el cuarzo, feldespato, carbonatos, yeso, óxidos de hierro y, en ocasiones, materia orgánica. Los productos refractarios también están hechos de una amplia variedad de minerales no arcillosos, junto con aditivos y aglutinantes especializados (que pueden incluir algunas arcillas). Cuando los productos cerámicos a base de arcilla se cuecen en un horno, la humedad residual se extrae a temperaturas entre 100 y 200 °C. Si tienen sustancias orgánicas y piritas de hierro, la oxidación tiene lugar a temperaturas entre 300 y 500 °C. El agua combinada con la estructura de los minerales arcillosos (agua de cristalización) suele eliminarse a temperaturas entre 500 y 650 °C, mientras que los carbonatos como la calcita y la dolomita se disocian con la liberación de dióxido de carbono a temperaturas entre 750 y 950 °C [1].

Los cambios más importantes relacionados con el desarrollo de las propiedades cerámicas implican la ruptura de la estructura reticular de los minerales arcillosos originales, seguidos por la formación de nuevos compuestos cristalinos y fases vítreas. La temperatura a la cual tiene lugar la vitrifcación (formación de cristales) varía según la mineralogía de la arcilla. La vitrifcación normalmente se inicia cuando se alcanzan los 900 °C y se completa hacia los 1.050 °C o a los 1.100 °C en el caso de las arcillas más refractarias [1].

Durante la fase de vitrifcación de la cocción cerámica, se incorporan muchos minerales no arcillosos como el cuarzo, los óxidos o el hierro, compuestos de cal y álcalis (óxidos de sodio y potasio). Se da alguna solución sólida y de sinterizado y tienen lugar reacciones eutécticas en la interfaz de los granos minerales y las fases de fusión. Los productos no arcillosos, como algunos productos refractarios, también dependen de las fases de sinterizado, vitrifcación o recristalización, pero en la mayoría de casos se necesitan temperaturas mucho más elevadas para obtener las propiedades deseadas [2][4].

#### ● Hornos de solera con rodillos

Los hornos de rodillos de plataforma, como el que se muestra en la Figura 8, se utilizan habitualmente en la producción de pavimentos y revestimientos. Por lo que respectan los tiempos de cocción, éstos se han reducido a menos de 40 minutos. Las baldosas se transportan sobre rodillos y la cocción se lleva a cabo con quemadores de aire-gas natural ubicados a los costados del horno. Los principales mecanismos de transmisión térmica son la convección y la radiación. Dado que no son hornos de mufla, los coeficientes de transmisión térmica se elevan, reduciendo el ciclo de cocción y el consumo de energía. Los hornos de solera con rodillos se utilizan en ocasiones para la producción de tejas de arcilla, tuberías de gres vitrificado, cerámica sanitaria y de mesa. [2][4].

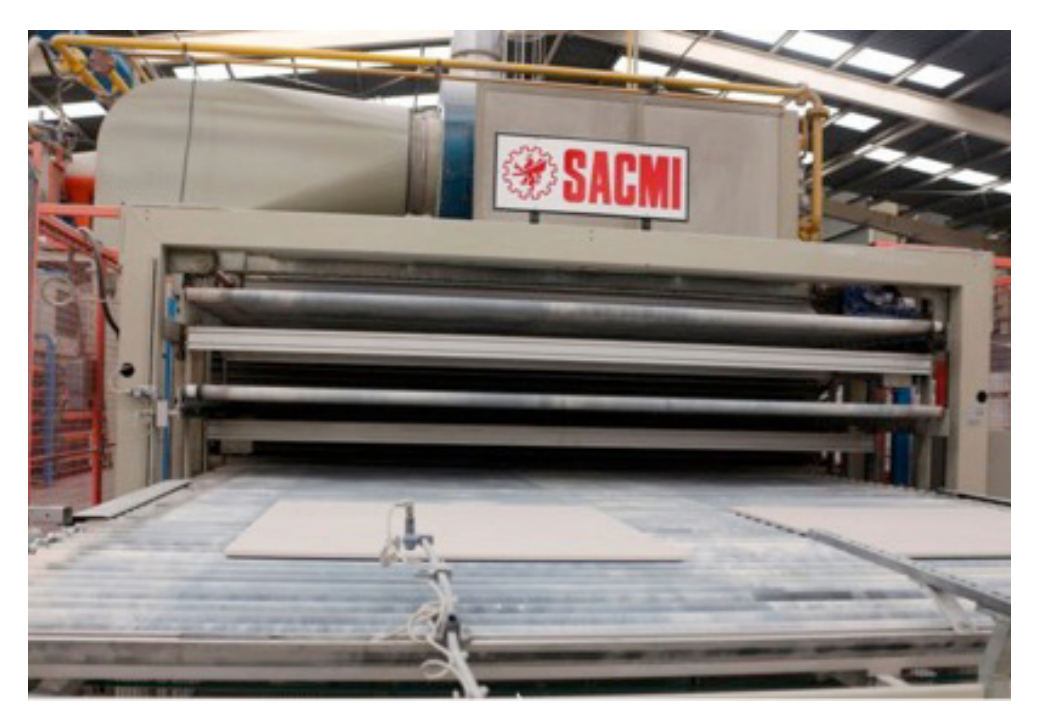

Figura 8. Horno de rodillos de plataforma.

— Desarrollo y aplicación de un modelo de simulación para mejorar el almacenamiento intermedio de una planta de producción cerámica —

#### **3.1.3.7. Clasifcación y embalaje**

Los métodos aplicados de control de calidad en los procesos de la cocción han reducido considerablemente la rotura de piezas y los sistemas están cada vez más automatizados. Por este motivo, en algunas empresas, las tareas de clasifcación y el embalaje siguen siendo operaciones manuales llevadas a cabo por los operarios. Sin embargo, en organizaciones donde se gestionan grandes volúmenes de producción, es necesario automatizar el proceso de inspección fnal y clasifcación para seguir manteniendo la efcacia en esta tarea sin afectar al rendimiento productivo. Actualmente es posible medir instrumentalmente incluso el color, lo que resulta importante en las baldosas de cerámica.

#### ● Inspección de la planitud de la baldosa cerámica: Planar

El planar consiste en una serie de sensores ópticos que realizan un muestreo de medidas de los puntos de la superficie de la baldosa. En la Figura 9 se aprecia claramente como 5 sensores ópticos de estas características están realizando la tarea de inspección de la pieza. Estas medidas se basan en la distancia entre el punto medido de la superficie y la del sensor óptico, donde la posición del sensor siempre es fija y sirve para referenciar las medidas tomadas. Cada medida se ubica en unas coordenadas creadas a partir de las dimensiones del azulejo. Una vez ha fnalizado el muestreo, se obtiene un mapeado preciso de la topografía del azulejo.

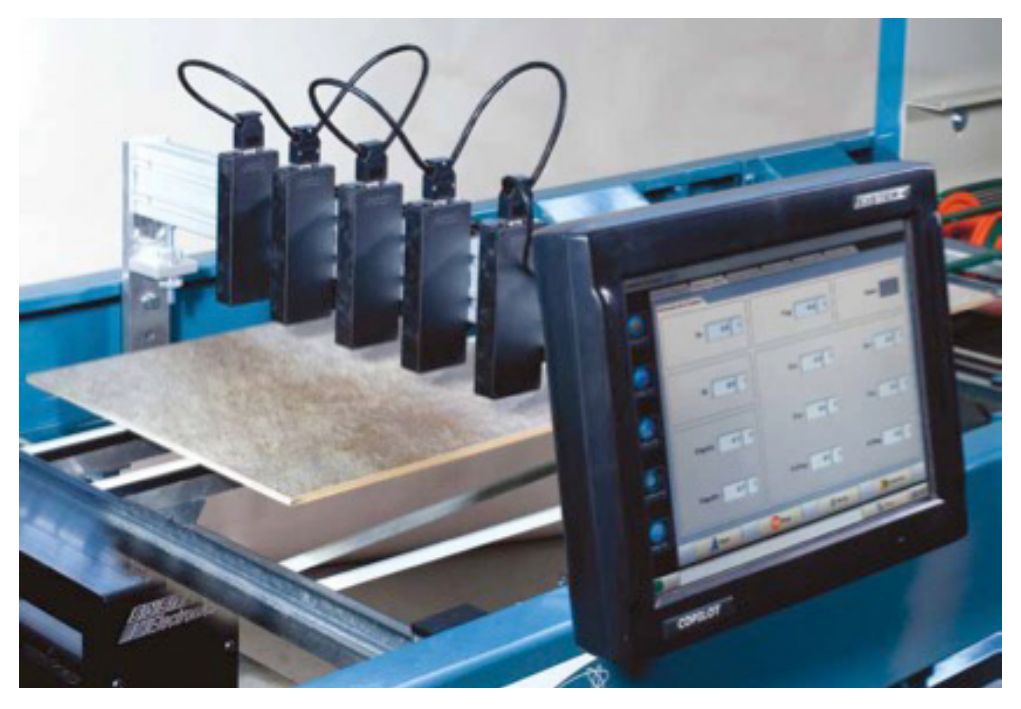

Figura 9. Máquina de inspección de planitud DICO Planar de System.

Una vez se ha obtenido el mapa topográfco de la baldosa cerámica inspeccionada, se comparan los valores medios y se clasifca en función del resultado. Este tipo de equipamiento se puede integrar en la línea de producción en serie; las tecnologías existentes hoy en día permiten que este tipo de máquinas se puedan adaptar a todo tipo de formatos.

## ● Inspección dimensional: Calibre

La inspección mediante el calibre consiste en medir el tamaño de fabricación, en mm, de las baldosas, así como su tolerancia. Esta información se debe indicar siempre en el embalaje. Como muestra la Figura 10, estos equipos suelen estar compuestos por un conjunto de láseres fijos que peinan los bordes del azulejo y realizan un muestreo de sus medidas dimensionales para poder generar posteriormente un mapeado preciso de su geometría y poder clasifcarlo en función de la calidad de su geometría y su tolerancia.

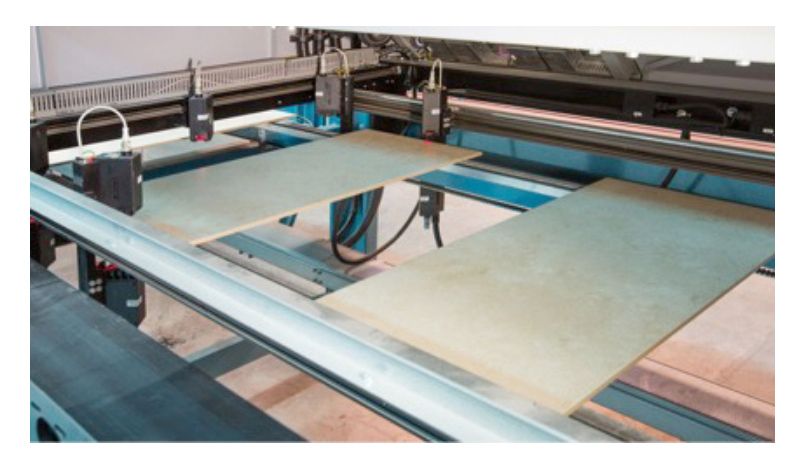

Figura 10. Máquina de inspección de calibre Liner 2000.

El tamaño de la baldosa cerámica puede ser superior o inferior de pocos milímetros respecto al tamaño indicado en cm en los catálogos. Según las normas UNE EN ISO vigentes, el tamaño de fabricación en mm puede tener una tolerancia del ±2% (como máximo de 5 mm de desviación) de la dimensión nominal en cm. Es necesario añadir que, por motivos de falta de precisión en las técnicas de fabricación de baldosas cerámicas, las rectifcadas presentan dimensiones ligeramente diferentes y, por este motivo, durante el proceso de clasifcación, son agrupadas en partidas (calibres) del mismo tamaño, siempre respetando los márgenes de tolerancia establecidos por la normativa de calidad.

#### ● Inspección de visual: Visión artificial

La inspección visual se realiza para comprobar que realmente se ha impreso correctamente el patrón decorativo. Antiguamente esta tarea era realizada por los propios trabajadores. Éstos estaban colocados en la estación de inspección y delante de ellos iban pasando los azulejos; su tarea era detectar de manera visual qué azulejos debían ser retirados. Pasado un tiempo ejerciendo esta tarea, la fatiga visual y la distracción a causa de una operación tan monótona mermaban la capacidad de inspección del trabajador. Por ello, los turnos de trabajo en los cuales se realizaba esta actividad no podían ser muy largos. Era importante planifcar muy bien las rotaciones de trabajadores para poder disponer de una capacidad de inspección efectiva.

Actualmente, la gran cantidad de la gama de decoraciones que pueden ser aplicables a las piezas cerámicas, la complejidad de las trepas que se dibujan sobre las piezas y la alta defnición con las que son aplicadas gracias a las máquinas de impresión digital han motivado a que la industria haya desarrollado soluciones para poder llevar a cabo una inspección visual precisa y de manera automática. Es en este punto donde entra el concepto de visión artifcial. La visión artifcial consiste en una cámara de alta defnición, como la que se muestra en la Figura 11, que captura la decoración del azulejo para poder comparar la estructura de su decoración con el render original aplicado por la máquina de inspección digital.

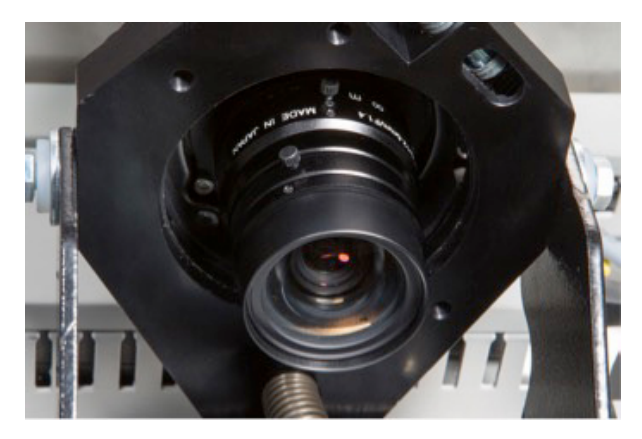

Figura 11. Máquina de visión artifcial.

Esta máquina de inspección puede integrarse en la línea de producción gracias a su diseño modular. Por consiguiente, se puede intercalar este módulo de inspección con el resto, pudiendo realizar una inspección visual de alta precisión de las piezas insitu y sin detener el proceso productivo.

#### ● Embalaje

Una vez se ha fnalizado el procedimiento de inspección con éxito, se procede al embalaje de las baldosas cerámicas. Para ello se utilizan módulos de embalaje concatenados al fnal de la línea, donde directamente se empaquetan los azulejos apilados en cajas de cartón.

La tecnología existente hoy en día ha avanzado mucho en las técnicas de embalaje. Estas mejoras permiten organizar la producción en tiempo real sin necesidad de perder tiempo en el diseño de los troqueles. A día de hoy, existen equipos, como el que aparece en la Figura 12, que los crean y los personalizan directamente en su interior sin importar el tipo de baldosa que se embale, ya sea natural o rectifcada. Además, es posible cambiar de formato en tiempo real y sin necesidad de ajustes manuales.

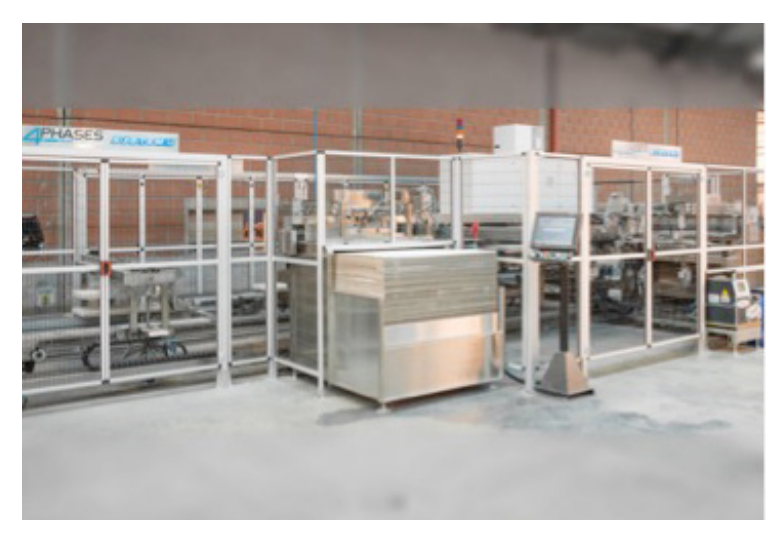

Figura 12. Máquina de embalaje System 4 Fases.

Esta nueva generación de máquinas de embalaje puede trabajar con un único formato de cartón (habitualmente 1200 x 1200 mm), y además existe la posibilidad de que la propia embaladora pueda personalizar las cajas de cartón con logotipos y marcas de varios colores. Esta característica de poder utilizar un único formato de cartón para alimentar la máquina permite reducir los costes de almacenaje de este ítem, así como poder salvar la obsolescencia de lotes de cartón que se hayan preparado y que fnalmente no se vayan a utilizar.

# **3.2. TÉCNICAS DE MODELADO DE PROCESOS**

La planificación de procesos consiste en, a partir de un diseño general, la identificación de todas las actividades individuales que son necesarias para cumplir con los objetivos del proceso y decidir la secuencia en la que estas actividades deben realizarse y quién o qué es el encargado de realizarlas. El modelado de procesos a menudo se realiza mediante un enfoque visual simple; es por ello que se hace uso de diagramas de fujo. El resultado de esa actividad se puede plasmar en unos modelos descriptivos simples, como son los diagramas de fujo.

#### **3.2.1. DIAGRAMA DE FLUJO**

Un diagrama de fujo es la representación de la secuencia del desarrollo de un proceso. En esta representación, se desglosa un proceso de cualquier complejidad en un cúmulo de operaciones simples relacionadas en donde se establece una relación cronológica entre sí. Esta técnica de modelado de la información sirve para poder comprender qué operaciones componen el proceso y para identifcar las entradas de materias primas y materiales.

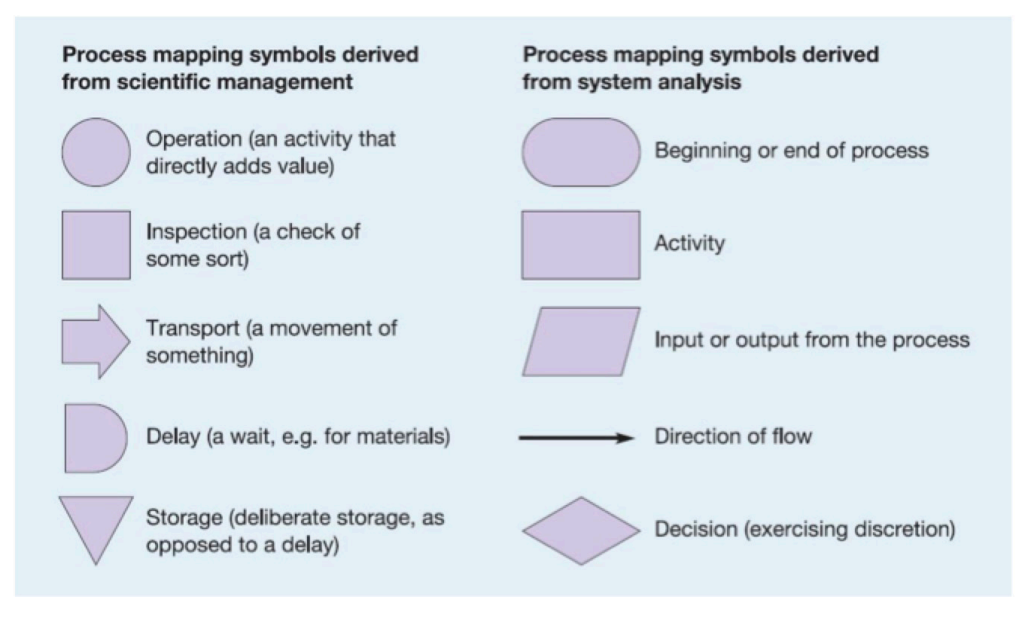

Figura 13. Símbolos comúnmente utilizados para el mapeado de diagramas de fujo. [1]

En la Figura 13 se muestran los símbolos más comúnmente utilizados a la hora de realizar diagramas de fujo. Estos símbolos se utilizan para clasifcar los diferentes tipos de actividad que se pueden dar en un diagrama de fujo y, aunque no existe un conjunto universal de símbolos utilizados en todo el mundo para cualquier tipo de proceso, éstos son los que se utilizan de forma más habitual. Dentro de un diagrama de fujo, estos símbolos se pueden disponer en serie o en paralelo en función de si las actividades que se representan en el diagrama se desarrollan de manera secuencial o, por el contrario, de manera simultánea.

En el modelado de procesos complejos, el mapeado de un diagrama de fujo se hace muy complejo y poco intuitivo, por lo que en este tipo de casos se suele constituir un diagrama de fujo de alto nivel compuesto por diagramas de fujo de bajo nivel agregados. En la Figura 14 se muestra un ejemplo de un diagrama de fujo de alto nivel basado en el proceso de elaboración de emparedados.

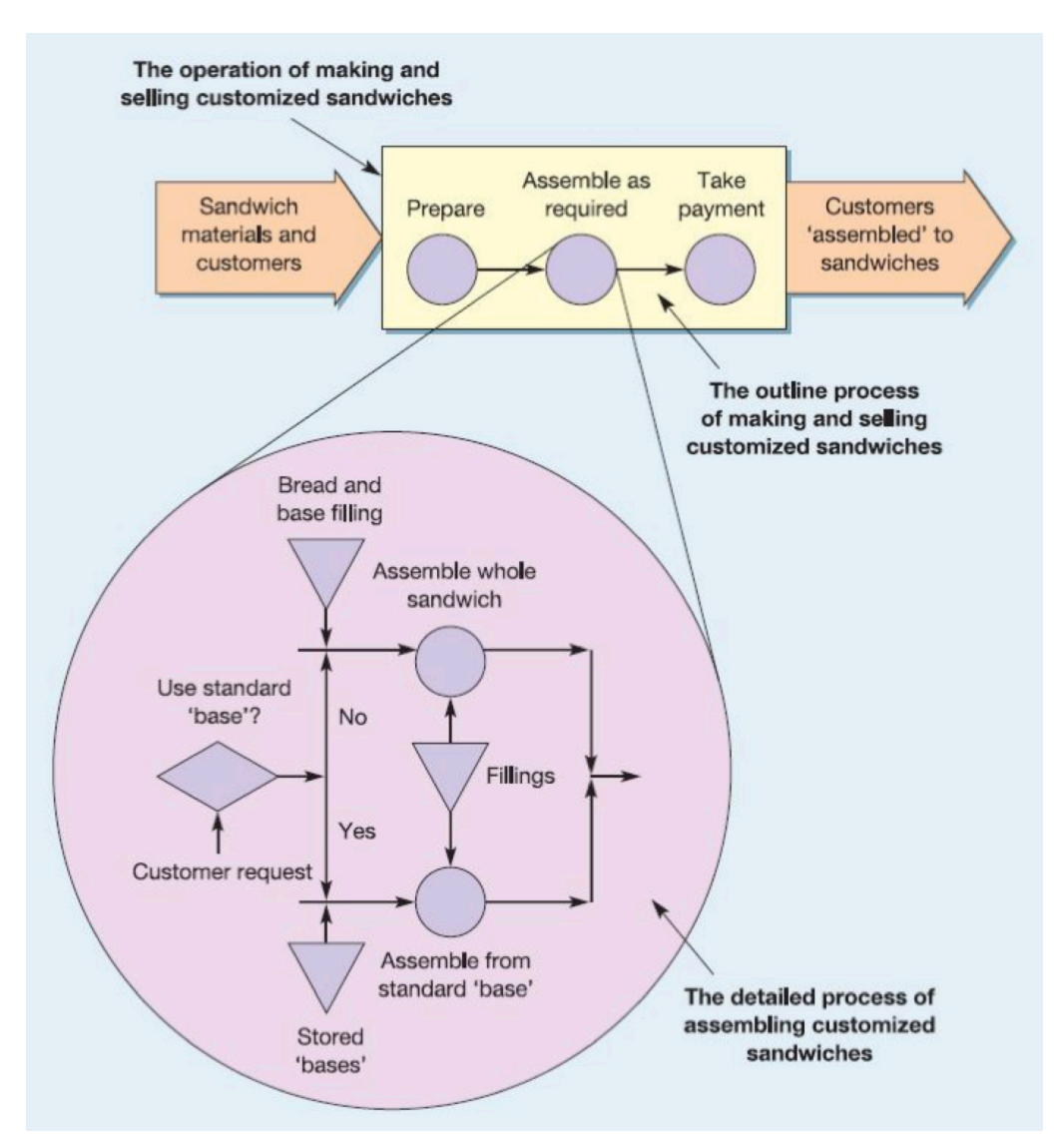

Figura 14. Proceso de elaboración de empareddados a 3 niveles por cortesía de OM (6ª edición).

## **3.2.2. ANÁLISIS DE LOS FLUJOS DE MATERIALES**

El fujo de materiales a lo largo de un proceso de fabricación se caracteriza a partir de 3 medidas de fujo básicas:

● TH (Throughput time): Se conoce como tasa de producción a la cantidad media de unidades producidas por unidad de tiempo por un proceso o actividad. El TH a su vez, también puede interpretarse como tasa de llegada o la cantidad de unidades que llegan por unidad de tiempo a un proceso o actividad.

● CT (tiempo ciclo) es el tiempo medio de permanencia de una unidad dentro de un proceso o actividad productiva.

● WIP (trabajos en curso o inventario en curso) al número de unidades existentes que en término medio hay dentro de una operación o actividad a la espera de ser procesadas.

El inventario en curso de un proceso es directamente proporcional al tiempo de ciclo y, a su vez, también directamente proporcional a la tasa de producción, esta relación matemática se materializa en la expresión matemática de la ley de Little:

$$
WIP = TH \cdot CT \tag{1}
$$

Esta expresión matemática es la relación entre los promedios del inventario en curso, el tiempo de ciclo, y la tasa de producción del sistema.

# **3.3. SITUACIÓN ACTUAL DE AZULEJOS S.A.**

Azulejos S.A. es un fabricante especialista en producir baldosas cerámicas de formato grande, 120X120 cm. Debido a ser una empresa muy especializada, es una empresa pequeña, su fábrica se basa en una única línea de producción, y su estrategia de producción consiste en trabajar contra stock realizando lotes de producción de 50.000 metros.

El cuello de botella del proceso de producción cerámico, se encuentra en el proceso de cocción. El horno, debido a la naturaleza de su diseño, debe funcionar de manera ininterrumpida. Si por algún motivo dejara de estar alimentado con bizcocho mientras este se encuentra en funcionamiento, este sufriría severos daños internos. Es por ello que existe un almacenamiento intermedio en forma de boxes de bizcocho (ver 3.1.3.5 Almacenamiento intermedio) con esto se consigue desacoplar la línea de producción Prensado-secadoesmaltado con la línea de cocción. Aun así, es necesario definir una estrategia de planificación de la producción que permita gestionar los niveles de este almacenamiento intermedio, ya que, si se mantiene un ritmo de producción continuo durante un tiempo prolongado, los niveles del almacenamiento intermedio del bizcocho tenderán a infnito y el almacén intermedio puede llegar a colapsar.

Azulejos S.A., adopta una solución para solventar este problema. Durante la semana se mantiene un ritmo de producción normal en la línea de Prensado-secado-esmaltado, lo cual hace que los niveles de almacenamiento intermedio de bizcocho aumenten; pero una vez llega el fin de semana, se paraliza la línea de Prensado-secado-esmaltado y el horno se encarga de cocer todo el bizcocho que se ha ido acumulando durante la semana. Cuando llega el lunes, el horno ya ha cocido prácticamente todo el bizcocho que se ha ido acumulando; y el ciclo de producción vuelve a empezar. Esta es una solución ampliamente utilizada en el sector cerámico para poder resolver esta problemática.

Si se analiza esta situación desde un punto de vista analítico se puede determinar que, durante una ventana de tiempo VT se produce un inventario acumulado IA, producto de la diferencia entre una tasa de producción de entrada y una tasa de producción de salida por la duración de la ventana en la que produce la línea y el horno:

## $IA = (TH_{1N} - TH_{2V}) \cdot VT$

# **3.4. CARACTERÍSTICAS DE LOS RECURSOS DE LA LÍNEA DE PRODUCCIÓN**

En este punto, se pretende describir las características funcionales de los diferentes elementos que componen la línea de la planta de Azulejos S.A. haciendo hincapié en aquellas que infuyen en el comportamiento a nivel productivo de la línea de producción cerámica.

#### ● Moldeado de piezas

Para el moldeado de piezas se utiliza una prensa hidráulica de prensado en semiseco (ver punto 3.1.3.2 Moldeado/conformado de piezas) (ver Tabla 1).

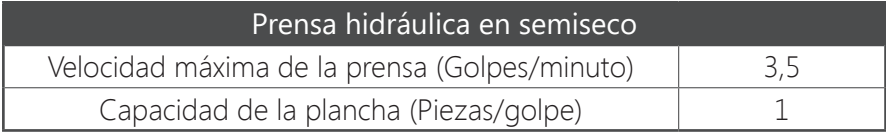

Tabla 1. Características de la prensa hidráulica en semiseco.

— Desarrollo y aplicación de un modelo de simulación para mejorar el almacenamiento intermedio de una planta de producción cerámica —

#### ● Secado de piezas:

El secado de las piezas se lleva a cabo a partir de un secadero vertical (ver punto 3.1.3.3 Secado de productos cerámicos) (ver Tabla 2). El secadero vertical dispone a su salida un almacén intermedio a su salida (Pulmón) con capacidad de absorber todo su WIP en caso de necesidad.

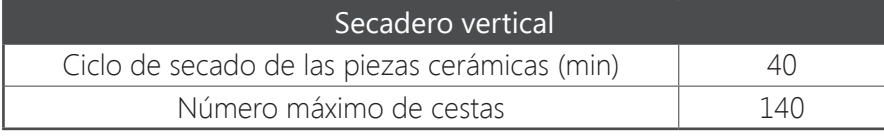

Tabla 2. Características del secadero vertical.

#### ● Esmaltado

El proceso de esmaltado de las piezas cerámicas se realiza a partir de una línea de esmaltado con tecnología de pulverización y que además cuenta con una máquina de impresión digital para realizar la decoración de las piezas (ver punto 3.1.3.4 Esmaltación y decoración de productos cerámicos) (ver características principales en Tabla 3). La línea de esmaltado dispone a su salida un almacén intermedio a su salida (Pulmón) con capacidad de absorber todo su WIP en caso de necesidad.

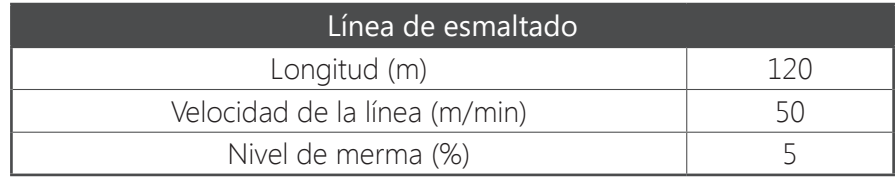

Tabla 3. Características de la línea de esmaltado.

## ● LGV

Los LGV encargados de realizar el movimiento de boxes para el almacenamiento intermedio de bizcocho (ver 3.1.3.5 Almacenamiento intermedio) se caracterizan únicamente por su velocidad (ver Tabla 4).

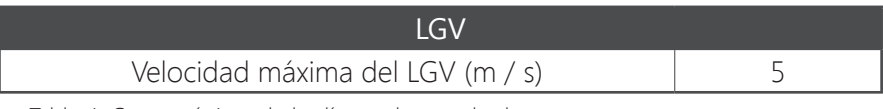

Tabla 4. Características de las líneas de esmaltado.

#### ● Boxes

Los boxes o vagonetas donde se almacena el bizcocho que sale de la línea de Prensado-secado-esmaltado (ver 3.1.3.5 Almacenamiento intermedio) se caracterizan en la Tabla 5.

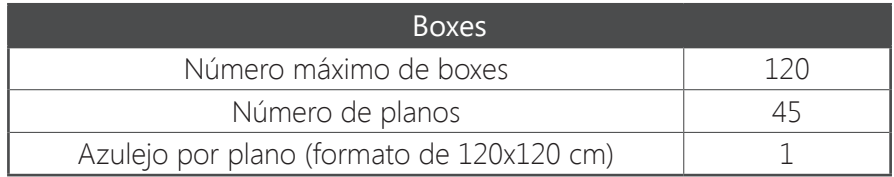

Tabla 5. Características de los boxes.

#### ● Horno cerámico

La cocción de las piezas cerámicas se lleva a cabo a partir de un horno de solera con rodillos ver (3.1.3.6 Proceso de cocción de productos cerámicos) (ver Tabla 6). El horno de solera con rodillos dispone a su la entrada y a su salida un almacén intermedio (Pulmón) con capacidad de absorber un tercio de su WIP en caso de necesidad.

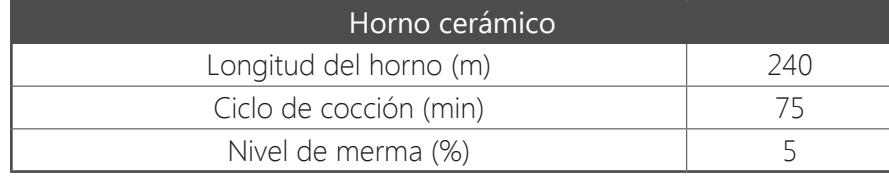

Tabla 6. Características del horno cerámico.

#### ● Almacén intermedio de bizcocho

Está localizado entre el fin de la línea de Prensado-secado-esmaltado y el inicio del horno cerámico. Este almacén se divide en dos partes, una para albergar boxes vacíos y otra para albergar los boxes llenos de bizcocho. Cada parte del almacén consta de dos pasillos de 550m con capacidad para albergar 30 boxes a ambos lados del pasillo.

Por otro lado, al final de la línea de esmaltado, hay un área de picking donde se cargan los azulejos en los planos de los boxes para después ser recogidos y transportados al almacén intermedio de bizcocho (ver Figura 15).

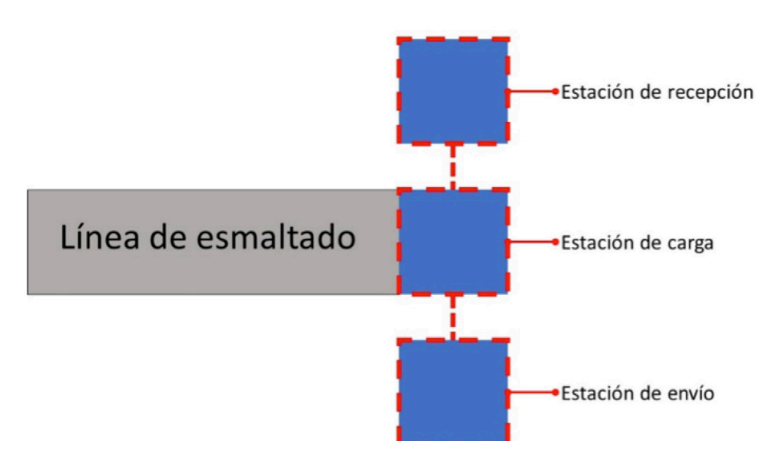

Figura 15. Área de picking del final de la línea de esmaltado.

Su funcionamiento es sencillo, cuando el sistema está trabajando en régimen permanente, siempre hay un box en la estación de recarga llenándose con las piezas que salen de la línea de esmaltado y un box vacío en espera localizado en la estación de recepción. En el momento en el que el box que se encuentra en la estación de carga se ha llenado, mediante un mecanismo automático, este pasa a la estación de envío a la espera de ser recogido y transportado por un LGV al almacén intermedio de bizcocho; y simultáneamente, el box que se encontraba en la estación de recepción, pasa automáticamente a la estación de carga de azulejos. A continuación, se envía una orden al parque de LGV para que transporten y depositen un box vacío en la estación de recepción.

— Desarrollo y aplicación de un modelo de simulación para mejorar el almacenamiento intermedio de una planta de producción cerámica —

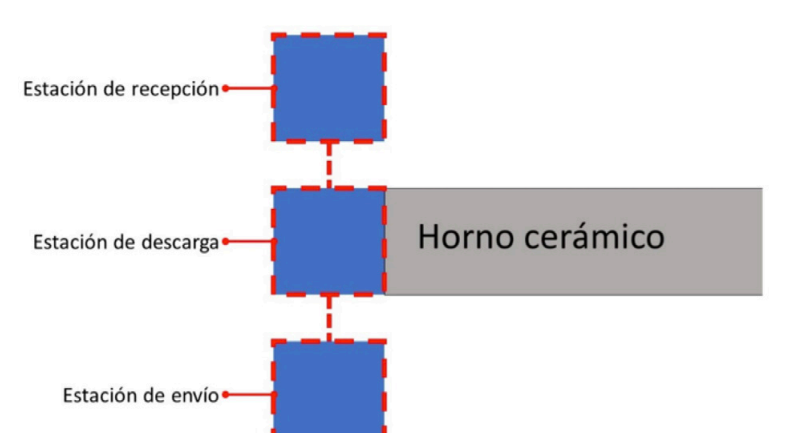

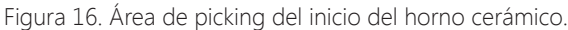

Este mismo sistema se aplica a la línea de cocción; al inicio del horno cerámico, hay un también un área de picking donde se realiza la operación de descarga del bizcocho almacenado en los boxes (ver Figura 16).

En este caso, cuando el sistema está trabajando en régimen permanente, siempre hay un box en la estación de descarga alimentando al horno con bizcocho, y un box lleno localizado en la estación de recepción. En el momento en el que el box que se encuentra en la estación de descarga se ha vaciado, automáticamente pasa a la estación de envío a la espera de ser recogido y transportado por un LGV al almacén intermedio de boxes vacíos; y simultáneamente, el box que se encontraba en la estación de recepción, pasa automáticamente a la estación de descarga de bizcocho. A continuación, se envía una orden al parque de LGV para que transporten y depositen un box lleno en la estación de recepción.

#### ● Clasificación

La sección de inspección consta de una línea compuesta de 3 etapas: Un planar, un calibre y una máquina de visión artifcial (ver punto 3.1.3.7 Clasifcación y embalaje) Estas etapas están dispuestas en serie y determinan el nivel de calidad de los azulejos producidos.

#### ● Embalaje

La máquina empaquetadora (ver punto 3.1.3.7 Clasificación y embalaje) es un módulo concatenado al final de la sección de clasifcación que genera cajas a partir de 25 piezas cerámicas apiladas.

## **3.4.1. DIAGRAMA DE FLUJO DE LA LÍNEA DE FABRICACIÓN DE AZULEJOS S.A.**

En la Figura 17 se ilustra el diagrama de fujo (ver punto 3.2.1 Diagrama de fujo) de la línea de producción cerámica constituido a partir del listado de operaciones de producción necesarias para poder desarrollar el proceso de fabricación de baldosas cerámicas. La representación de los procesos que se representan en el diagrama está basada en la simbología que se muestra en la Figura 13.

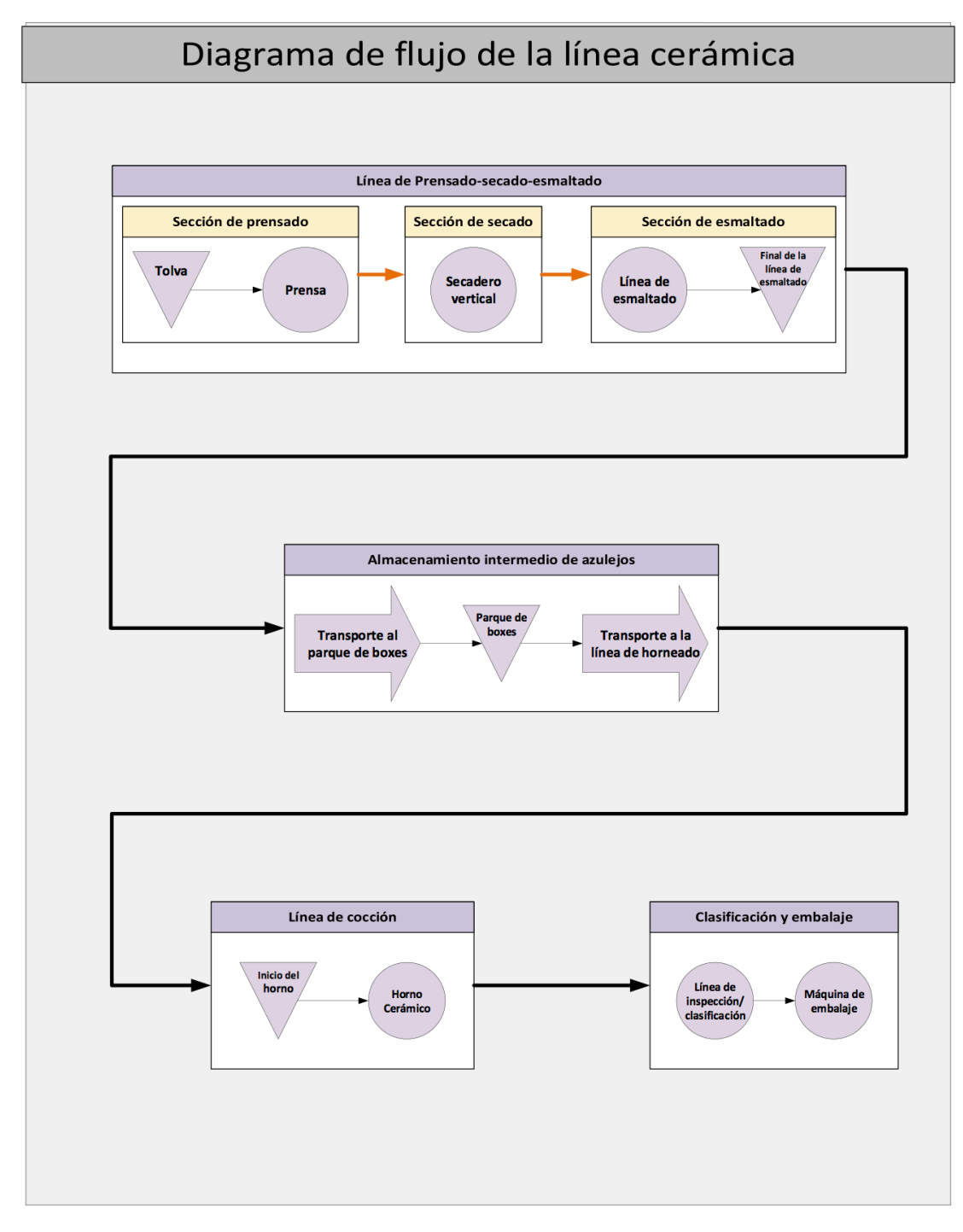

Figura 17. Diagrama de fujo de la línea de producción cerámica.

# **3.5. OPERACIONES DE PRODUCCIÓN EN LA LÍNEA DE PRODUCCIÓN CERÁMICA DE AZULEJOS S.A.**

En la Tabla 7 se recogen las operaciones de producción necesarias para poder desarrollar el proceso de fabricación de baldosas cerámicas en base a la caracterización de la distribución en planta de Azulejos S.A. desarrollada en los puntos 3.4. y 3.5. En ellos se describe, de manera cualitativa, dichas operaciones en términos de medidas de fujo básicas (ver 3.2.2 Análisis de los fujos de producción).

Ello permite las medidas del fujo de materiales entre las distintas etapas atendiendo a las características funcionales de cada una de ellas.

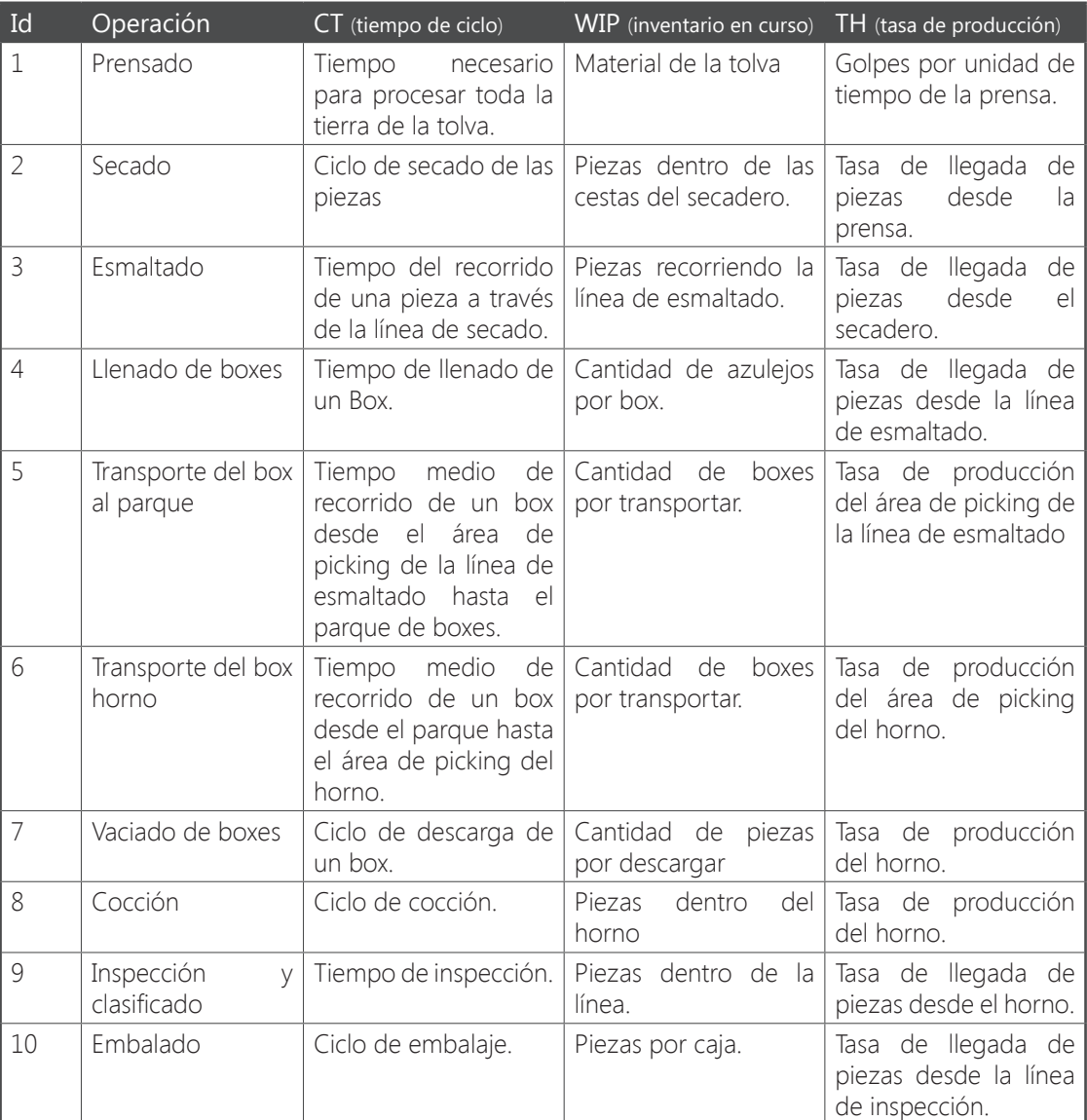

Tabla 7. Listado de las operaciones de producción que componen el proceso de producción de la línea cerámica.

#### **3.5.1. MEDIDAS DE FLUJO BÁSICAS DE LAS OPERACIONES DE PRODUCCIÓN.**

El proceso de producción cerámico se caracteriza por tener una baja variabilidad cuando se encuentra en régimen permanente. Sin contar efectos como cambios de formato, ajustes en la línea de esmaltado, o paradas de mantenimiento, por ejemplo; el funcionamiento de la línea de producción es muy constante y no hay apenas variabilidad en las distintas etapas que componen el proceso. Por ese motivo, se va a adoptar un
enfoque determinista y no se va a considerar variabilidad a la hora de determinar los niveles deterministas de las medidas de fujo básicas de las operaciones de producción; únicamente se van a determinar los valores medios.

#### **3.5.1.1. Medidas de fujo deterministas del almacén intermedio I.**

Según la estrategia de planifcación de la producción descrita en el Punto 3.3, dedicado a la Situación actual de Azulejos S.A, al fnalizar la ventana de tiempo de entre semana el nivel del inventario acumulado del almacenamiento intermedio de bizcocho debe alcanzar su nivel máximo. El incremento del nivel de este IA se defne como proporcional a la diferencia del TH de llegada del almacén (Tasa producción de la línea de Prensado-secado-esmaltado) y el TH de salida del almacén (Tasa de producción del horno) (ver Ecuación 1) dentro de esa ventana de tiempo.

# $IA_{Bizcocho} = (TH_{P-S-E} - TH_{HORNO}) \cdot VT_{Entre\,semana}$

Ecuación 1. Defnición del IA del almacenamiento intermedio

Por otra parte, en el almacén intermedio de la planta cerámica de Azulejos S.A. se dispone de 2 pasillos con capacidad para albergar 30 boxes a cada lado del pasillo (ver punto 3.4 Caracterización los Recursos de la línea de producción); por lo tanto, se tiene una población de 120 boxes. Cuando el proceso de producción se encuentra en régimen permanente, siempre habrá 2 boxes en la zona de picking del final de la línea de esmaltado y 2 boxes en la zona de picking del horno cerámico. Teniendo en cuenta además que los boxes disponen de 45 planos, en los cuales solo se puede albergar un azulejo por plano, en el almacén intermedio se tiene una capacidad para albergar 5220 piezas.

Por lo que, según las premisas anteriores, en un periodo de 5 días (7200 minutos) solo se puede acumular un total de 5220 piezas (ver Tabla 8); ello supone que la diferencia entre el TH de llegada y el TH de salida del almacén intermedio debe ser 0,725 piezas por minuto en esa ventana de entre semana.

> $IA_{Bizcocho} = (TH_{P-S-F} - TH_{Horno}) \cdot VT_{Entre\text{ semana}}$ 5220=  $(TH_{p_{.5},F} - TH_{Horno}) \cdot 7200$  $(TH_{p_{\text{-S}}}, -TH_{\text{Horno}}) = 0.725$  piezas/minuto

Tabla 8. Diferencia entre la tasa de llegada y la tasa de salida del almacén intermedio de bizcocho.

#### **3.5.1.2. Medidas de fujo deterministas del horno.**

Siguiendo con esta estrategia de planificación, durante el periodo de fin de semana el horno debe ser capaz de consumir todo el IA. Por lo que el horno deberá cocer 5220 piezas en un periodo de 48h (2880 minutos) (ver Tabla 9).

$$
IABizcocho = THHorno · VTEntre semana
$$
  
5220 = TH<sub>Horno</sub> · 2880

 $TH_{Horno} = 1,8125$  piezas/minuto

Tabla 9. Tasa de producción teórica del horno.

El horno cerámico tiene un ciclo de cocción de 75 minutos por lo que mediante este TH el horno acumulará en su interior un WIP de 135,937 piezas; teniendo en cuenta además que el horno mide 200 m, el horno podrá asumir este WIP con una separación entre piezas de 27.12 cm (ver Tabla 10).

> $WIP_{\text{Horno}} = TH_{\text{Horno}} \cdot CT_{\text{Horno}}$  $WIP_{\text{Horne}} = 1,8125 \cdot 75$  $WIP_{Horno} = 135,937 \text{ piezas}$  $D_{Separación} = \frac{L_{Horno} - (WIP_{Horno} \cdot L_{pieza})}{WIP_{Horno}}$  $D_{Separación} = \frac{200 - (135,937 \cdot 1,2)}{135,937}$  $D_{\text{separation}} = 0.2712 \ m$

> > Tabla 10. WIP teórico del horno.

#### **3.5.1.3. Medidas de fujo deterministas de la línea de Prensado-secado-esmaltado.**

En el punto 3.6.1.1 de este capítulo se ha determinado teóricamente cual es la diferencia entre el TH de llegada y el TH de salida del almacén intermedio (ver Tabla 8) y posteriormente, en el punto 3.6.1.2, se ha calculado cual es el TH teórico del horno; lo que permite determinar cuál debe ser el TH teórico de la línea de Prensado-secado-esmaltado (ver Tabla 10).

 $TH_{p_{\perp S \perp F}}$  -  $TH_{Horno} = 0.725$  piezas/minuto

## $TH_{p_{\text{max}}}$ =2,5375 piezas/minuto

Tabla 10. TH teórico de la línea de Prensado - secado - esmaltado..

Una vez se ha conseguido calcular esta medida de fujo, es necesario ajustar la tasa de producción del cuello de botella de los elementos que componen la línea de Prensado-secado-esmaltado para adecuar su ritmo de producción a este TH.

La sección que hay inmediatamente a la entrada del parque de boxes es la línea de esmaltado; esta se puede concebir como una cinta de transporte de una longitud de 120 m que se mueve a una velocidad de 50 m/ min, donde debido a su nivel de merma, el 5% de las piezas se descartan. Ello signifca que deberá mantener un TH de 2,671 piezas/minuto (El TH de la línea de Prensado-secado-esmaltado mayorado según el nivel de merma) con lo que acumulará en su interior un WIP de 6,41 piezas (ver Tabla 11).

> $WIP_{L,Esmaltado} = TH_{L,Esmaltado} \cdot CT_{L,Esmaltado}$  $WIP_{L. Esmallado} = \frac{TH_{P-S-E}}{r_{merma}} \cdot \frac{L_{L. Esmallado}}{v_{L. Esmallado}}$  $WIP_{L. Esmallado} = \frac{2,5375}{0,95} \cdot \frac{120}{50}$  $WIP_{L. Esmallado} = \frac{2,5375}{0,95} \cdot \frac{120}{50}$

> > $WIP_{L,Esmaltado} = 6,41 \,\text{piezas}$

Tabla 11. WIP teórico de la línea de esmaltado

A simple vista, se puede observar que en esta sección el WIP de la línea de esmaltado queda holgadamente distribuido (de 6 a 7 piezas de 120x120 cm repartidas en 120 m de cinta); por lo que no se genera cuello de botella y su TH es el mismo que el de la sección anterior, el secadero vertical.

Por su parte, el secadero vertical se puede concebir como una cinta de transporte formada por 140 cestas, donde en cada cesta cabe una pieza cerámica. Según lo expuesto en el párrafo anterior, el TH del secadero vertical debe ser de 2,671 piezas/minuto lo que provocará que su WIP alcance un valor de 106,84 piezas (ver Tabla 12). Teniendo en cuenta que el WIP del secadero vertical está por debajo de su capacidad máxima se observa que este elemento no genera cuello de botella, y que su TH va a ser igual que el TH de la sección anterior a este, la prensa hidráulica.

> $WIP_{S, vertical} = TH_{S, vertical} \cdot CT_{Secad}$ WIPS.<sub>vertic</sub>= 2,671⋅40

 $WIP<sub>Swertical</sub>=106,84 piezas$ 

Tabla 12. WIP teórico del secadero vertical.

Por lo tanto, la prensa hidráulica es el proceso que defne la tasa de producción de la línea Prensadosecado-esmaltado. Esta prensa cuenta con planchas con capacidad de una pieza por golpe de prensa; por lo que, para adecuar su ritmo de producción a la planifcación semanal de producción, deberá reducir su tasa de producción de 3,5 a 2,671 golpes/minuto.

### **3.5.1.4. Medidas de fujo deterministas de la línea de clasifcación.**

Esta etapa de producción se encuentra a la salida del horno y tiene un TH muy superior que el del horno. Por ese motivo sus medidas de flujo no son significativas con respecto al proyecto porque no tienen ningún efecto sobre el IA del almacén intermedio. Por ese motivo, se parte de la premisa de que esta etapa de producción tiene un CT=0 y solo se llega a definir a nivel descriptivo. Por otro lado, es necesario considerar esta etapa ya que completa, a nivel conceptual, la defnición de la línea de producción de Azulejos S.A.

### **3.5.1.5. Medidas de fujo deterministas de la línea de embalaje.**

Al igual que en el punto anterior, esta etapa de producción se encuentra más allá de la salida del horno y tiene un TH muy superior que el del horno. Por ese motivo sus medidas de fujo de producción no son signifcativos con respecto al proyecto porque no tienen ningún efecto sobre el IA del almacén intermedio. El único parámetro que se indica es la cantidad de unidades que se empaquetan por caja (ver punto 3.4 Características de los recursos de la línea de producción); y sabiendo que la TH del horno (Tasa de llegada de piezas desde el horno es 1,8125 piezas/minuto), el CT por caja será de 13,79 min (ver Tabla 13).

> $WIP_{\text{Cais}} = TH_{\text{Horm}} \cdot CT_{\text{Embalais}}$  $25=1,8125 \cdot CT$ <sub>Embalaie</sub>  $CT_{\text{Embable}} = 13,79$  minutos

Tabla 13. CT teórico por caja de azulejos.

### **3.5.1.6. Medidas de fujo teóricas del almacén intermedio II.**

La etapa de almacenamiento intermedio cuenta con cuatro operaciones de producción (ver Tabla 7):

● Operación 4: Llenado de boxes con bizcocho.

● Operación 5: Transporte de boxes desde el área de picking de la línea de esmaltado hasta el parque de boxes, donde se engloba la tarea de reponer boxes vacíos en el área de picking.

● Operación 6: Transporte de boxes desde el parque hasta el área de picking del horno cerámico, donde se engloba la tarea de almacenar los boxes ya vacíos en el parque de boxes.

● Operación 7: Descarga del bizcocho de los boxes en el horno.

En la operación de llenado de boxes, el CT viene determinado por el TH de la línea de Prensado-secadoesmaltado. Lo que signifca que cada 17,73 min se generará un box; o lo que es lo mismo, que el TH de la línea de Prensado-secado-esmaltado será de 3,38 boxes/hora (ver Tabla 14).

> $WIP_{Box} = TH_{P-S-L} \cdot CT_{Box}$  $45 = 2,5375 \cdot CT_{\text{Rox}}$  $CT_{Box}$  = 17,73 minutos  $TH_{P-L-S}^{Box} = \frac{1 \cdot box}{CT_{Box}}$  $TH_{P-L-S}^{Box} = 3,38$  box/hora

Tabla 14. CT teórico por box llenado.

En la operación de descarga del bizcocho ocurre algo similar, el CT viene determinado por el TH del horno cerámico. Lo que signifca que cada 24,82 minutos se vaciará un box; o lo que es lo mismo, que el TH del horno cerámico será de 2,41 boxes/hora (ver Tabla 15).

> $WIP_{Box} = TH_{Horno} \cdot CT_{Box}$  $45 = 1.8125 \cdot CT_{\text{Rev}}$  $CT_{Box} = 24,81\ minutes$  $TH_{P-L-S}^{Box} = \frac{1 \cdot box}{CT_{Box}}$  $TH_{P-L-S}^{Box} = 2,41$  boxes/hora

Tabla 15. CT teórico por box vaciado.

### **3.5.1.7. Resumen de resultados.**

En la Tabla 16 se ofrece un resumen de los resultados del cálculo de las medidas de fujo que caracterizan el comportamiento a nivel productivo del proceso en régimen permanente según la estrategia de planifcación semanal planteada. Puesto que el desarrollo del modelo de simulación se va a realizar desde un enfoque determinista, estas medidas de flujo básicas pueden servir para verificar el correcto funcionamiento de las simulaciones comparando los datos que arroja el modelo con estos previamente calculados.

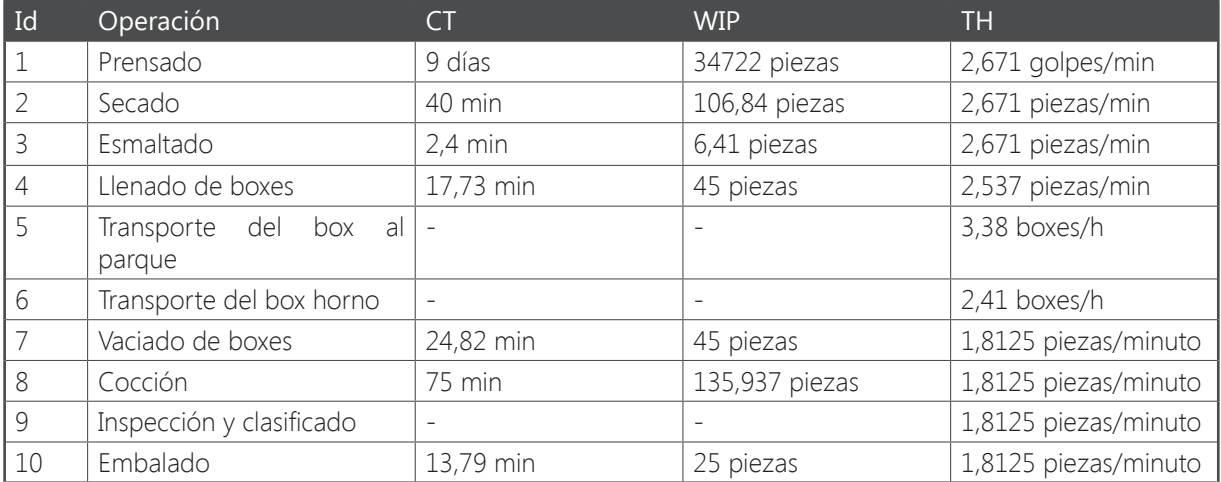

Tabla 16. Resultados del cálculo de las medidas de fujo básicas de las operaciones de producción.

## **4. NORMAS Y REFERENCIAS**

## **4.1. APLICACIONES INFORMÁTICAS**

### **4.1.1. ANYLOGIC**

La principal herramienta para la concepción del modelo de simulación de la línea de fabricación cerámica y para la ejecución de la simulación correspondiente es Anylogic. AnyLogic es una desarrollada por The AnyLogic Company que incluye todos los métodos de simulación más comunes en práctica de hoy. Los modelos en AnyLogic pueden basarse en cualquiera de los principales paradigmas de modelado de sistemas, ilustrados en la Figura 18:

- Eventos discretos (DE). Para nivel medio y nivel bajo de abstracción.
- Dinámica de sistemas (SD). Para modelado estratégico, específico en niveles altos de abstracción.
- Basada en agentes (AB). Para prácticamente cualquier tipo de modelo.

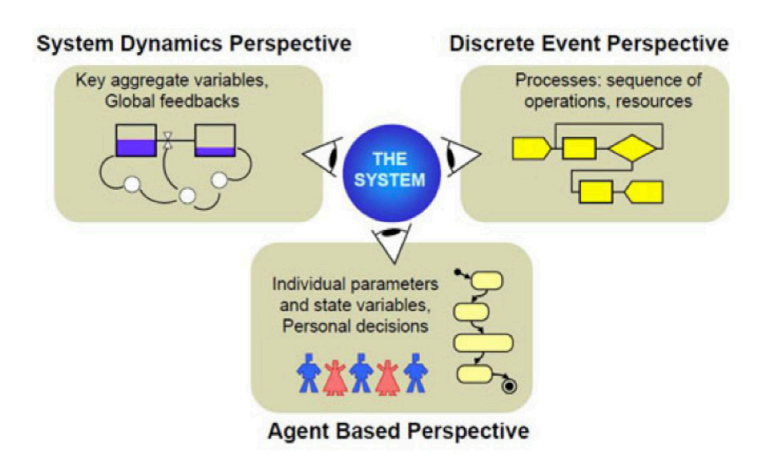

Figura 18. Tres enfoques de modelado.

La dinámica de sistemas y eventos discretos son enfoques tradicionales de simulación, pero el método

basado en el agente es relativamente nuevo. En el paradigma de la dinámica de sistemas, se pueden modelar procesos continuos; mientras que en el de elementos discretos se ejecutan elementos de manera continuada. La Dinámica de sistemas, utiliza el más alto nivel de abstracción mientras que los sistemas de eventos discretos utilizan un nivel de abstracción mediano. La simulación basada en agentes funciona a través de todos los niveles de la abstracción. Los agentes puede ser objetos de muy diversa naturaleza y escala: en el nivel "físico" pueden, por ejemplo, ser peatones o vehículos o robots, en el nivel mediano pueden simular clientes, al más alto nivel pueden ser empresas en funcionamiento.

AnyLogic permite que el modelador combine estos métodos de simulación dentro de un mismo modelo. Por ejemplo, se podría crear un modelo de conjunto de la industria del transporte marítimo basado en transportes que actúen como agentes reaccionando independientemente. Al mismo tiempo el funcionamiento interno de sus redes de transporte y la infraestructura podrían ser representados por un modelo de simulación de eventos discretos. Del mismo modo, un modelo puede representar tanto consumidores como agentes, cuyo comportamiento global alimenta a un modelo de dinámica de sistemas que describa fujos de variables como ingresos o gastos que no necesitan ser vinculados a los agentes individuales.

AnyLogic incluye un lenguaje de modelado gráfico y también permite que los usuarios puedan ampliar los modelos de simulación con código de Java. Java es un lenguaje de programación de propósito general, concurrente, orientado a objetos. Su sintaxis deriva en gran medida de C y C++, pero tiene menos utilidades de bajo nivel que cualquiera de ellos. Las aplicaciones de Java son compiladas a bytecode (clase Java), que puede ejecutarse en cualquier máquina virtual Java (JVM) sin importar la arquitectura de la computadora subyacente.

### **4.1.1.1. Experimento de optimización en Anylogic.**

Si se necesita ejecutar una simulación y observar el comportamiento del sistema bajo ciertas condiciones, así como mejorar el rendimiento de este, (por ejemplo, tomando decisiones sobre los parámetros y/o la estructura del sistema), se puede utilizar la capacidad de optimización de AnyLogic. La optimización consiste en encontrar la combinación óptima de condiciones que resulta en la mejor solución posible. Por ejemplo, la optimización puede ayudarle a encontrar, por ejemplo, el rendimiento óptimo de un servidor o el mejor método para procesar facturas.

La optimización de AnyLogic se basa en el motor de optimización de OptQuest, una de las herramientas de optimización más fexibles y fáciles de usar del mercado. El motor de OptQuest encuentra automáticamente los mejores parámetros de un modelo, con respecto a ciertas restricciones. AnyLogic proporciona una cómoda interfaz gráfica de usuario para configurar y controlar la optimización.

OptQuest es una marca registrada de OptTek Systems, Inc. Para obtener información avanzada sobre el motor de OptQuest, visite el sitio web de OptTek [11]

El proceso de optimización consiste en simulaciones repetitivas de un modelo con diferentes parámetros. Utilizando sofisticados algoritmos, el motor de OptQuest varía los parámetros controlables desde la simulación hasta encontrar los parámetros óptimos para resolver un problema.

Para información específca acerca de la naturaleza de los experimentos de optimización en Anylogic, el lector es remitido al soporte técnico de Anylogic disponible en el propio software o en línea a través de su página web [12].

### **4.1.2. HOJAS DE CÁLCULO: MS EXCEL**

Diversas hojas de cálculo y tablas Excel son utilizadas a lo largo del proceso de elaboración del proyecto con el fin confeccionar tablas de presentación de resultados.

#### **4.1.3. PROCESADOR DE TEXTOS: MS WORD**

Un procesador de textos es escogido para la redacción de la presente memoria, así como la confección de todos aquellos informes técnicos derivados de la misma. Si bien la mayoría de procesadores de texto contienen, en la base, funcionalidades similares, se he seleccionado el software MS Word como herramienta principal para tales tareas.

#### **4.1.4. HARDWARE**

El soporte hardware utilizado para el empleo de las herramientas soft descritas precedentemente consiste en un ordenador de la marca HP con las especifcaciones listadas a continuación:

- Disco duro de 256 Gb, RAM 4 Gb
- Intel Core i5 i5-6200U 2.4 GHz
- Tarjeta gráfca Intel 3 Gb
- Sistema operativo Windows 10

### **4.2. PLAN DE GESTIÓN DE CALIDAD**

Este proyecto es redactado según los criterios generales recogidos en la norma UNE 157001 relativos a la elaboración formal de documentos constituyentes de un proyecto técnico. Dicha normativa dicta los requisitos formales de redacción de los proyectos de productos y obras, entre otros elementos, permitiendo así alcanzar un grado de calidad aceptable del documento técnico presentado.

Por lo que respecta a la calidad del contenido del informe técnico fnal, diferentes reuniones con carácter consultativo y de revisión son efectuados a medida que se progresa en el proyecto y se alcanzan metas intermedias. Con ello se busca asegurar que el trabajo no acarrea errores de etapas precedentes y que la calidad del mismo no decae. Sendas memorias serán redactadas tras la finalización de las reuniones con el fin de tener un registro escrito de los puntos más notables comentados.

### **4.3. REFERENCIAS**

[1] Mejores Técnicas Disponibles de referencia europea - Sector de la fabricación cerámica. (2011). [pdf] Madrid: Ministerio para la Transición Ecológica. Disponible en: http://www.prtr-es.es/Data/images/MTD\_ Ceramica\_ES.pdf [Acceso el 7 de enero de 2019].

[2] TWG Ceramics (2005). Merged and sorted comments master spread sheet on draft 1.

[3] Institut de Promoció Ceràmica (2019). IPC – Clasifcaciones comercial y técnica. [online] Disponible en: http://www.ipc.org.es/guia\_colocacion/info\_tec\_colocacion/los\_materiales/baldosas/clas\_com\_tec.html [Acceso el 7 de enero de 2019].

[4] UBA (2001). Exemplary Investigation into the State of Practical Realization of Integrated Environmental Protection within the Ceramics Industry under Observance of the IPPC-Directive and the Development of BAT

### Reference Documents.

[5] García, A. (2019). Procesos de fabricación de baldosas cerámicas - Conocimientos básicos. [online] Slideshare. Disponible en: https://es.slideshare.net/AgustinGarcia7/procesos-fabricacion-baldosas ceramicas [Acceso el 7 de enero de 2019].

[6] Wikipedia (2019). AnyLogic. [online] Disponible en: https://es.wikipedia.org/wiki/AnyLogic [Acceso el 7 de enero de 2019].

[7] Wikipedia (2019). Java (lenguaje de programación). [online] Disponible en: https://es.wikipedia.org /wiki/ Java (lenguaje de programación) [Acceso el 7 de enero de 2019].

[8] Asociación Española de Normalización y Certifcación (AENOR) (febrero de 2002). UNE 1570001:2002 – Criterios generales para la elaboración formal de documentos que constituyen un proyecto.

[9] Asociación Española de Normalización y Certifcación (AENOR) ( junio de 2013). UNE-EN 14411:2013 – Baldosas cerámicas. Definiciones, clasificación, características, evaluación de la conformidad y marcado.

[10] Asociación Española de Normalización y Certifcación (AENOR) (mayo de 2013). UNE 50132:2013 – Sistemas de alarma. Sistemas de vigilancia CCTV para uso en aplicaciones de seguridad.

[11] www.opttek.com

[12] https://www.anylogic.com

## **5. REQUISITOS DEL MODELO DE SIMULACIÓN**

El modelo de simulación debe de disponer de un método de entrada de parámetros, de fácil manipulación, para que se pueda adaptar el modelo de simulación a los recursos de la distribución en planta de Azulejos S.A. Por otro lado, debe permitir modifcar la dinámica de las etapas de producción defnidas en el modelo. Además, debe permitir simular el comportamiento de plantas azulejeras con una distribución en planta similar.

Como requisito de diseño, se pide también modelar un lay-out del almacén intermedio en el propio software de simulación en base a las características básicas que se especifcan en el punto 3.4 Caracterización de la distribución en planta de Azulejos S.A. De manera que, posteriormente sea posible ajustar, de forma iterativa, el comportamiento de los recursos de este almacén, con el objetivo de que tengan la capacidad sufciente para dar servicio a la línea de producción cerámica. Este modelado a su vez debe contar a su vez con una interfaz gráfca donde se represente de manera visual el movimiento de los elementos que componen el almacén intermedio, así como su interacción dinámica

Por último, el modelo de simulación debe ser robusto, por lo que, aunque la parametrización del modelo de simulación fuerce al modelo a bloquear el fujo de elementos (por ejemplo, forzar una etapa de producción con una tasa de llegada mayor que una tasa de salida), la simulación debe seguir ejecutándose sin ningún problema.

### **5.1. VERIFICACIÓN DEL MODELO DE SIMULACIÓN.**

Se realizará una simulación del modelado de procesos según la parametrización especifcada a partir de las características de los recursos de la línea de producción para comprobar que el modelo de simulación es correcto:

● Se comprobará que el nivel los WIP de todas las etapas del proceso es equivalente al nivel determinista calculado.

● Se comprobará que cuando es viernes a última hora, el parque de boxes donde se almacena el bizcocho está prácticamente lleno;

● Se comprobará que cuando llega el lunes a primera hora, el parque de boxes donde se almacena el bizcocho está completamente vacío.

### **5.2. EXPERIMENTO DE OPTIMIZACIÓN.**

Como requisito de diseño se pide, mediante la herramienta de optimización de Anylogic, plantear un experimento de optimización para maximizar la utilización de los elementos que modelan el comportamiento de los LGV dentro del modelo de simulación. Esta utilización se defnirá como la ratio entre el tiempo en que el LGV está parado y el tiempo en el que el LGV se está utilizando mientras hay una demanda de uso.

### **5.2.1. CONDICIONES INICIALES DEL EXPERIMENTO DE OPTIMIZACIÓN.**

Para realizar el experimento de optimización, se plantearán varios casos prácticos. Se modificarán los parámetros de los elementos que modelan el comportamiento de los LGV dentro del modelo de simulación. De esta manera, se podrá observar su efecto en la optimización.

### ● Caso 1: Velocidad de los LGV 5 m/s.

En este caso, se analizará cual es la cantidad de elementos que maximizan la utilización del parque de LGV cuando estos trabajan a la velocidad que tienen por defecto.

### ● Caso 2: Velocidad de los LGV 7,5 m/s

En este caso, se analizará cual es la cantidad de elementos que maximizan la utilización del parque de LGV cuando estos trabajan a una velocidad superior a la que tienen por defecto.

### ● Caso 3: Velocidad de los LGV 5 m/s considerando paradas por recarga de baterías.

En este caso, se analizará cual es la cantidad de elementos que maximizan la utilización del parque de LGV. Por otro lado, también se tendrán en cuenta los efectos que tienen las paradas de mantenimiento en el número de elementos que maximiza la utilización de este parque.

Los LGV son vehículos eléctricos que funcionan con baterías de plomo-ácido de alto contenido en antimonio, ello signifca que periódicamente tienen que parar a recargar dichas baterías. Partiendo del supuesto de que un LGV tiene unas 12 horas de autonomía funcionando a una velocidad de 5 m/s y necesita unas 2 horas de recarga, para este caso la utilización máxima será del 83,33%.

## **6. ALTERNATIVAS**

La herramienta para la concepción del modelo de simulación de la línea de fabricación cerámica, tal y como se ha comentado en el Capítulo 4, es AnyLogic. Este software incluye todos los métodos de simulación más comunes en práctica de hoy, los cuales pueden basarse en cualquiera de los principales paradigmas de modelado de sistemas. A continuación, se presentan brevemente las diferentes alternativas basadas en esta herramienta de simulación.

## **6.1. ALTERNATIVA ADOPTADA**

Para desarrollo del modelo de simulación se han utilizado, fundamentalmente, los objetos de la librería del modelado de procesos del propio software de Anylogic. Mediante los bloques de esta librería se han modelado las distintas etapas del proceso de producción cerámico a partir un diagrama de fujo. En este caso, algunas variables de los bloques del modelado de procesos, presentes en el diagrama de fujo, están controladas por secuencias de código que se ejecutan periódicamente.

Por otro lado, en algunos casos se ha utilizado el método basado en agentes para construir algunos bloques específicos. Se han desarrollado varios tipos propios de agente para poder modelar el movimiento de los Boxes y LGV a lo largo del almacén intermedio de bizcocho. Para ello, se ha constituido, dentro del modelo de simulación, un espacio 2D a partir de los objetos de la librería Space Markup donde se representa el Lay-Out del almacén intermedio de bizcocho.

Estos agentes se han desarrollado a nivel de objeto, son entes con características y atributos que se desplazan por el modelo de simulación interactuando con la dinámica del sistema, pero que no toman decisiones. Por otro lado, la librería de modelado de procesos es un marco abierto que permite combinar el modelado de procesos con modelos basados en agentes. En este caso, se han utilizado objetos para poder insertar estos agentes en el flujo de procesos con la finalidad de poder integrar ambos paradigmas.

Por último, para poder desarrollar la herramienta de optimización para maximizar la utilización de los elementos que modelan el comportamiento de los LGV dentro del modelo de simulación, se ha optado por utilizar el experimento de optimización que viene incluido dentro del marco de experimentos que ofrece Anylogic.

## **6.2. SOLUCIÓN ALTERNATIVA: DESARROLLO DE UN ALGORITMO DE OPTIMIZACIÓN PARA EL FUNCIONAMIENTO DE LOS LGV.**

Como alternativa, se podría haber desarrollado un agente LGV con un algoritmo interno que le permitiera optimizar las tareas de transporte y reposición de boxes dentro del almacén intermedio creado en el espacio continuo del modelo de simulación. Por otro lado, el experimento de optimización se centra en maximizar la utilización del ResourcePool donde están asociados estos agentes (ver punto 7.2.2 Definición de la función objetivo). Partiendo de esta premisa, el desarrollar este algoritmo interno dentro de estos agentes es completamente compatible con el modelo de simulación actual. Por lo que, este proyecto puede ser objeto de mejora a partir de esta alternativa en futuros proyectos.

## **6.3. SOLUCIÓN ALTERNATIVA: DESARROLLO EN DETALLE DEL MOVIMIENTO DE LAS PIEZAS CERÁMICAS A LO LARGO DE LA LÍNEA DE PRENSADO-SECADO-ESMALTADO.**

Dentro del espacio continuo del modelo de simulación se ha modelado únicamente el almacén intermedio en detalle. Para simplificar este entorno, se ha modelado tanto la línea de Prensado-secado-esmaltado, así como la línea de cocción como un único punto dentro del modelado 2D, y a su vez no se ha modelado el movimiento de las baldosas cerámicas a través de este. Cómo alternativa, se podría haber modelado en detalle estas dos líneas mencionadas anteriormente. Pero puesto que se está modelando un proceso continuo basado en la dinámica de eventos discretos, donde no se van a considerar efectos como cambios de formato, ajustes en la línea de esmaltado, o paradas de mantenimiento; el valor que aportaría esta alternativa al modelo de simulación es irrelevante.

Sin embargo, este modelo de simulación puede ser un punto de partida para crear una versión posterior

para abordar otros detalles. Por ejemplo, se podría realizar una implementación gráfca de la línea de Prensadosecado-esmaltado para poder implementar estrategias de cara a optimizar las labores de mantenimiento y ajuste de la línea.

## **7. SOLUCIÓN ADOPTADA**

En este capítulo se describirá la solución que se ha adoptado para el desarrollo del modelo de simulación, y su posterior experimento de optimización, acorde a los requisitos de diseño expuestos en el Capítulo 5 de esta memoria a partir del proceso de producción cerámico de la empresa Azulejos S.A.. Para información específca acerca de la naturaleza de los tipos de bloques de modelado de procesos, el lector es remitido al Anexo de este documento o al soporte técnico de Anylogic disponible en el propio software o en línea.

Antes de abordar este capítulo, es necesario comprender la naturaleza y las características de los diferentes tipos de bloques de modelado de procesos que se han empleado para desarrollar este modelo de simulación. Como introducción y para obtener información específica acerca de dichos bloques de modelado de procesos, el lector es remitido al Anexo de este documento, o al soporte técnico de Anylogic disponible en el propio software o en línea.

## **7.1. IMPLEMENTACIÓN EN ANYLOGIC**

La Figura 19 muestra el modelo de la línea de fabricación de azulejos descrito en el Capítulo 3 Antecedentes, modelado en el software de simulación Anylogic. El conjunto de bloques de modelado de procesos se ha organizado según las etapas de producción ilustradas en el diagrama de fujo de la Figura 17, las cuales han sido delimitadas unas de otras para mejorar la lectura y comprensión del modelo. Estos componentes se distribuyen de forma lineal. El proceso de producción es inicializado en el bloque de modelado de procesos "source" integrado en la línea de prensado/secado/esmaltado, y fnaliza en el bloque "sink2", en la línea de clasifcación/embalaje. Existe una línea complementaria adicional que se ramifca desde la línea de Prensadosecado-esmaltado hasta la línea de cocción, comienza desde el bloque de modelado de procesos "enter" y finaliza en el bloque "exit"; y sirve para definir el enrutamiento de los boxes a lo largo del flujo de procesos mediante el recurso LGV. Un recuadro en la sección derecha de la modelo lista los distintos parámetros de funcionamiento y recursos operacionales ligados a los componentes modelados en el diagrama.

— Desarrollo y aplicación de un modelo de simulación para mejorar el almacenamiento intermedio de una planta de producción cerámica —

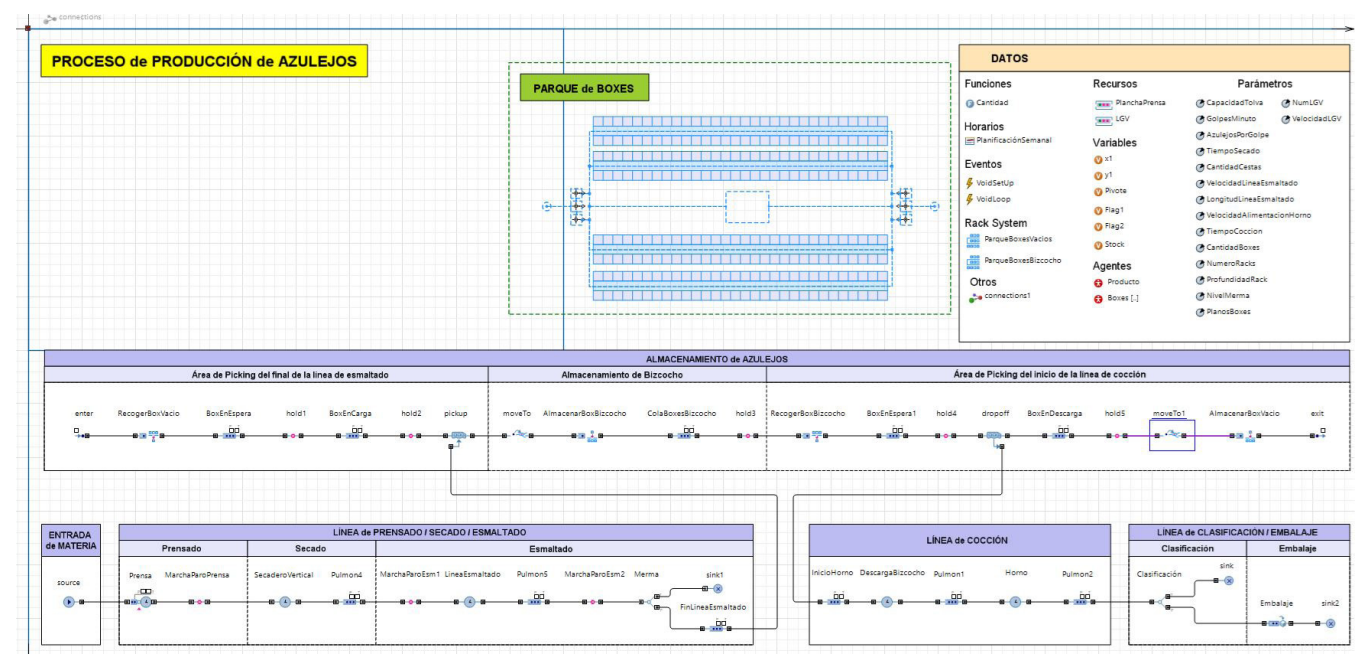

Figura 19. Modelo AnyLogic de la línea de producción cerámica.

A continuación, se describirán las diferentes etapas del modelo defnidas en el modelo de simulación, haciendo hincapié en su funcionalidad y parámetros de diseño.

### **7.1.1. ENTRADA DE MATERIA PRIMA**

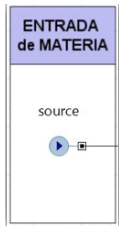

Figura 20. Etapa de entrada de material dentro del fujo de procesos.

La línea de fabricación parte del componente de tipo Source con nombre "source" (ver Figura 20). La finalidad de este elemento es la introducción en la línea de producción de una población de agentes de la clase "Producto". El agente de la clase "Producto", es un tipo de agente que se ha creado para ser inyectado a través del modelo, y que representa las piezas cerámicas que van a circular a lo largo de toda la línea de producción. Además, mediante este agente se define como se caracteriza la producción en función de sus parámetros; en la Figura 21 se muestra como se ha modelado el agente "Producto" a partir de estos parámetros.

|                    | ٨<br><b>O</b> Producto - Agent Type            |  |  |  |  |
|--------------------|------------------------------------------------|--|--|--|--|
| <b>A</b> Formato   | lgnore<br>Producto                             |  |  |  |  |
| <b>A</b> Longitud  | Name:                                          |  |  |  |  |
|                    | <b>&gt; Parameters preview</b>                 |  |  |  |  |
| TamañoPedido       | Agent actions                                  |  |  |  |  |
| AzulejoPorPlanoBox | <b>Entity actions</b><br>> Movement parameters |  |  |  |  |
|                    |                                                |  |  |  |  |
|                    | <b>Advanced Java</b>                           |  |  |  |  |
|                    | > Advanced                                     |  |  |  |  |
|                    | Description                                    |  |  |  |  |

Figura 21. Agente "Producto" defnido a partir de parámetros.

 Este agente "Producto" defne un pedido de azulejos (ver punto 3.3 Situación Actual de Azulejos SA): El pedido base defnido en la simulación (ver Figura 22) es de 50.000 m2 de azulejos planos de un formato de  $120 \times 120$  cm (formato  $1.44$  m<sup>2</sup>).

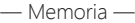

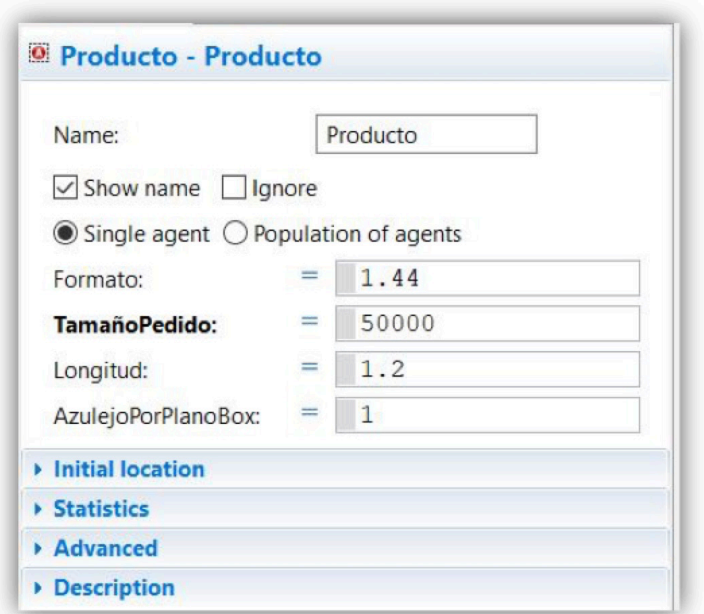

Figura 22. Confguración de los parámetros del agente "Producto".

Por otro lado, se dispone del event llamado "VoidSetUp" del tipo Condition triggered event (ver en Anexo II punto 2.4 Events) que se ejecuta a partir de una condición inicial. Este event sólo se ejecuta una vez al iniciar la simulación (dado que su condición es true) y sirve para inicializar la simulación antes de que llegue al régimen permanente (ver Figura 23).

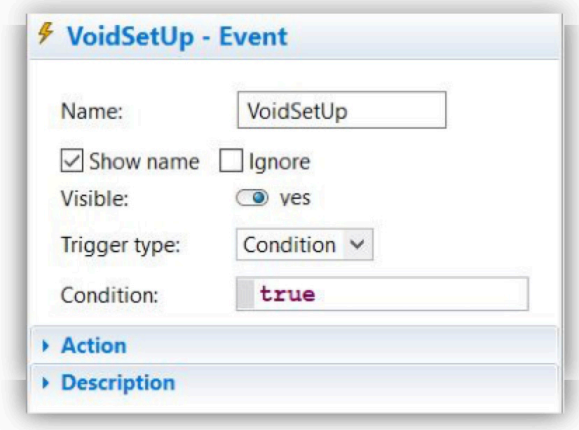

Figura 23. Event VoidSetUp.

Dentro de las líneas de código del event VoidSetUp, se hace una llamada al bloque de modelado de procesos "source" desde la función source.inject() para que inyecte en el fujo de procesos una cantidad de agentes equivalente a la cantidad de azulejos dirimido del tamaño de pedido especifcado en el agente "Producto" (ver Tabla 9), ya que el bloque "source" está configurado de manera que la llegada de agentes está definida a partir de la opción "Calls of inject() function" (ver Figura 25) para que este procedimiento sea posible.

//Injección tierra desde el silo a la Tolva de la prensa source.inject(Cantidad(Producto.TamañoPedido,Producto.Formato));

Tabla 9. Llamada a la función source.inject() desde el event "VoidSetUp".

Esta función se apoya a su vez en otra función llamada "Cantidad", la cual calcula cual es la cantidad de azulejos a inyectar en el fujo de procesos a partir de los valores de los campos "TamañoPedido" y "Formato" del agente "Producto" (ver Figura 24).

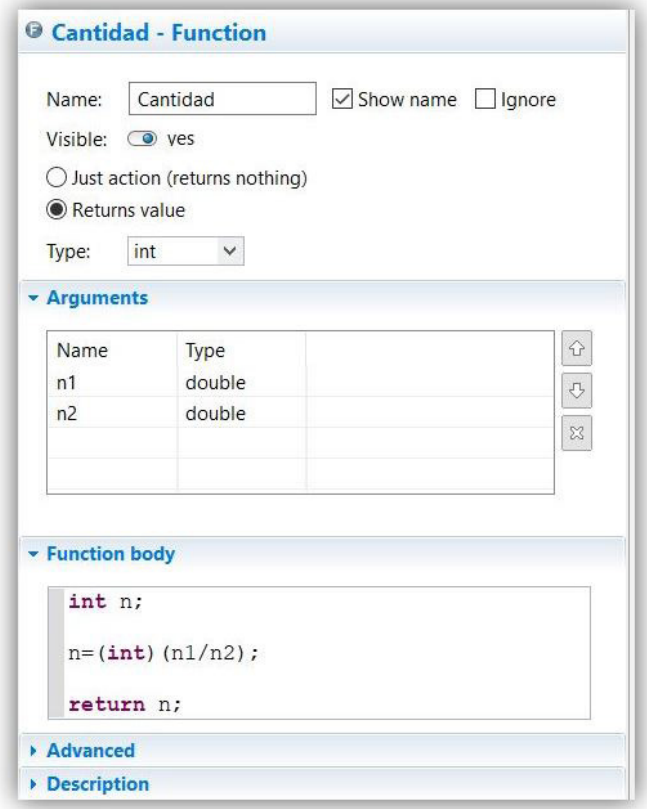

Figura 24. Defnición de la función "Cantidad" en el modelo de simulación.

La función "Cantidad" toma los valores de los campos "TamañoPedido" y "Formato", los divide y le devuelve un número entero a la función source.inject().

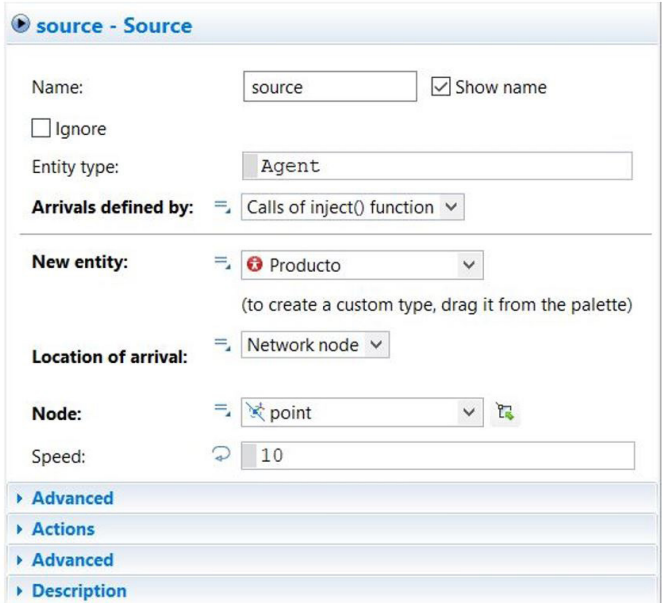

Figura 25. Configuración del bloque de modelado de procesos "source".

La cantidad de piezas introducidas es función del tamaño del pedido (número de azulejos) y del formato de los azulejos (dimensiones), lo que se traduce en una orden de producción de 34721 piezas qué instantáneamente avanzan a la siguiente etapa del fujo de procesos.

Cabe añadir que, como se dispone de una Network donde se ha diseñado la distribución en planta del almacén intermedio de bizcocho, se necesita determinar una ubicación física dentro del espacio 2D para todos los bloques de modelado de procesos; y puesto que el comportamiento dinámico de la parte de Prensadosecado-esmaltado no son relevantes, todas ellas se han ubicado dentro de un node de la Network: "point" (ver Figuras 25, 26, 29).

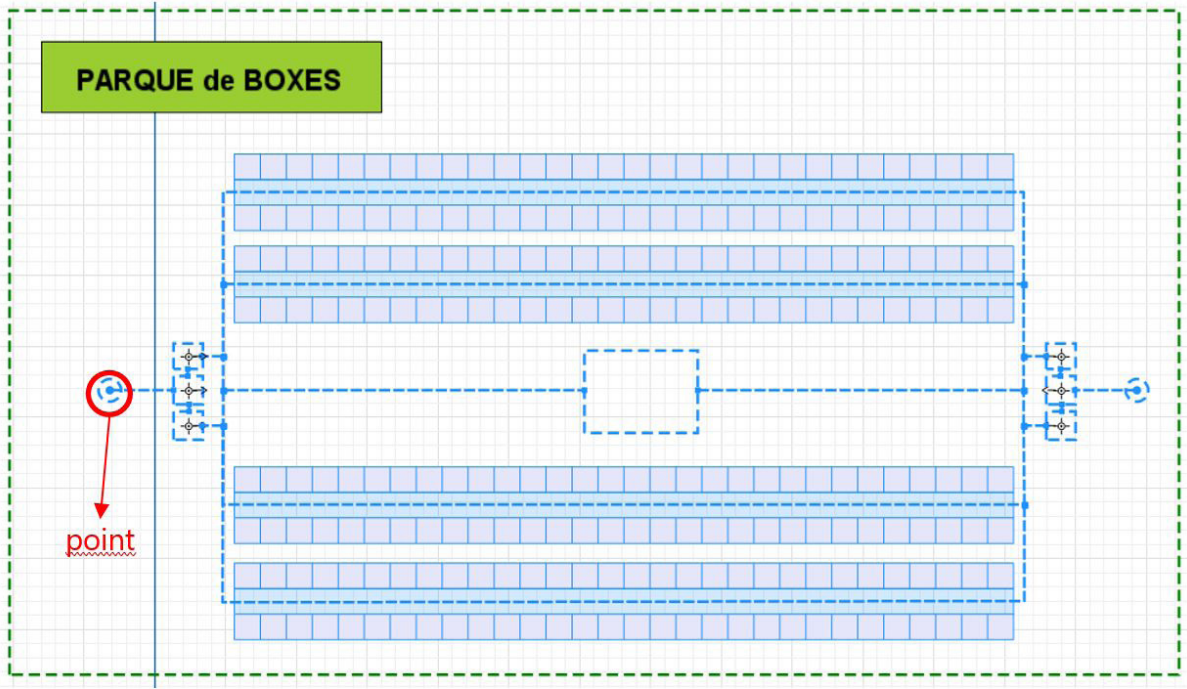

Figura 26. Ubicación de todos los componentes de la línea de Prensado-secado-esmaltado dentro de la Network que modela el almacén intermedio.

### **7.1.2. LÍNEA DE PRENSADO-SECADO-ESMALTADO**

A continuación de este bloque inicial, se ha modelado la línea de Prensado-secado-esmaltado siguiendo la estructura del diagrama de fujo representado en la Figura 18. Esta etapa de fabricación se ha divido en 3 secciones, (ver Figura 27) en donde se realizan, de forma consecutiva, las operaciones de prensado, secado y esmaltado de piezas.

| LÍNEA de PRENSADO / SECADO / ESMALTADO |                  |                                                                                                    |           |                               |  |                     |                      |  |                                                                                             |  |
|----------------------------------------|------------------|----------------------------------------------------------------------------------------------------|-----------|-------------------------------|--|---------------------|----------------------|--|---------------------------------------------------------------------------------------------|--|
| Prensado<br>Secado                     |                  |                                                                                                    | Esmaltado |                               |  |                     |                      |  |                                                                                             |  |
| Prensa                                 | MarchaParoPrensa | SecaderoVertical                                                                                                    | Pulmon4   | MarchaParoEsm1 LineaEsmaltado |  | Pulmon <sub>5</sub> | MarchaParoEsm2 Merma |  | sink1<br>$\blacksquare$                                                                     |  |
| 日                                      | BOB              | $\begin{picture}(20,20) \put(0,0){\line(1,0){10}} \put(15,0){\line(1,0){10}} \put(15,0){\line(1,0){10}} \put(15,0){\line(1,0){10}} \put(15,0){\line(1,0){10}} \put(15,0){\line(1,0){10}} \put(15,0){\line(1,0){10}} \put(15,0){\line(1,0){10}} \put(15,0){\line(1,0){10}} \put(15,0){\line(1,0){10}} \put(15,0){\line(1,0){10}} \put(15,0){\line(1$ | 8         | <b>BOB</b>                    |  | 8 90                | <b>BOL</b>           |  | FinLineaEsmaltado<br>$\begin{array}{c c} \hline \text{ } & \text{ } & \text{ } \end{array}$ |  |

Figura 27. Línea de prensado-secado-esmaltado.

#### **7.1.2.1. Sección de prensado**

La materia prima (cantidad de piezas) introducida por el objeto "source" avanzan hasta la sección de prensado. Ésta esta sección se ha modelado a partir de un bloque de modelado de procesos del tipo Service al que se ha llamado "Prensa" (ver Figura 28), en donde los agentes producto quedan almacenados dentro de su Queue interna la espera de ser procesados (Queue capacity, ver Figura 29). La capacidad de esta Queue está dimensionada a partir del parámetro "CapacidadTolva" al cual se le ha asignado el mismo valor que al campo "Producto.TamañoPedido".

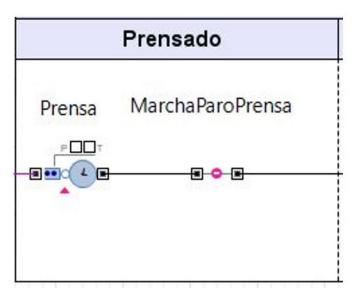

Figura 28. Sección de prensado.

El bloque "Prensa" utiliza un ResourcePool denominado "PlanchaPrensa" para desempeñar sus tareas (ResourcePool, ver Figura 29). Este ResourcePool representa a la plancha de la prensa hidráulica que ejecuta la operación de prensado de la etapa.

Se ha defnido como un recurso de tipo static (ver Anexo II punto 2.10 ResourcePool) con una capacidad de producción defnida a partir del parámetro "AzulejosPorGolpe" (ver Figura 31). Puesto que la capacidad de la plancha sólo permite prensar un azulejo por golpe de plancha (ver punto 3.4 Características de los recursos de la línea de producción) a este parámetro se le ha asignado el valor de 1. Por otra parte, puesto que las prensas hidráulicas trabajan con una única plancha a la vez, se ha confgurado el bloque "Prensa" para que solo trabaje con un único recurso "PlanchaPrensa" a la vez (Number of units, ver Figura 29).

La actividad de la prensa se modela a través del tiempo de retardo interno del bloque, que representa el tiempo que tarda la prensa en procesar una o varias piezas cerámicas por golpe (Delay time, ver Figura 29). Este tiempo de retardo se ha modelado a partir de la inversa del parámetro "GolpesMinuto", el cual representa la tasa de producción de la prensa hidráulica (tiene un valor asignado de 2,671); puesto que de esta manera se obtiene el ciclo de tiempo de la prensa por pieza producida.

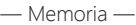

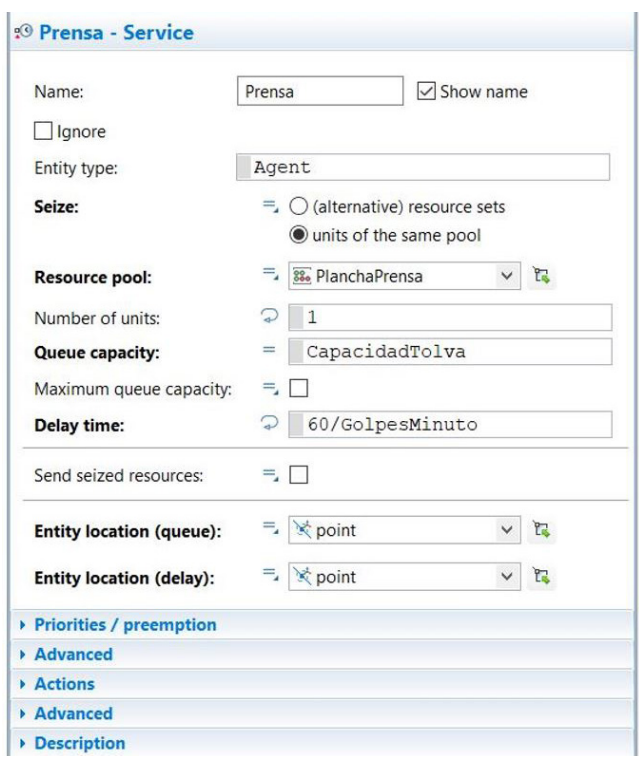

Figura 29. Confguración del bloque de modelado de procesos "Prensa".

### ● Planificación semanal de la producción.

La planifcación semanal de la producción se implementa partir de un bloque Schedule llamado "PlanifcaciónSemanal" (ver Figura 30) asociado el recurso "PlanchaPrensa" (ver Figura 31). En este bloque se define un intervalo de tiempo de manera que el bloque "Prensa" solamente tendrá disponible el recurso "PlanchaPrensa" de lunes a viernes.

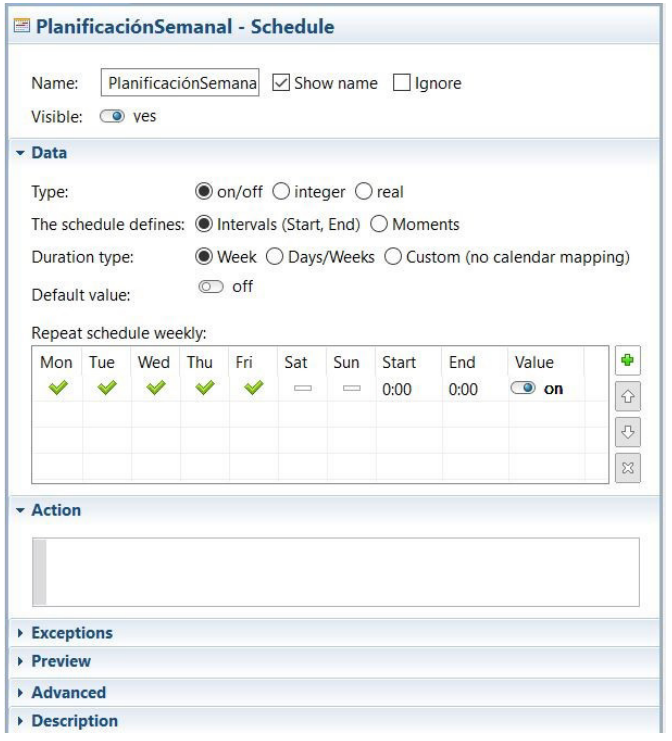

Figura 30. Confguración de la planifcación semanal mediante un bloque *Schedule*.

Ello significa que cuando se inicie la simulación y el contador de tiempo llegue al fin de semana, automáticamente el bloque "Prensa" dejará de funcionar hasta el lunes siguiente.

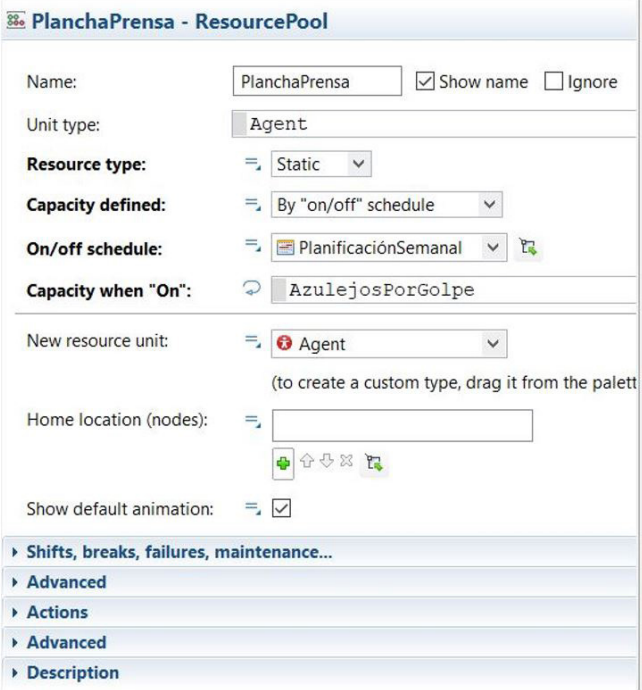

Figura 31. Defnición del ResourcePool "PlanchaPrensa".

### ● Mecanismo de Marcha-Paro de la prensa.

A la salida del bloque "Prensa", existe un bloque de modelado de procesos *hold* (ver Anexo II punto 2.17 Hold) con el nombre de "MarchaParoPrensa" (ver Figura 28). La función de este bloque es poder controlar programáticamente la operación de prensado desde el event "VoidLoop".

El event llamado "VoidLoop" es del tipo Timeout triggered event (ver en Anexo II punto 2.4 Events) y se ejecuta de manera cíclica al fnalizar un periodo de tiempo emulando una rutina de interrupción periódica (ver Figura 32).

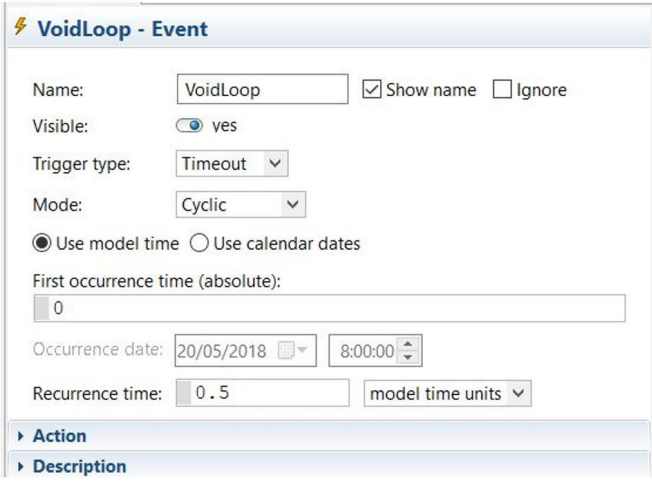

Figura 32. Defnición del event "VoidLoop".

El *event* "VoidLoop" tiene como objetivo principal gestionar el movimiento de agentes para modelar el almacenamiento intermedio de boxes (ver punto 3.1.3.5 Almacenamiento intermedio) dentro del proceso. Dentro de este event se ha añadido un fragmento de código agregado a la secuencia principal en el cual se bloquea el fujo de agentes cuando no hay boxes vacíos disponibles, o cuando no hay espacio disponible en el almacén intermedio de bizcocho (ver Tabla 5).

```
//En este bloque de código, se inserta la cantidad
//de boxes con la que se va a realizar la simulación
//en una posición específca del almacén enracado.
if (BoxesBizcocho.hasSpace()|| BoxesBizcocho1.hasSpace()){
|
if(ParqueBoxesVacios.size()>0){
MarchaParoPrensa.unblock();
|
|
|
|
|
|
else {MarchaParoPrensa.block();}}
else {
MarchaParoPrensa.block();
 |;}
```
Tabla 5. Algoritmo de programación del bloque "MarchaParoPrensa".

Para ello, se pregunta mediante las funciones BoxesBizcocho.hasSpace() y BoxesBizcocho.hasSpace() si en el PalletRack "BoxesBizcocho" (el PalletRack donde se almacenan los agentes producto que vienen de la línea de Prensado-secado-esmaltado; se explicará en capítulos posteriores) existen celdas vacías y a continuación, se pregunta mediante la función ParqueBoxesVacios.size() si en el RackSistem "ParqueBoxesVacios" quedan agentes "Boxes" disponibles. En el caso en el que estas dos condiciones se cumplan, se hace una llamada al bloque de modelado de procesos "MarchaParoPrensa" mediante la función MarchaParoPrensa.unblock() para desbloquear el fujo de agentes a la salida del bloque "Prensa". En el caso en que alguna de las dos condiciones anteriores no se cumpla, se hace una llamada al bloque "MarchaParoPrensa" mediante la función MarchaParoPrensa.block() para bloquear el fujo de agentes.

### **7.1.2.2. Sección de secado**

Una vez se ha completado el proceso de prensado, los azulejos pasan a la sección de secado. Esta sección queda definida a partir de un bloque de modelado de procesos del tipo Delay al que se ha llamado "SecaderoVertical" (ver Figura 33); en donde el retardo que se introduce, representa el tiempo de ciclo de secado de los azulejos (Delay time, ver Figura 34).

Cuando los agentes entran a este bloque, quedan almacenados dentro de su Queue interna la espera de ser procesados (Queue capacity, ver Figura 34). Puesto que entran de manera discreta, a partir de una tasa de llegada defnida en el bloque anterior ("GolpesMinuto" ver 7.1.2.1 Sección de Prensado), cada pieza inicia su temporizador de retardo de manera independiente. De esta manera, se emula el comportamiento de las cestas de transporte de un secadero vertical (ver 3.1.3.3 Secado de productos cerámicos); y por otra parte se mantiene una tasa de producción a la salida igual a la tasa de llegada de piezas.

— Desarrollo y aplicación de un modelo de simulación para mejorar el almacenamiento intermedio de una planta de producción cerámica —

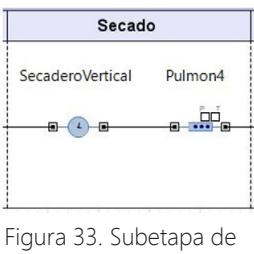

secado.

El tiempo de retardo se ha modelado a partir del parámetro "TiempoSecado"; y la capacidad de su Queue interna está dimensionada a partir del parámetro "CantidadCestas", al cual se le ha asignado la cantidad de cestas de transporte que dispone el secadero vertical utilizado en la planta de Azulejos S.A. (ver punto 3.4 Características de los recursos de la línea de producción).

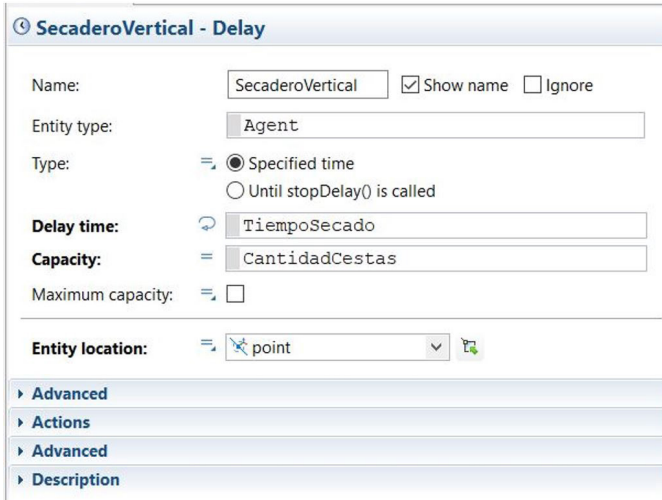

Figura 34. Defnición del delay "SecaderoVertical".

Atendiendo a las características de los recursos de producción, las piezas cerámicas que salen del bloque "SecaderoVertical" entran dentro de la cola de una Queue denominada "Pulmon4", cuya capacidad está defnida a partir del parámetro "CantidadCestas" (ver Figura 35). Mientras el fujo de piezas no quede bloqueado, los agentes "Producto" que atravesarán este bloque en un tiempo 0 segundos; mientras que, en el caso contrario, se acumularán hasta que el fujo de piezas se desbloquee.

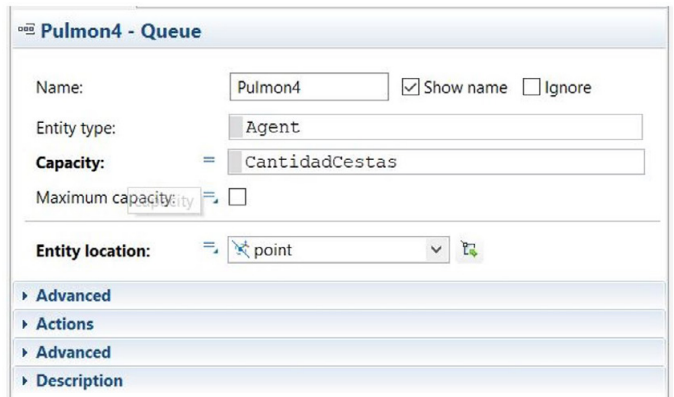

Figura 35. Defnición del bloque "Pulmon4" en Anylogic.

### **7.1.2.3. Sección de esmaltado**

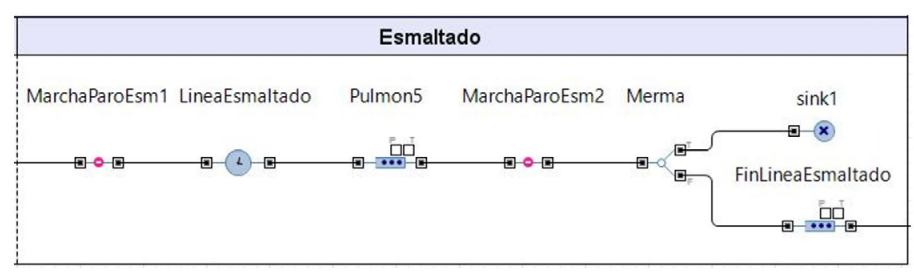

Figura 36. Subetapa de esmaltado.

Al fnalizar la operación de secado, los azulejos pasan a la sección de esmaltado. La función principal de sección está defnida a partir de un bloque de modelado de procesos del tipo Delay al que se ha llamado "LíneaEsmaltado" (ver Figura 36), en donde el retardo que se introduce, representa el tiempo de ciclo que tardan los azulejos en recorrer la línea de esmaltado (Delay time, ver Figura 37). Este periodo de tiempo se ha estimado dividiendo la longitud de la línea de esmaltado entre su velocidad.

Cuando los agentes entran en el bloque, quedan almacenados dentro de su Queue interna la espera de ser procesados (Queue capacity, ver Figura 36). La capacidad de esta Queue está dimensionada a partir de la función "Cantidad" (ver Figura 24), la cual toma los valores del parámetro "LongitudLineaEsmaltado" y del campo "Producto.Longitud" y le devuelve un número entero que representa la cantidad máxima de azulejos de 120x120 cm lo largo de una cinta de transporte de 120 m. Puesto que los agentes entran de manera discreta a este bloque a partir de una tasa de llegada defnida en el bloque anterior, cada pieza inicia su temporizador de retardo de manera independiente. De esta manera, se emula el comportamiento de la cinta de transporte que recorre la línea de esmaltado (ver punto 3.1.3.4 Esmaltación y decoración de productos cerámicos); y por otra parte se mantiene una tasa de producción a la salida igual a la tasa de llegada de piezas.

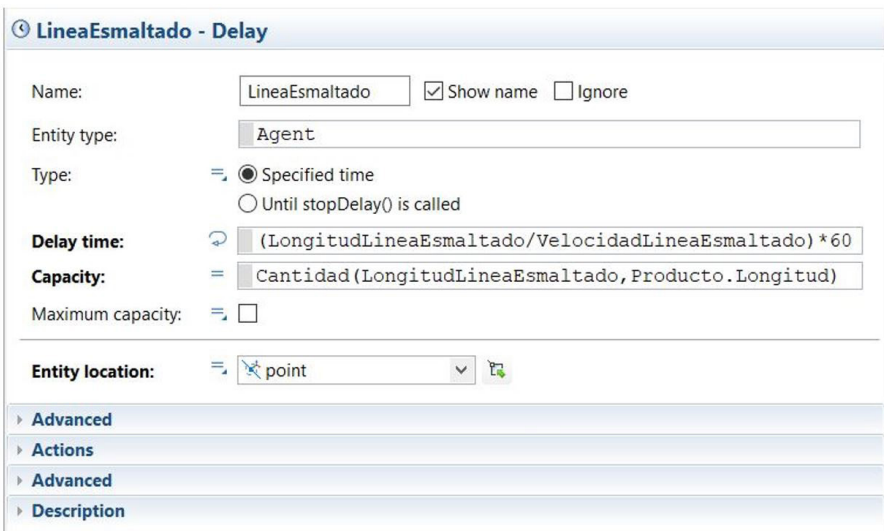

Figura 37. Defnición del bloque de modelado de procesos "LineaEsmaltado".

Atendiendo a las especifcaciones de diseño, las piezas cerámicas que salen del bloque "LíneaEsmaltado" entran dentro de la cola de una queue denominada "Pulmon5", cuya capacidad está definida a partir de la función "Cantidad", la cual realiza el mismo cálculo que en el bloque "LíneaEsmaltado" (ver Figura 37). Mientras el fujo de piezas no quede bloqueado, los agentes "Producto" que atravesarán este bloque en un tiempo 0 segundos; mientras que, en el caso contrario, se acumularán hasta que el fujo de piezas se desbloquee.

— Desarrollo y aplicación de un modelo de simulación para mejorar el almacenamiento intermedio de una planta de producción cerámica —

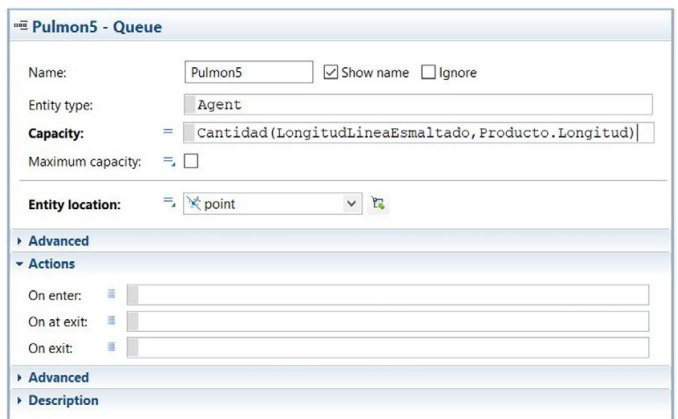

Figura 37. Defnición del bloque de modelado de procesos "Pulmon5".

### ● Mecanismo de Marcha-Paro de la línea de esmaltado.

A la salida y a la entrada del bloque "LíneaEsmaltado", existen dos bloques de modelado de procesos hold, "MarchaParoEsm1" y "MarchaParoEsm2" (ver Figura 36). La función de estos dos bloques es poder controlar programáticamente la sección de esmaltado desde el event "VoidLoop" (ver Figura 32) para evitar que se produzcan atascos.

Dentro de este event, se ha añadido un fragmento de código agregado a la secuencia principal en el cual, se bloquea el fujo de agentes cuando no hay espacio disponible en el almacén intermedio de bizcocho. De manera que el WIP acumulado dentro de los bloques "SecaderoVertical" y "LíneaEsmaltado" se descargará en los bloques "Pulmon4" y "Pulmon5" respectivamente. Una vez vuelva a ver espacio para almacenar boxes llenos de bizcocho, el fnal de la sección de esmaltado y el bloque "LíneaEsmaltado" podrán seguir alimentándose de los azulejos acumulados en los bloques "Pulmon4" y "Pulmon5".

```
//En este bloque de código, se inserta la cantidad
//de boxes con la que se va a realizar la simulación
//en una posición específca del almacén enracado.
if (BoxesBizcocho.hasSpace()|| BoxesBizcocho1.hasSpace()){
MarchaParoEsm1.unblock();
MarchaParoEsm2.unblock();
|
|
|
|
|
|
|
|
|
else {
|
MarchaParoEsm1.block();
MarchaParoEsm2.block();}
```
Tabla 6. Algoritmo de programación de los bloques de modelado de procesos "MarchaParoEsm1" y "MarchaParoEsm1".

Para ello, se pregunta mediante las funciones BoxesBizcocho.hasSpace() y BoxesBizcocho1. hasSpace() si en el PalletRack "BoxesBizcocho" existen celdas vacías. En el caso en el que esta condición se cumpla, se hace una llamada a los bloques "MarchaParoEsm1" y "MarchaParoEsm2" mediante las funciones MarchaParoEsm1.unblock() y MarchaParoEsm2.unblock() para desbloquear el flujo de agentes en la sección de esmaltado. En el caso en que la condición anterior no se cumpla, se hace una llamada a los bloques "MarchaParoEsm1" y "MarchaParoEsm2" mediante las funciones MarchaParoEsm1.block() y MarchaParoEsm2.block() para bloquear el flujo de agentes.

A la salida del bloque "Pulmon5" el fujo de azulejos pasa por un bloque de modelado de procesos del tipo SelectOutput (ver Anexo II punto 2.19 SelectOutput) denominado "Merma" (ver Figura 36). En este bloque, el 5% (NivelMerma) de las piezas pasan a un bloque del tipo sink denominado "sink1" para ser eliminados del fujo de procesos (Probability , ver Figura 38). Esto se hace para modelar el efecto de la merma a la salida de la línea de esmaltado de los agentes que recorren el modelo de simulación.

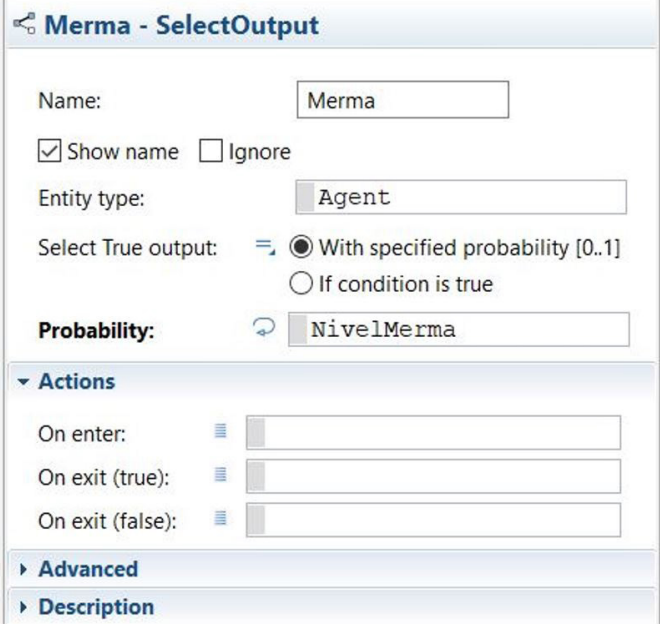

Figura 38. Defnición del bloque de modelado de procesos "Merma".

### **7.1.3. ALMACENAMIENTO INTERMEDIO DE LOS AZULEJOS (I)**

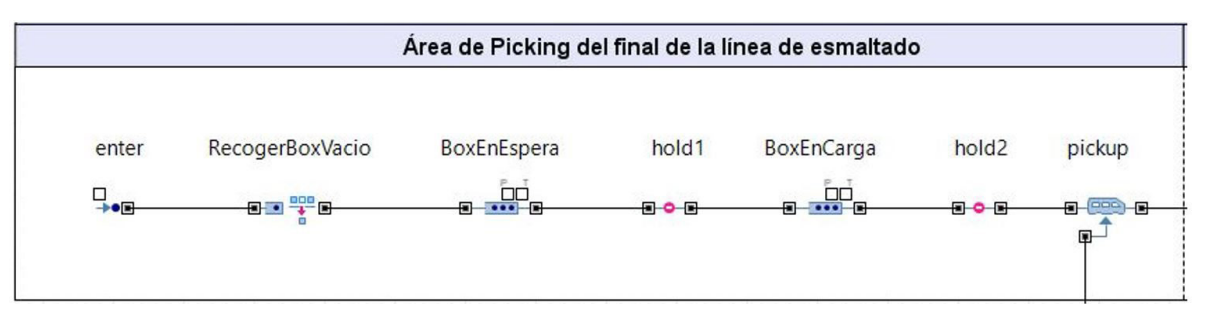

Figura 39. Area de Picking de la línea de esmaltado.

Los agentes que continúan por el flujo de procesos, llegan al área de picking de la línea de esmaltado. Esta área de picking se ha modelado mediante un bloque de modelado de procesos del tipo queue llamado "FinLineaEsmaltado" (ver fgura 36) conectado a un bloque del tipo Pickup (ver Anexo II punto 2.16 Pickup) (ver figura 39). De manera que, cuando la cantidad de agentes en la cola del bloque "FinLineaEsmaltado" es igual al parámetro "PlanosBoxes", estos se cargan en un agente del tipo "Box" (ver figura 40).

— Desarrollo y aplicación de un modelo de simulación para mejorar el almacenamiento intermedio de una planta de producción cerámica —

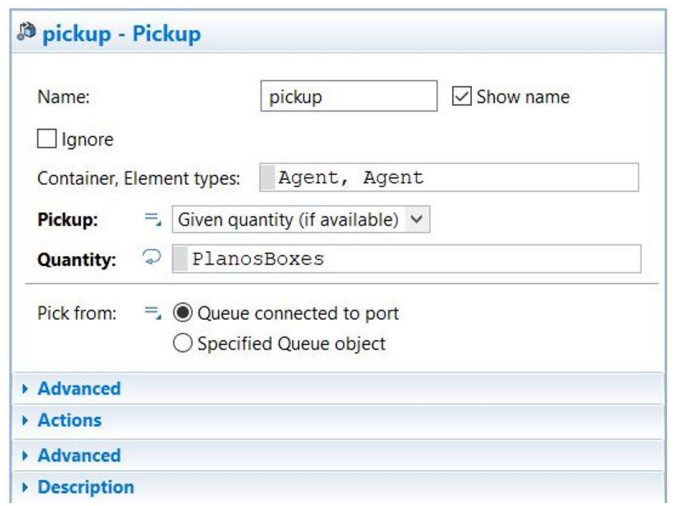

Figura 40. Defnición del bloque de modelado de procesos pickup.

#### **7.1.3.1. Modelado de los Boxes en Anylogic**

El agente de la clase "Box", es un tipo de agente que se ha creado para ser enrutado a través del modelo, y que representa las vagonetas de almacenamiento de bizcocho denominados boxes (ver 3.1.3.5 Almacenamiento intermedio). Este agente servirá para almacenar embebidos dentro de sí los agentes "Producto" provenientes de la etapa de Prensado-secado-esmaltado mediante el bloque "pickup". Puesto que el agente "Box" no tiene ninguna característica dimensional, se ha defnido simplemente a partir de una imagen obtenida de la librería de Anylogic (ver figura 42).

Por otro lado, dentro del agente "Main" (el agente principal donde se ha definido el diagrama de flujo y la los elementos del espacio continuo) se ha defnido el agente "Boxes" como una población de agentes "Box" equivalente al valor del parámetro "CantidadBoxes"; por lo que esta población de agentes "Box" está comprendida en un vector del tipo Boxes […] (ver fgura 41). Se ha adoptado esta solución para poder hacer circular los agentes "Box" a lo largo del sistema sin que tengan que ser creados, y posteriormente purgados; de esta manera, los agentes "Box" recirculan de manera indefnida a lo largo del sistema como lo harían en un sistema real. Además, esta estrategia permite que cada agente "Box" tenga una identificación única (Boxes [i]  $\forall$  i  $\epsilon$  {0, CantidadBoxes - 1} ); ello abre un abanico de posibilidades para plantear estrategias con las cuales gestionar el movimiento de estos agentes a lo largo del sistema.

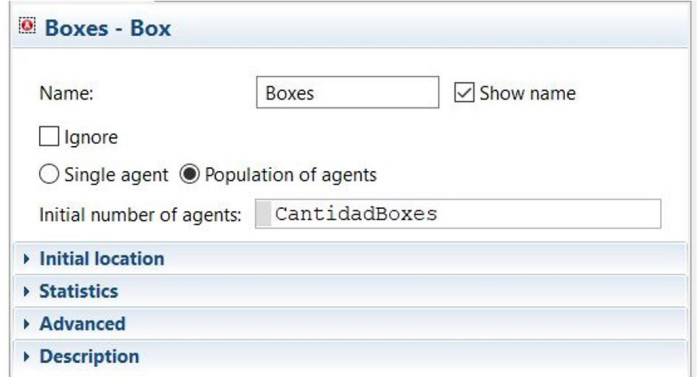

Figura 41. Definición de la población de agentes Boxes.

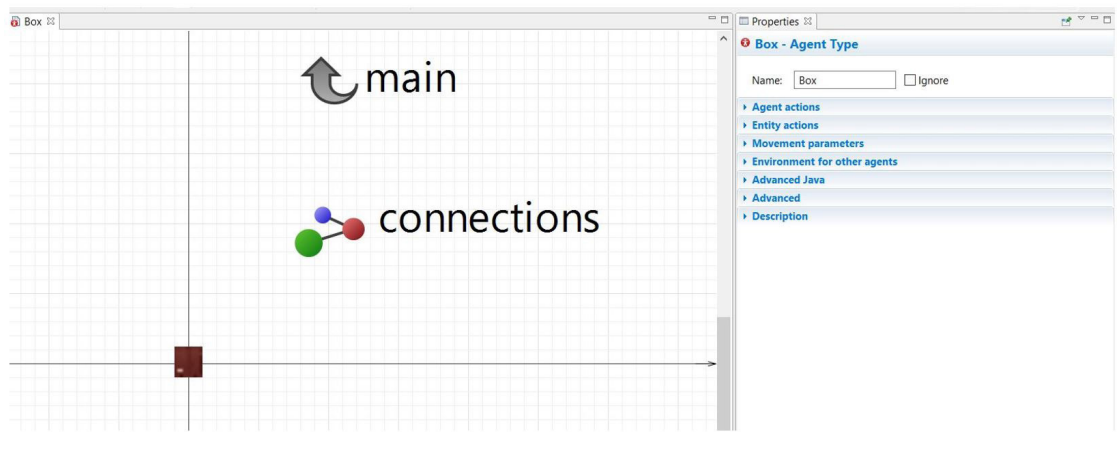

Figura 42. Defnición del agente box.

#### **7.1.3.2. Area de Picking del fnal de etapa Prensado-secado-esmaltado (I)**

Atendiendo a las características de los recursos de producción (ver punto 3.4 Características de los recursos de la línea de producción), desde el punto de vista de los agentes tipo "Box" el área de picking del fnal de la línea de esmaltado se ha modelado de la siguiente manera. Cuando el sistema se encuentra funcionando en régimen permanente, siempre hay un *agente* en los bloques tipo *queue* "BoxEnEspera" y "BoxEncarga" (ver fgura 39). De manera que, cuando la cantidad de agentes en la cola del bloque "FinLineaEsmaltado" es igual al parámetro "PlanosBoxes", el agente tipo "Box" ubicado en el bloque de modelado de procesos "BoxEnCarga" pasa al bloque "pickup". A continuación, el agente que permanece en el bloque "BoxEnEspera" pasa al bloque "BoxEncarga" y desde el bloque "enter" se introduce en el fujo de procesos un nuevo agente "Box" que acaba almacenado en el bloque "BoxEnEspera".

Para poder conseguir este funcionamiento, se han tenido que introducir en el modelado de procesos dos bloques tipo hold, "hold1" y "hold2" (ver figura 39). De manera que cuando un agente pasa a través del bloque "hold1" se ejecuta la función hold1.block()(On Enter ver figura 43); y cuando un agente entra en el bloque "BoxEnEspera", se ejecuta la función hold2.block()(On Enter ver figura 44) para bloquear el flujo de agentes. De esta manera se queda almacenado un agente en el bloque "BoxEnEspera" y otro en el bloque "BoxEncarga". Cuando la cantidad de agentes en la cola del bloque "FinLineaEsmaltado" es igual al parámetro "PlanosBoxes" se ejecutan las funciones hold1.unblock() y hold2.unblock()(On Enter ver figura 45) y cada agente "Box" avanza una posición en el diagrama de fujo.

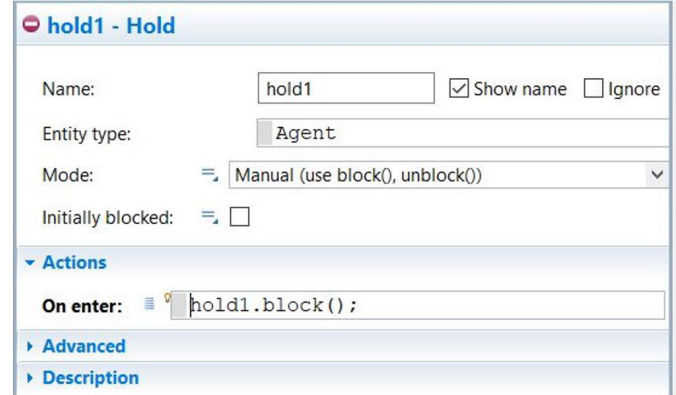

Figura 43. Definición del bloque de modelado de procesos hold1.

— Desarrollo y aplicación de un modelo de simulación para mejorar el almacenamiento intermedio de una planta de producción cerámica —

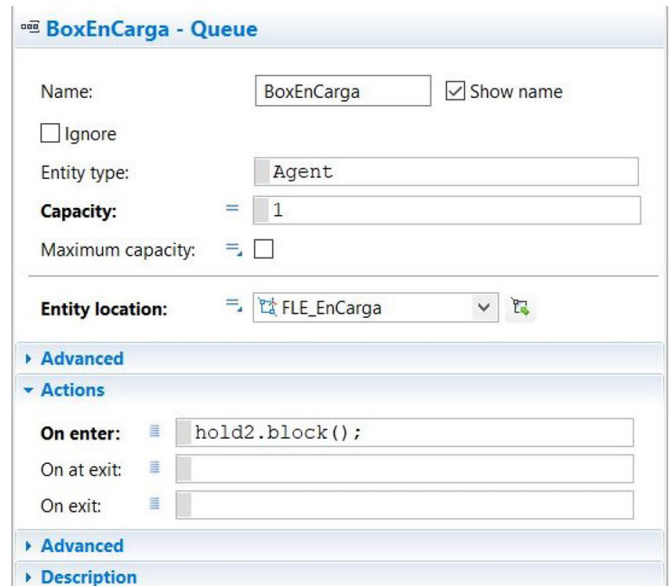

Figura 44. Defnición del bloque de modelado de procesos BoxEnCarga.

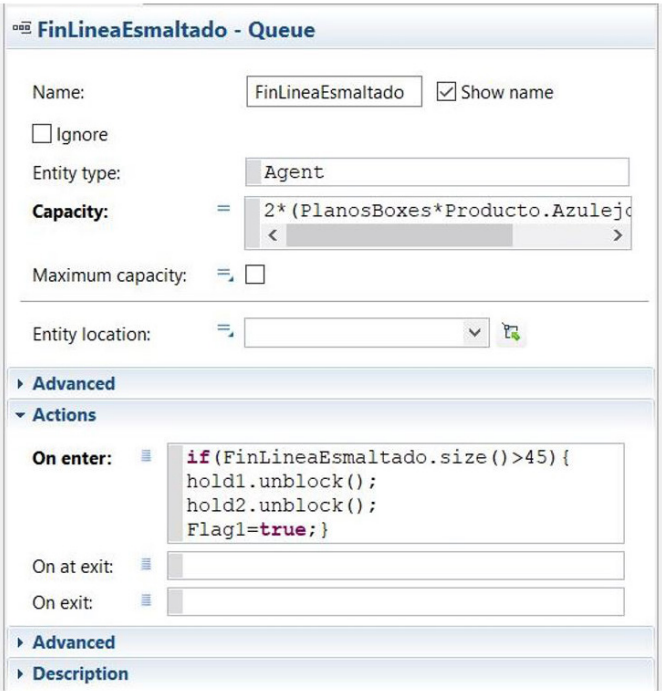

Figura 45. Defnición del bloque de modelado de procesos FinLineaEsmaltado.

Por otro lado, se ha determinado una ubicación física para los bloques de modelado de procesos que definen el enrutamiento de los agentes "Box" dentro del diagrama de flujo. Esta ubicación se ha definido dentro de la Netowork que modela el almacén intermedio. Para ello, se han creado los nodes "FLE\_Recepcion","FLE\_ EnCarga" y "FLE\_EnPicking" (ver figura 50) y a continuación se han asignado a sus respectivos bloques. Al bloque "BoxEnEspera" se le ha asignado el node "FLE\_Recepción" (Entity location ver figura 46), Al bloque "BoxEnCarga" se le ha asignado el node "FLE\_EnCarga" (Entity location ver figura 45) y al bloque "moveTo" se le ha asignado el node "FLE\_EnPicking" (Entity location ver figura 56).

Y, por último, para poder modelar la ubicación física de los boxes dentro de un almacén intermedio de estas características (ver 3.1.3.5 Almacenamiento intermedio) se ha creado un RackSystem denominado "ParqueBoxesVacios" basado en dos PalletRack, "BoxesVacios1" y "BoxesVacios2" (ver Anexo II punto 2.6.2

PalletRack) (ver figura 50). Este RackSystem tiene la función de almacenar los agentes "Box" que no lleven agregados dentro de sí agentes "Producto". Estos PalletRack están conformados de un pasillo con 30 posiciones de almacenaje de un solo nivel a ambos lados, distribuidas de manera longitudinal; y cuentan con una profundidad suficiente para almacenar un "Box" sin problemas de colisión (ver figura 47).

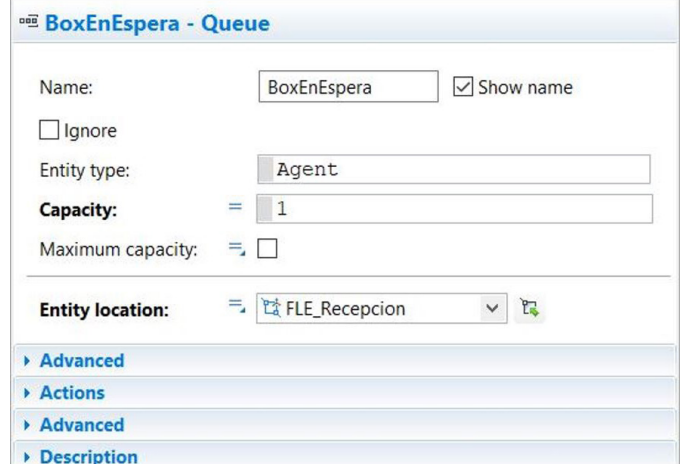

Figura 46. Defnición del bloque de modelado de procesos BoxEnEspera.

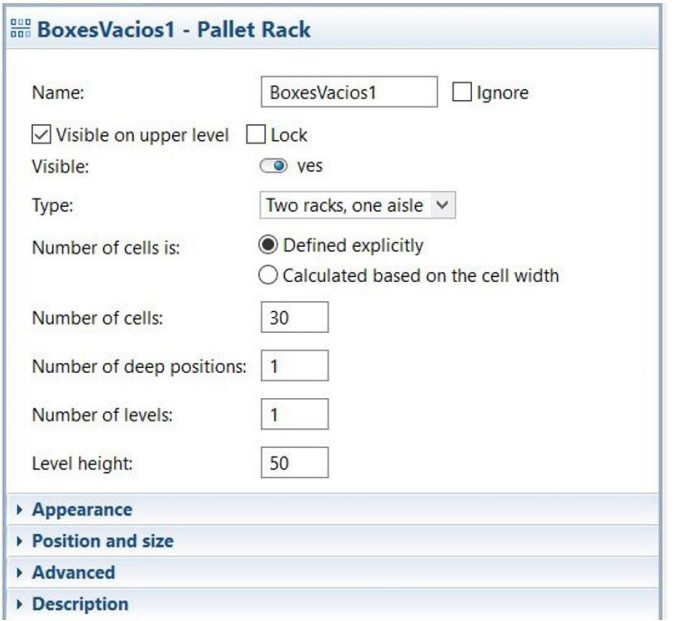

Figura 47. Defnición del PalletRack BoxesVacios1.

### **7.1.3.3. Modelado de los LGV en Anylogic**

Para poder modelar el movimiento de boxes de un almacén intermedio de estas características (ver 3.1.3.5 Almacenamiento intermedio), se ha tenido que crear un agente para emular el comportamiento de un LGV. Este agente servirá para almacenar embebidos dentro de sí y transportar los agentes "Box" que se encuentre en las distintas ubicaciones de la Network. Puesto que el agente "LGV" no tiene ninguna característica dimensional, se ha definido simplemente a partir de una imagen obtenida de la librería de Anylogic (ver figura 48).

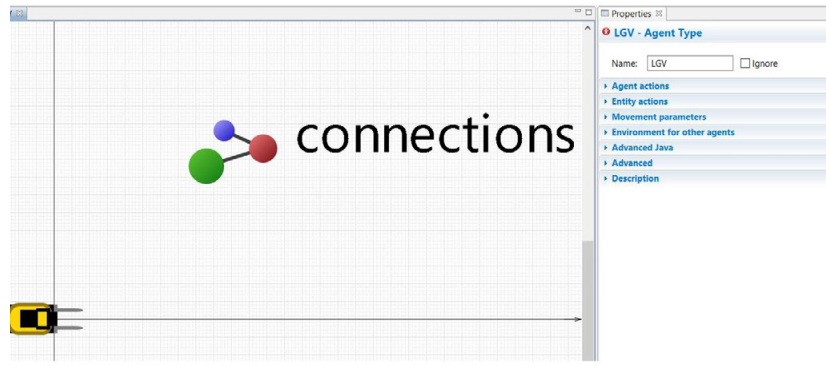

Figura 48. Defnición del agente LGV.

Una vez se ha creado este agente, se ha asociado al ResourcePool como un recurso tipo moving (ver Anexo II punto 2.10 ResourcePool) (New resource unit ver figura 49) y se le ha asignado una velocidad a partir del parámetro "VelocidadLGV" (Speed ver figura 49). Este ResourcePool representa el parque de boxes disponible para poder realizar las operaciones de almacenaje intermedio, por lo que, además se ha defnido mediante el parámetro "NumLGV" el número de agentes LGV disponible (Capacity ver figura 49) y su localización física dentro de la Network (Home Location (nodes) ver figura 49)

En la figura 50 se puede observar la ubicación física dentro de la Network del node del asociado al ResourcePool "LGV", el "node 2".

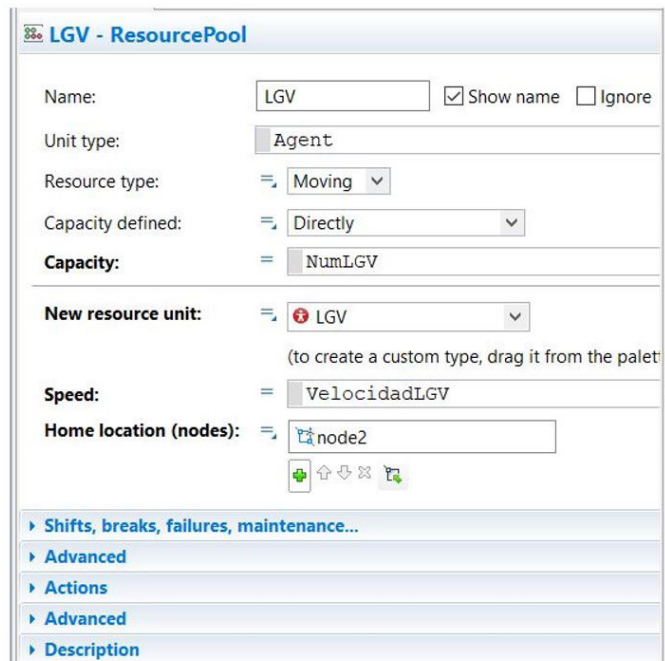

Figura 49. Defnición del ResourcePool LGV.

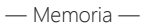

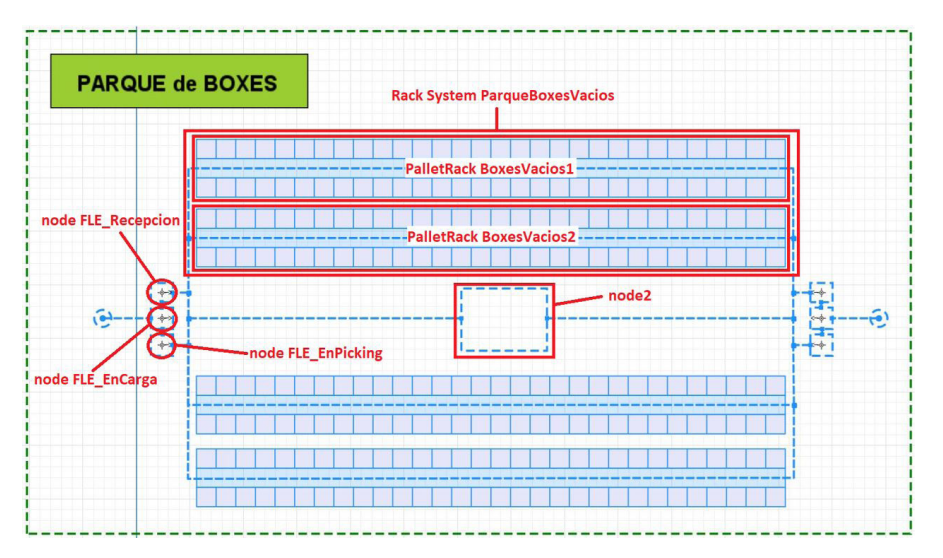

Figura 50. Elementos definidos en el Lay-out la Network.

### **7.1.3.4. Inicialización del Almacén intermedio**

Los agentes de la clase "Box" que se han creado están definidos dentro del agente "Main" pero no están ubicados dentro de la Network "ParqueDeBoxes"; por lo que al inicio de la simulación es necesario crear un procedimiento para poder colocar la población de agentes "Box" en sus respectivas posiciones de inicio. Este procedimiento se desarrolla durante la ejecución del event "VoidSetUp" (ver punto 7.1.1 Entrada de materia prima) (ver Tabla 7) siguiendo los pasos que se describen a continuación:

- Primero se calcula el número de agentes "Box" a introducir en cada PalletRack del RackSystem "ParqueBoxesVacios" en función del valor del parámetro "CantidadBoxes" y de los parámetros "NumeroRacks" (número de celdas de los PalletRack) y "ProfundidadRack" (cantidad posible de elementos a almacenar en las celdas).
- Después, se selecciona un número de agentes igual al valor de la variable local "cantidad" de la población de "Boxes". Esta acción se realiza mediante la función **Boxes.get()**; y embebiendo esta función dentro de BoxesVacios1.put() se coloca cada agente "Box" seleccionado en cada una de las posiciones de las celdas del PalletRack "BoxesVacios1"

● A continuación, se da alta en la Network "ParqueDeBoxes" a cada uno de los agentes que se han introducido dentro del espacio continuo del modelo de simulación mediante la función Boxes.get(). setNetwork().

● Por último, se repite este mismo procedimiento en el PalletRack "BoxesVacios2" para llenarlo también de agentes "Box".

```
//En este bloque de código, se inserta la cantidad
//de boxes con la que se va a realizar la simulación
//en una posición específca del almacén enracado.
int j;
int l;
int k;
int cantidad;
cantidad=((CantidadBoxes/NumeroRacks)-ProfundidadRack)/2;
k=0:
/////////////////////////////////////////////////////
for (int i=0; i<=cantidad; i++) {
for(j=0;j<=1;j++){
//En esta línea de código se pone el agente Boxes[] 
//en la posición del almacén
BoxesVacios1.put(j,i,0,true,Boxes.get(k));
//En esta otra el agente Boxes[] se da de alta 
//en espacio continuo de la Network
Boxes.get(k).setNetwork(ParqueDeBoxes);
k=k+1;}}
/////////////////////////////////////////////////////
//Se repite el mismo procedimiento para llenar el 
//segundo almacén de Boxes.
for (int i=0; i<=cantidad; i++) {
for(j=0;j<=1;j++){
//En esta línea de código se pone el agente Boxes[] 
//en la posición del almacén
BoxesVacios2.put(j,i,0,true,Boxes.get(k));
//En esta otra el agente Boxes[] se da de alta 
//en el espacio continuo de la Network
Boxes.get(k).setNetwork(ParqueDeBoxes);
k=k+1; \}|
|
|
|
|
|
//Se inicializa el sistema posicionando dos boxes 
//vacios en el fnal de la línea de esmaltado
enter.take(BoxesVacios1.get(0,0,0,0));
enter.take(BoxesVacios1.get(1,0,0,0));
/////////////////////////////////////////////////////
//enter.take(Boxes.get(Contador));///////////////////
/////////////////////////////////////////////////////
```
Tabla 7. Inicialización del sistema: Introducción de boxes en el RackSystem y posicionamiento inicial de los boxes.

### **7.1.3.5. Área de Picking del fnal de etapa Prensado-secado-esmaltado (II)**

Una vez se ha podido modelar el entorno del Area de Picking del final de etapa Prensado-secadoesmaltado, queda definir movimiento de los agentes "Box" desde la perspectiva del recurso LGV. Como se ha explicado en el punto 7.1.3.2 Area de Picking del final de etapa Prensado-secado-esmaltado (I), cuando el sistema se encuentra funcionando en régimen permanente, siempre hay un agente en los bloques tipo queue "BoxEnEspera" y "BoxEncarga". Ello signifca que debe haber una alimentación de agentes a la entrada de esta parte del proceso.

El problema radica que, al haber planteado un modelo de simulación multiparadigma, al mismo tiempo que el agente "Box" tiene que recorrer el fujo de procesos, también tiene que desplazarse a través del espacio continuo de la Network "ParqueDeBoxes". Para poder realizar esta acción de manera simultánea, se ha utilizado bloque de modelado de procesos del tipo RackPick (ver Anexo II punto 2.14 RackPick) denominado "RecogerBoxVacio" (ver fgura 39). Por lo que cuando entre un agente desde el fujo de procesos en el bloque "RecogerBoxVacio", un recurso LGV se desplazará hasta su posición dentro de la Network, lo embeberá dentro de sí, y lo transportará hasta la posición donde se encuentra el bloque "BoxEnEspera"

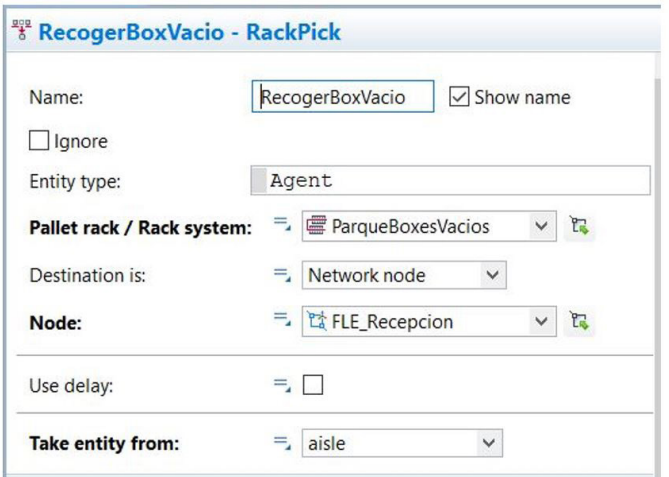

Figura 51. Defnición del bloque de modelado de procesos RecogerBoxVacio (I).

Para poder defnir este bloque, se ha tenido que asociar al RackSystem desde donde va a recoger los agentes "Box" (**Pallet rack / Rack system** ver figura 51) y después se le ha tenido que asignar un node donde de destino donde descargar los agentes (**Node** ver fgura 51).

Por otro lado, se le ha asignado el ResurcePool LGV (**Moving resource** ver figura 52) para que el bloque de modelado de procesos pueda contar con recursos disponibles con los que realizar las operaciones de transporte de agentes. Este ResourcePool se ha definido de manera que se utilice un recurso LGV por cada agente (Resource sets ver figura 52) y que los agentes se embeban de uno en uno en el recurso (Seize **policy** ver figura 52). De manera adicional, se ha establecido una política de gestión de recursos por la cual, cuando se haya entregado el agente en la ubicación de destino, o el recurso no esté haciendo nada; el este debe volver a la ubicación de su ResourcePool.

— Desarrollo y aplicación de un modelo de simulación para mejorar el almacenamiento intermedio de una planta de producción cerámica —

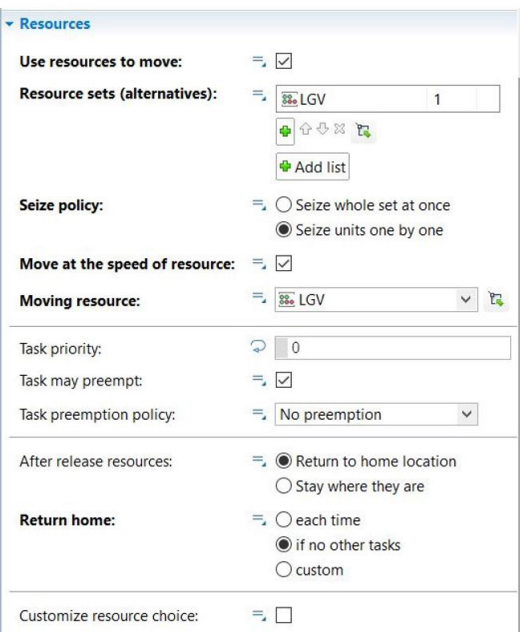

Figura 52. Defnición del bloque de modelado de procesos RecogerBoxVacio (II).

Volviendo al entorno del fujo de procesos, para que a este bloque lleguen agentes se ha defnido a la entrada de esta etapa un bloque de modelado de procesos del tipo enter (ver Anexo II Punto 2.13 Enter) denominado "enter". Cuando se hace una llamada a este bloque desde la función enter.take(), el bloque toma al agente seleccionado y lo enruta a lo largo del fujo de procesos. Esta función se ejecuta desde el event "VoidLoop" (ver punto 6.2.2.1 Operación de prensado); donde se ha establecido un procedimiento para que, de manera periódica, el bloque "enter" introduzca agentes siempre que se cumplan las condiciones de funcionamiento del proceso en régimen estacionario. A continuación, se expone de manera detallada como se desarrolla este procedimiento dentro de las líneas de código del envent "VoidLoop" (ver Tabla 7) siguiendo los pasos que se describen a continuación:

● En primer lugar, se pregunta mediante las funciones BoxesBizcocho.hasSpace() y BoxesBizcocho. hasSpace() si en el PalletRack "BoxesBizcocho" (el PalletRack donde se almacenan los agentes producto que vienen de la línea de Prensado-secado-esmaltado; se explicará en capítulos posteriores) existen celdas vacias. Después se pregunta mediante la función **ParqueBoxesVacios.size()** si en el RackSistem "ParqueBoxesVacios" quedan agentes "Box" disponibles.

• Más tarde se pregunta mediante la función BoxesVacios1.size() si en el PalletRack "BoxesVacios1" hay agentes "Box" disponibles. En esta línea de comandos, además se comprueba también el estado de la variable local "Stock". Esta variable sirve para forzar a que haya una alternancia a la hora de seleccionar el PalletRack desde donde se va a recoger el agente "Box". De manera que en cada ciclo de ejecución del event "VoidLoop", se ejecutará de manera alternativa, uno de los dos bloques de código correspondientes a cada PalletRack.

● A continuación, se comprueba mediante la función RecogerBoxVacio.queueSize() que no hay un box en tránsito; se comprueba mediante la función **BoxEnEspera.size()** que no hay un box en el bloque BoxEnEspera; y por último, mediante el valor de la variable Flag1 se comprueba que el bloque Box en carga ha terminado.

● Una vez realizadas todas estas verificaciones, mediante la función **BoxesVacios2.isFree()** y el código que le precede, se recorren todos los valores de las celdas de posición del PalletRack hasta encontrar una que esté ocupada. Cuando se ha encontrado, mediante la función **BoxesVacios1.get()** se comprueba que en esa celda hay un agente. Y por último, se embebe esta función dentro de enter.take() para enrutar este agente dentro del fujo de procesos.

● Por último, más abajo se replica este bloque de programación, pero referenciado al PalletRack "BoxesVacios2". Como se ha mencionado antes, gracias a la variable local "Stock" cada que se ejecute el event "VoidLoop" solo se ejecutará uno de los dos bloques de código.

```
//Se pregunta si hay espacio en los PalletRack BoxesBizcocho
if (BoxesBizcocho.hasSpace()|| BoxesBizcocho1.hasSpace()){
|
|
//Se pregunta si hay Boxes en el SystemRack ParqueBoxesVacios.
if(ParqueBoxesVacios.size()>0){
|
//Se pregunta si hay Boxes en el PalletRack BoxesVacios.
//La variable Stock sirve para que haya alternancia entre los dos PalletRack a 
la
//hora recoger boxes.
if(BoxesVacios1.size()>0 && Stock==0){
//Se comprueba que no hay ya un Box en transito; que no hay ya un box en el 
//bloque BoxEnEspera; y que el BoxEnCarga ha terminado de cargar.
if(RecogerBoxVacio.queueSize()<1 && BoxEnEspera.size()<1
&& Flag1==true){
//Mediante este algoritmo, se recorren todas las celdas del PalletRack en busca 
de una que no esté vacía.
while(BoxesVacios1.isFree(x1,y1,0)){
x1=x1+1;if(x1>1){
x1=0;y1=y1+1;Stock=1; \}//Una vez se ha localizado esta celda, se comprueba que realmente almacena un 
Box.
if (BoxesVacios1.get(x1,y1,0,0)!=null)
//En caso afrmativo,se enruta este Box en el fujo de procesos.
{enter.take(BoxesVacios1.get(x1,y1,0,0));}}
//Por último, se inicializan las variables locales de búsqueda.
y1=0;x1=0;//En el caso en el que quede un box suelto en BoxesVacios1 se reinicia la 
variable Stock
if (BoxesVacios1.size()==0 && Stock==0){Stock=1;}
////////////////////////////////////////////////
//Se duplica el algoritmo para utilizar boxes
//desde los dos almacenes
////////////////////////////////////////////////
if(BoxesVacios2.size()>0 && Stock==1){
if(RecogerBoxVacio.queueSize()<1 && BoxEnEspera.size()<1
&& Flag1==true){
while(BoxesVacios2.isFree(x1,y1,0)){
x1=x1+1;
```
— Desarrollo y aplicación de un modelo de simulación para mejorar el almacenamiento intermedio de una planta de producción cerámica —

```
if(x1>1){
x1=0;y1=y1+1;Stock=0; } }
if (BoxesVacios2.get(x1,y1,0,0)!=null){
enter.take(BoxesVacios2.get(x1,y1,0,0));}}
y1=0;x1=0;else {MarchaParoPrensa.block();}}
else {
MarchaParoPrensa.block();
MarchaParoEsm1.block();
MarchaParoEsm2.block();}
////////////////////////////////////////////////////
////////////////////////////////////////////////////
|
|
|
|
```
Tabla 8. Rutina de interrupción periódica: Gestión del Area de picking del fnal de la línea de esmaltado.

Siguiendo con el objeto del desarrollo del punto anterior, al inicio de la simulación, en los bloques "BoxEnEspera" y "BoxEnCarga" no se encuentra ubicado ningún agente "Box". Esto plantea un problema, porque el algoritmo anterior está preparado para funcionar en régimen permanente. Como solución a este problema, al final del event "VoidSetUp" (ver tabla 7) se ejecuta dos veces la función enter.take() para enrutar por el flujo de operaciones los dos primeros agentes almacenados en el PalletRack "BoxesVacios1".

### **7.1.4. ALMACENAMIENTO INTERMEDIO DE LOS AZULEJOS (II)**

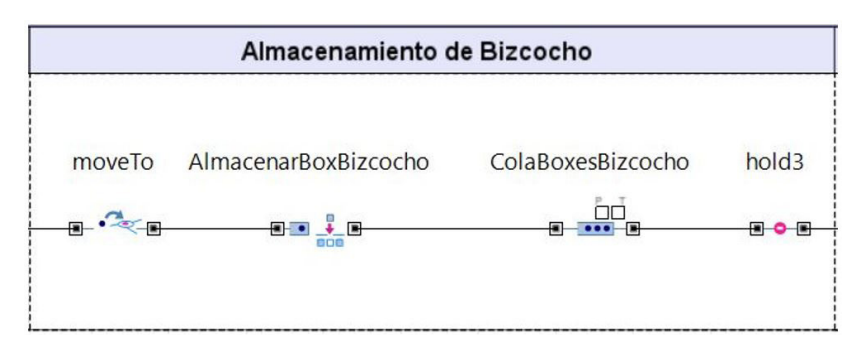

Figura 53. Almacenamiento intermedio de Bizcocho.

Los agentes que continúan por el flujo de procesos desde el área de picking del final de la línea de esmaltado llegan a la etapa de almacenamiento intermedio de Bizcocho. Desde el punto de vista del fujo de procesos, el funcionamiento es muy sencillo; los agentes recorren los bloques de modelado de procesos hasta llegar a uno del tipo queue denominado "ColaBoxesBizcocho", donde permanecen allí hasta que el bloque "hold3" desbloquea el flujo de procesos (ver figura 53). Pero como se ha comentado en el punto anterior, al haber planteado un modelo de simulación multiparadigma, al mismo tiempo que el agente "Box" tiene que recorrer el fujo de procesos, también se desplaza a través del espacio continuo del modelo de simulación que se ha diseñado en la Network "ParqueDeBoxes".

Partiendo de esta premisa, se ha creado un RackSystem denominado "ParqueBoxesBizcocho" basado en dos PalletRack, "BoxesBizcocho" y "BoxesBizcocho1" (ver Anexo II punto 2.6.2 PalletRack) (ver figura 55). Este RackSystem tiene la función de almacenar los agentes "Box" que lleven agregados dentro de sí agentes "Producto". Estos PalletRack están conformados de un pasillo con 30 posiciones de almacenaje de un solo nivel a ambos lados, distribuidas de manera longitudinal; y cuentan con una profundidad sufciente para almacenar un "Box" sin problemas de colisión (ver figura 54).

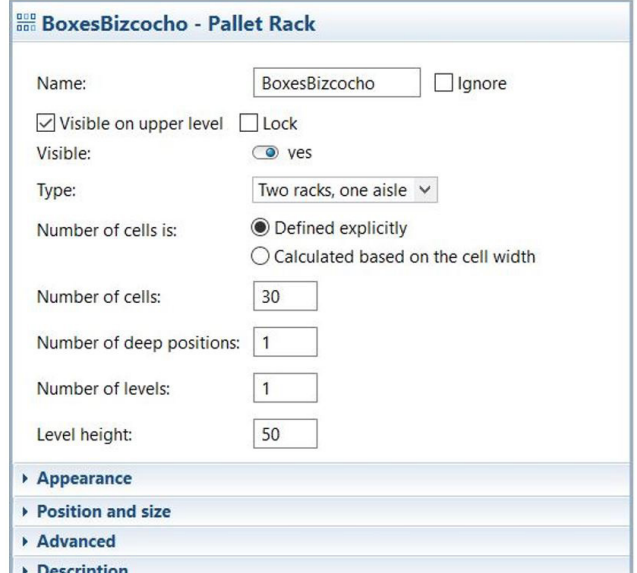

Figura 54. Defnición de PalletRack BoxesBizcocho.

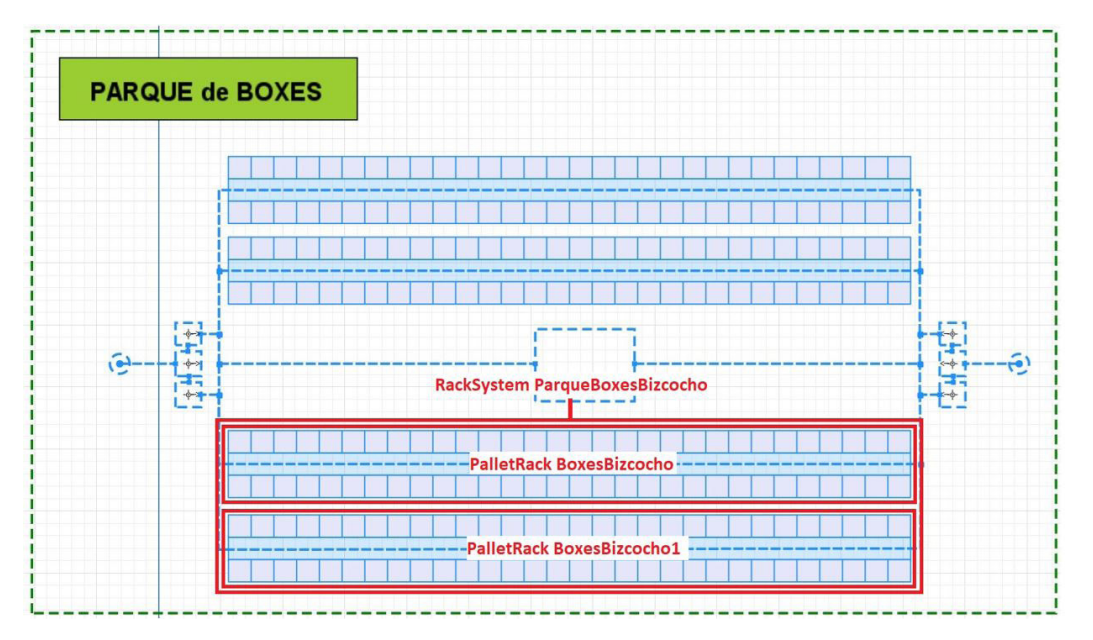

Figura 55. Elementos defnidos en el Lay-out de la Network II.

#### **7.1.4.1. Funcionamiento del almacén intermedio de Bizcocho**

Volviendo al entorno del fujo de procesos, cuando un agente "Box" salga del bloque "PickUp" con agentes "Producto" embebidos, pasará al bloque de modelado de procesos del tipo MoveTo (ver Anexo II Punto 2.18 MoveTo) denominado "moveTo"; y de manera simultánea al node "FLE EnPicking" (ver figura 56). Una vez el agente se encuentra en la nueva ubicación física, este avanzara al bloque "AlmacenarBoxBizcocho".

Este es un bloque de modelado de procesos del tipo RackStore que tiene como función transportar al agente "Box" a una celda dentro del RackSystem "ParqueBoxesBizcocho". Por lo que, en ese momento, un recurso LGV se desplazará hasta el node "FLE\_EnPicking", lo embeberá dentro de sí, y lo transportará hasta su nueva posición dentro del RackSystem.

Para poder defnir este bloque, se determinado la ubicación dentro de la Network desde donde se recogerán los agentes (Node ver figura 57), y se ha asociado este bloque al RackSystem donde se depositarán los agentes que vayan a ser transportados. (Pallet rack / Rack system ver figura 57). Por otro lado, se le ha asignado el ResurcePool LGV (Moving resource ver figura 58) para que el bloque de modelado de procesos pueda contar con recursos disponibles con los que realizar las operaciones de transporte de agentes. Este ResourcePool se ha definido de manera que se utilice un recurso LGV por cada agente (Resource sets ver figura 58) y que los agentes se embeban de uno en uno en el recurso (Seize policy ver figura 58). De manera adicional, se ha establecido una política de gestión de recursos por la cual, cuando se haya entregado el agente en la ubicación de destino, o el recurso no esté haciendo nada; el este debe volver a la ubicación de su ResourcePool.

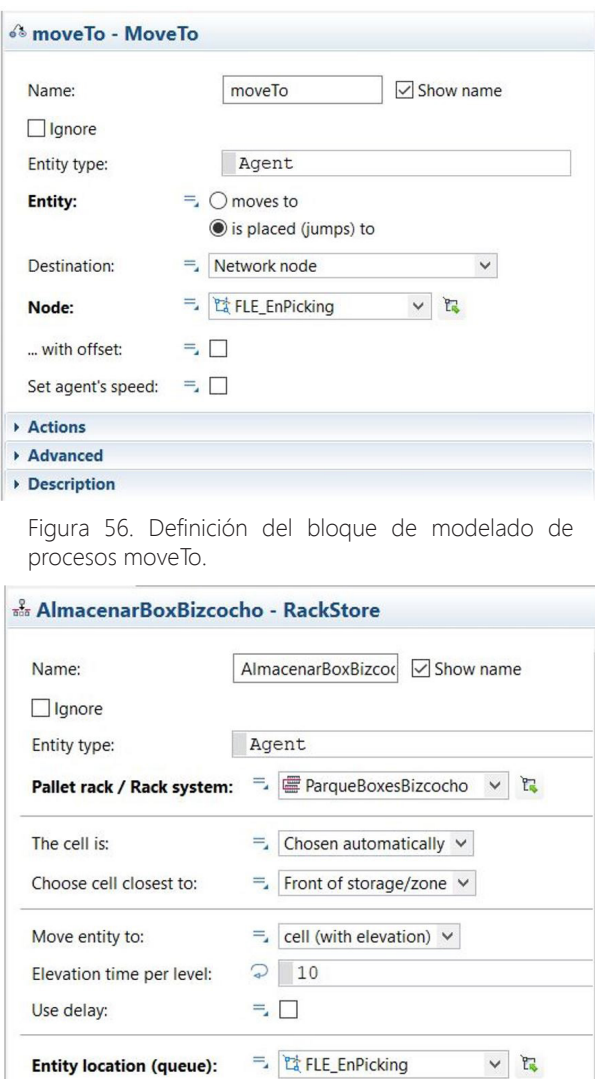

Figura 57. Defnición del bloque de modelado de procesos AlmacenarBoxBizcocho I.
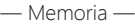

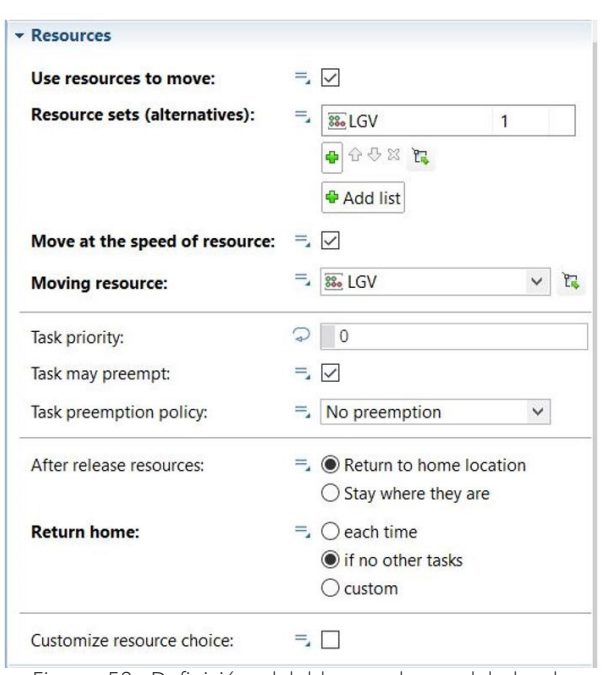

Figura 58. Defnición del bloque de modelado de procesos AlmacenaBoxBizcocho II.

Una vez los agentes son transportados al RackSystem, de manera simultánea avanzan por el fujo de procesos, y llegan al bloque tipo queue "ColaBoxesBizcocho" (ver fgura 53). Puesto que a la salida de este bloque hay un bloque de modelado de procesos tipo hold denominado "hold3", el fujo de agentes se detiene tanto en el bloque "ColaBoxesBizcocho", como en el RackSystem. El bloque "hold3" sólo se desbloqueará cuando se haga se le haga una llamada desde la función hold3.unblock(), esto simulará una orden de pedido desde la siguiente etapa del proceso de producción.

### **7.1.5. ALMACENAMIENTO INTERMEDIO DE LOS AZULEJOS (III)**

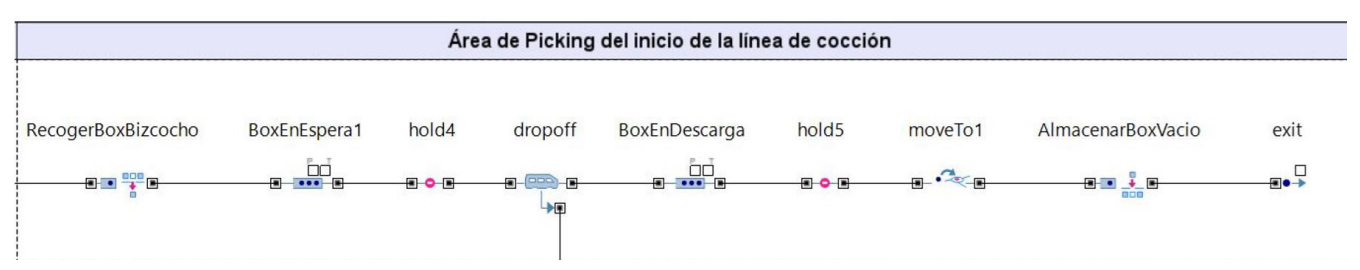

Figura 59. Área de Picking del final del final del inicio de la línea de cocción.

Los agentes que continúan por el flujo de procesos, llegan al Área de picking del inicio de la línea de cocción. Esta área de picking se ha modelado mediante un bloque de modelado de procesos del tipo queue llamado "BoxEnEspera1" (ver fgura 60), conectado a un bloque del tipo Dropoff (ver Anexo II punto 2.16 Dropoff) (ver figura 62); que tiene conectado a su salida otro bloque del tipo queue llamado "BoxEnDescarga" (ver figura 61). De manera que, cuando el agente "Box" pasa por el bloque Dropoff, desagrega los agentes "Producto" que tiene embebidos a través de su línea de descarga. Esta línea de descarga está conectada a su vez un bloque de modelado de procesos del tipo queue llamado "InicioHorno" (ver figura 63), desde donde se dispensan los agentes "Producto" a la siguiente etapa del flujo de procesos.

Una vez ha tenido lugar la descarga de los agentes embebidos, el agente "Box" avanza hasta el siguiente bloque de modelado de procesos, y permanece allí hasta que la siguiente etapa haya consumido los agentes desagregados.

— Desarrollo y aplicación de un modelo de simulación para mejorar el almacenamiento intermedio de una planta de producción cerámica —

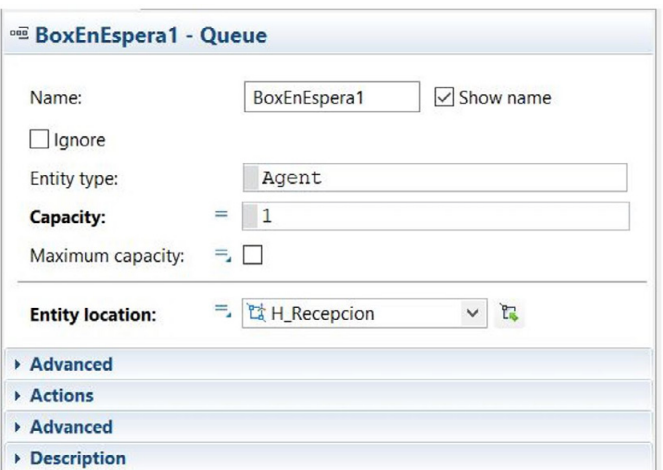

Figura 60. Defnición del bloque de modelado de procesos BoxEnEspera1.

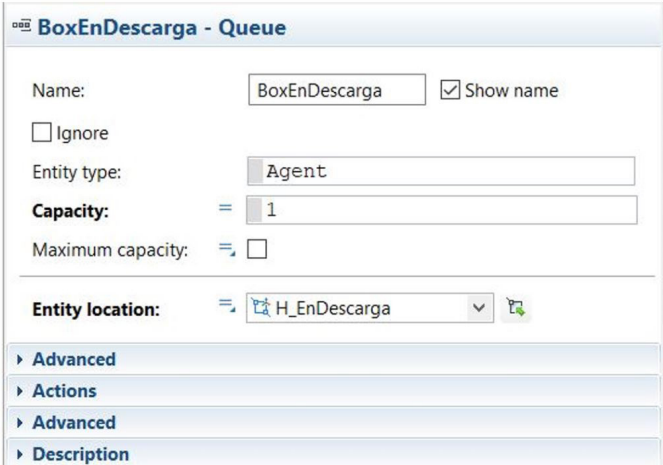

Figura 61. Defnición del bloque de modelado de procesos BoxEnDescarga.

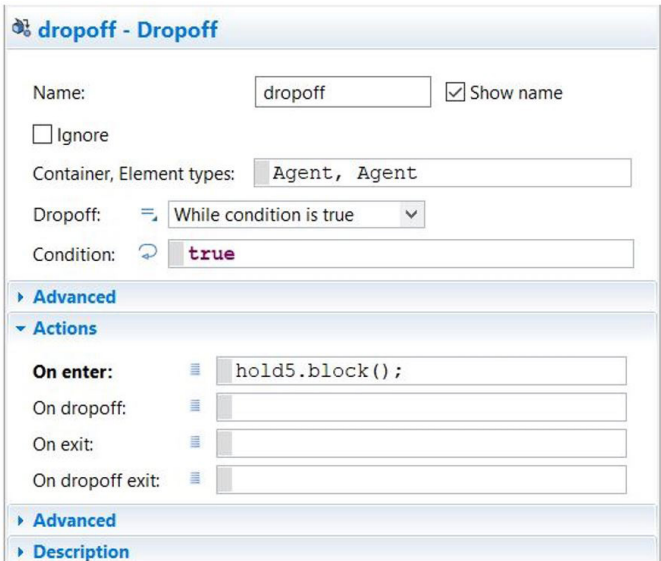

Figura 62. Defnición del bloque de modelado de procesos Dropoff.

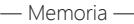

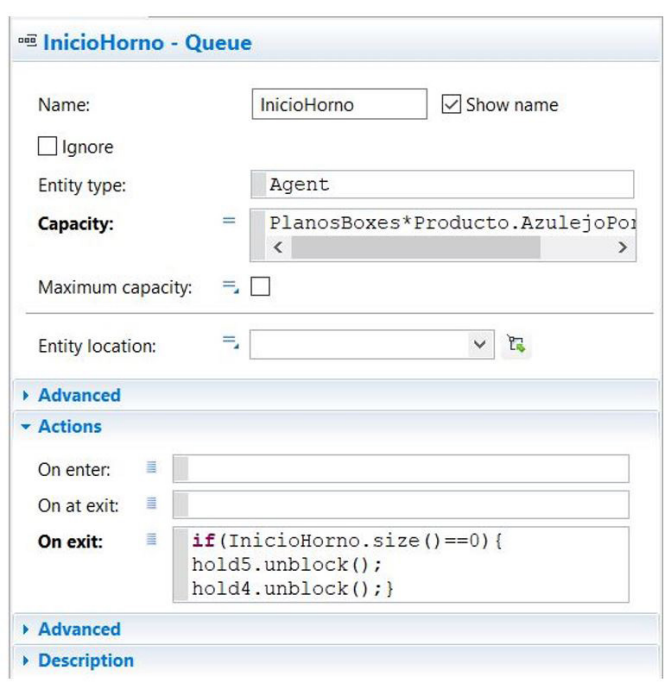

Figura 63. Defnición del bloque de modelado de procesos InicioHorno.

#### **7.1.5.1. Área de Picking del inicio de la línea de cocción.**

Atendiendo a las especifcaciones de diseño (ver punto 3.4 Características de los recursos de producción), el área de picking del inicio de la línea de cocción se ha modelado de la siguiente manera. Cuando el sistema se encuentra funcionando en régimen permanente, siempre hay un *agente* en los bloques "BoxEnEspera1" y "BoxEnDescarga" (ver figura 59). De manera que, cuando la siguiente etapa ha consumido los agentes desagregados del agente "Box", este pasa al bloque "AlmacenarBoxVacio" a la espera de ser almacenado el RackSystem "ParqueBoxesVacios".

Para poder conseguir este funcionamiento, se han tenido que introducir en el fujo de procesos dos bloques tipo hold, "hold4" y "hold5" (ver figura 59). De manera que, cuando un agente pasa a través del bloque "hold4", se ejecuta la función hold4.block()(On Enter ver figura 64); y cuando un agente entra en el bloque "dropoff", se ejecuta la función hold5.block()(On Enter ver figura 62) para bloquear el flujo de agentes. De esta manera, se queda almacenado un agente en el bloque "BoxEnEspera1", y otro en el bloque "BoxEnDescarga". Cuando la cantidad de agentes en la cola del bloque "InicioHorno" es igual a 0 se ejecutan las funciones hold4.unblock() y hold5.unblock()(On Enter ver figura 63) y cada agente "Box" avanza una posición en el diagrama de fujo.

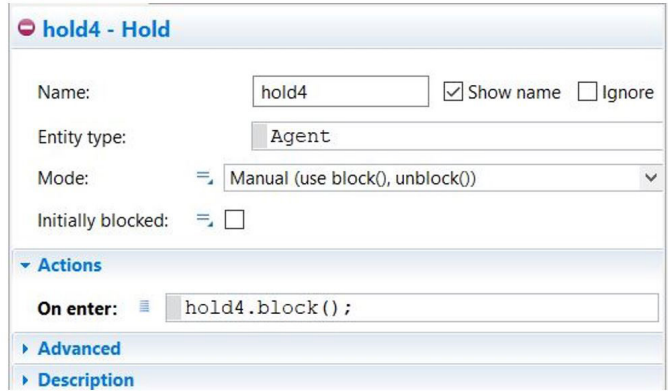

Figura 64. Defnición del bloque de modelado de procesos hold4.

Por otro lado, se ha determinado una ubicación física dentro de la Network "ParqueDeBoxes" para los bloques de modelado de procesos que defnen el enrutamiento de los agentes "Box" dentro del diagrama de fujo. Para ello, se han creado los nodes "H\_Recepcion","H\_EnDescarga" y "H\_EnPicking" (ver fgura 65) y a continuación se han asignado a sus respectivos bloques. Al bloque "BoxEnEspera1" (Node ver figura 61); Al bloque "BoxEnCarga" se le ha asignado el node "H\_EnDescarga" (Entity location ver figura 62) y al bloque "moveTo1" se le ha asignado el node "H\_EnPicking" (Entity location ver figura 68).

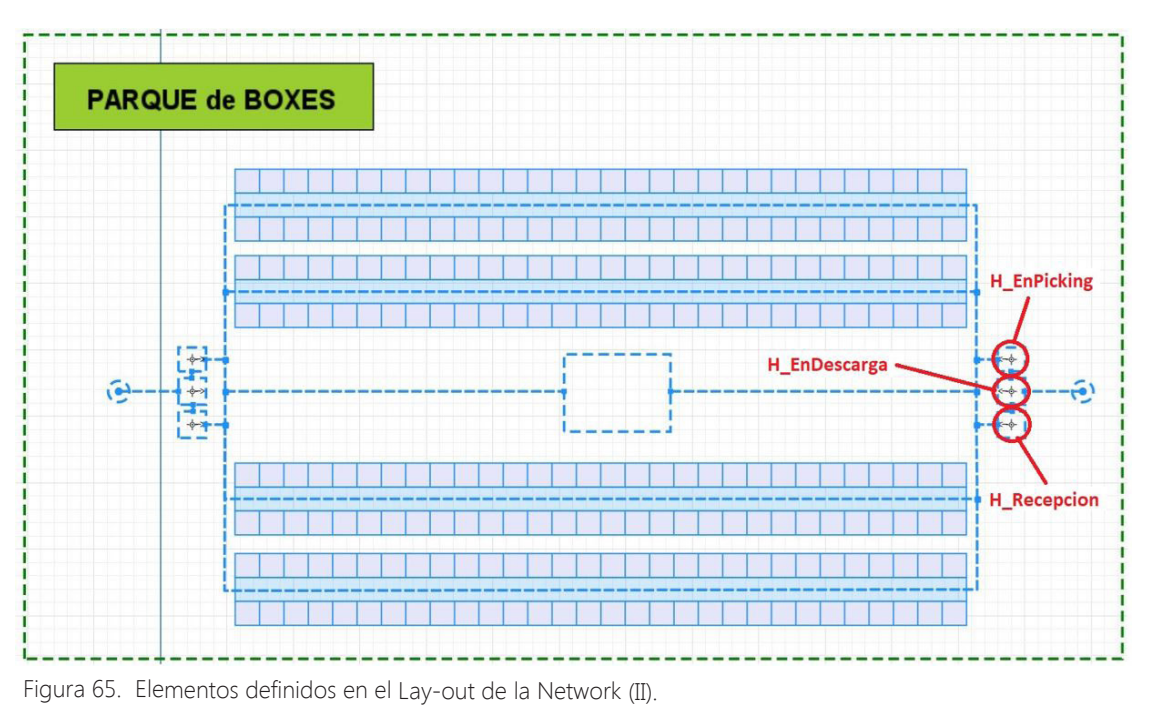

### **7.1.5.2. Entrada de agentes en el Área de Picking del inicio de la línea de cocción.**

Como se ha comentado en el punto anterior, el bloque "hold3", detiene el fujo de agentes desde el bloque "ColaBoxesBizcocho", y se sólo desbloquea cuando se le haga una llamada desde la función hold3.unblock(). Por lo que es necesario desarrollar un procedimiento para ejecutar esta función cuando se requiera. Este cometido se lleva a cabo desde el event "VoidLoop" (ver tabla 8).

Para ello, se pregunta mediante la función **RecogerBoxBizcocho.queueSize()** sí hay un agente que esté siendo transportado desde el RackSystem "ParqueBoxesBizcocho" hasta el bloque "BoxEnEspera1"; se pregunta mediante la función BoxEnEspera1.size() sí hay un agente en el bloque "BoxEnEspera1"; y mediante la variable "Flag2", se fuerza a que los agentes avancen por el fujo de procesos de uno en uno. Cuando todas estas condiciones se cumplen, se hace una llamada al bloque "hold3" desde la función hold3.unblock() y un agente avanza desde el bloque "ColaBoxesBizcocho" hasta el bloque de modelado de procesos tipo RackPick "RecogerBoxBizcocho" (ver figura 66).

El bloque "RecogerBoxBizcocho" tiene la función de trasladar al agente hasta el bloque "BoxEnEspera" tanto por el fujo de procesos, como por el espacio continuo de la Network. Por lo que, para poder defnir este bloque, se le ha asociado el RackSystem "ParqueBoxesBizcocho". (Pallet rack / Rack system ver figura 66) y después se le ha asignado un node donde de destino donde descargar los agentes (Node ver figura 66).

Por otro lado, se le ha asignado el ResurcePool LGV (Moving resource ver figura 67) para que el bloque pueda contar con recursos disponibles con los que realizar las operaciones de transporte de agentes. Este ResourcePool se ha definido de manera que se utilice un recurso LGV por cada agente (Resource sets ver figura 67) y que los agentes se embeban de uno en uno en el recurso (Seize policy ver figura 67). De manera

adicional, se ha establecido una política de gestión de recursos por la cual, cuando se haya entregado el agente en la ubicación de destino, o el recurso no esté haciendo nada; el este debe volver a la ubicación de su ResourcePool.

Volviendo al análisis del enrutamiento del agente "Box" a lo largo del fujo de procesos, al atravesar el bloque "hold3", se ejecuta la función hold3.block(); y se niega la variable "Flag2". Por otro lado, cuando el agente sale el bloque "RecogerBoxBizcocho" la variable "Flag2" vuelve a ser verdadera. Llegados a este punto, el fujo de procesos se bloquea a la espera de que se cumplan las condiciones para poder dejar pasar a más agentes.

//Se pregunta si hay espacio en los PalletRack BoxesBizcocho **| | |** //Se pregunta si hay Boxes en el SystemRack ParqueBoxesVacios. **| |** //Se pregunta si hay Boxes en el PalletRack BoxesVacios. //La variable Stock sirve para que haya alternancia entre los dos PalletRack a la //hora recoger boxes. **|** //Se comprueba que no hay ya un Box en transito; que no hay ya un box en el //bloque BoxEnEspera; y que el BoxEnCarga ha terminado de cargar. **| |** //Mediante este algoritmo, se recorren todas las celdas del PalletRack en busca de una que no esté vacía. | | | | | //Una vez se ha localizado esta celda, se comprueba que realmente almacena un Box. | //En caso afrmativo,se enruta este Box en el fujo de procesos. | //Por último, se inicializan las variables locales de búsqueda. | //En el caso en el que quede un box suelto en BoxesVacios1 se reinicia la variable Stock **|** //////////////////////////////////////////////// //Se duplica el algoritmo para utilizar boxes //desde los dos almacenes //////////////////////////////////////////////// **| | | | | | | |** //////////////////////////////////////////////////// ////////////////////////////////////////////////////

```
////////////////////////////////////////////////////
////////////////////////////////////////////////////
//Se transporta el Box con el bizcocho cargado a la 
//a la zona de recepción de la línea de cocción,
//a la entrada del horno.
    if(RecogerBoxBizcocho.queueSize()<1 && BoxEnEspera1.size()<1
    && Flag2==true){
    hold3.unblock();}
    else {hold3.block();}
////////////////////////////////////////////////////
////////////////////////////////////////////////////
```
Tabla 8. Rutina de interrupción periódica: Gestión del Área de picking del inicio de la línea de cocción.

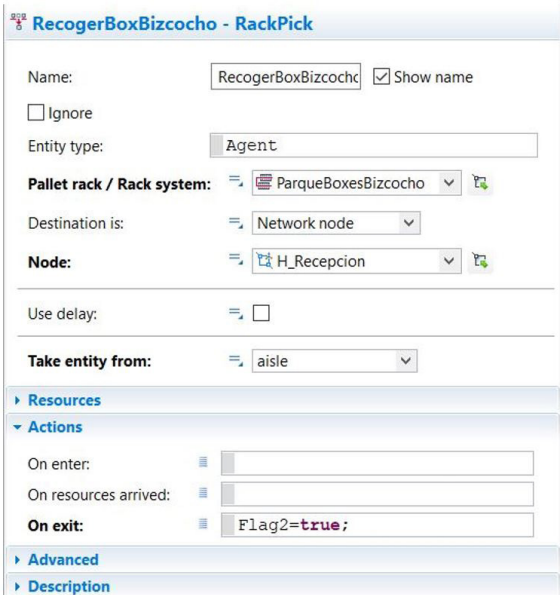

Figura 66. Defnición del bloque de modelado de procesos RecogerBoxBizcocho (I).

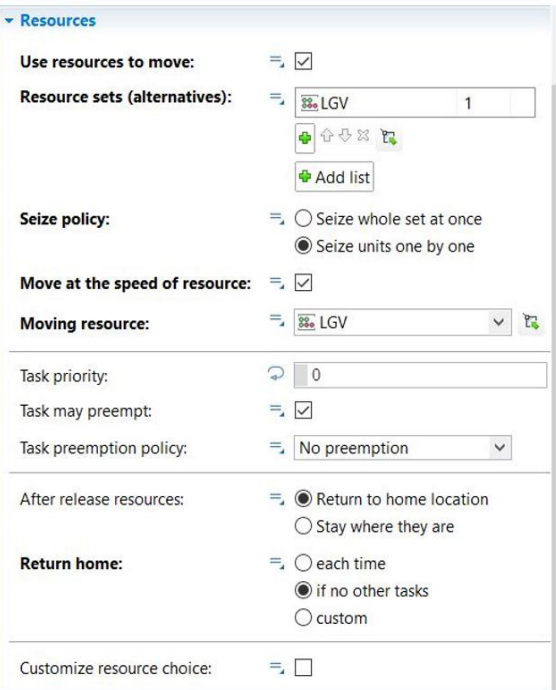

Figura 67. Defnición del bloque de modelado de procesos RecogerBoxBizcocho (II).

### **7.1.5.3. Salida de agentes en el Área de Picking del inicio de la línea de cocción.**

Como sea comentado a en este punto, el agente "Box" permanece retenido en el bloque "BoxEnEspera" hasta que en el bloque "InicioHorno" se hayan consumido los agentes desagregados por el bloque "dropoff". Por lo que, cuando se de esa condición, pasará al bloque de modelado de procesos del tipo MoveTo denominado "moveTo1"; y de manera simultánea al node "H\_EnPicking" (ver fgura 65). Una vez el agente se encuentra en la nueva ubicación física, este avanzara al bloque "AlmacenarBoxVacio".

Este es un bloque de modelado de procesos del tipo RackStore que tiene como función transportar al agente "Box" a una celda dentro del RackSystem "ParqueBoxesVacios". Por lo que, en ese momento, un recurso LGV se desplazará hasta el node "H\_EnPicking", lo embeberá dentro de sí, y lo transportará hasta su nueva posición dentro del RackSystem.

Para poder defnir este bloque, se determinado la ubicación dentro de la Network desde donde se recogerán los agentes (Node ver figura 69), y se ha asociado este bloque al RackSystem donde se depositarán los agentes que vayan a ser transportados. (Pallet rack / Rack system ver figura 69). Por otro lado, se le ha asignado el ResurcePool LGV (Moving resource ver figura 70) para que el bloque pueda contar con recursos disponibles con los que realizar las operaciones de transporte de agentes. Este ResourcePool se ha defnido de manera que se utilice un recurso LGV por cada agente (Resource sets ver figura 70) y que los agentes se embeban de uno en uno en el recurso (Seize policy ver figura 70). De manera adicional, se ha establecido una política de gestión de recursos por la cual, cuando se haya entregado el agente en la ubicación de destino, o el recurso no esté haciendo nada; el este debe volver a la ubicación de su ResourcePool.

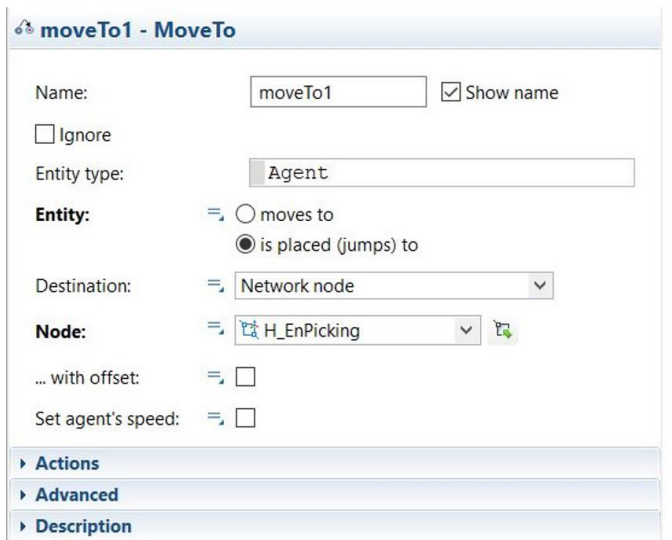

Figura 68. Defnición del bloque de modelado de procesos moveTo1.

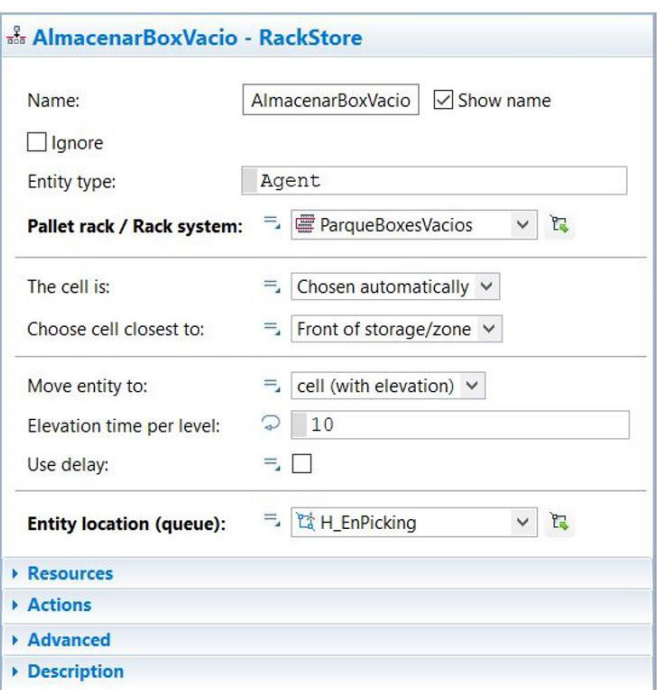

Figura 69. Defnición del bloque de modelado de procesos AlmacenarBoxVacio (I).

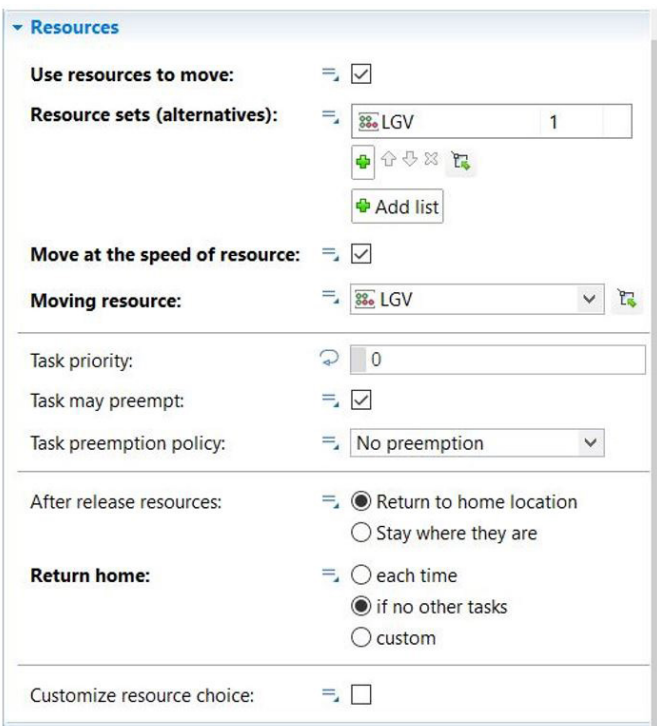

Por último, una vez el agente haya llegado al RackSystem "ParqueBoxesVacios", de manera simultánea avanzará por el fujo de procesos hasta llegar al bloque de modelado de procesos tipo Exit denominado "exit". Llegados a este punto, este bloque retirará al agente del fujo de procesos; y este permanecerá dentro del RackSystem a la espera de ser enrutado de nuevo por el bloque "enter".

Figura 70. Defnición del bloque de modelado de procesos AlmacenarBoxVacio (II).

### **7.1.6. LÍNEA DE COCCIÓN.**

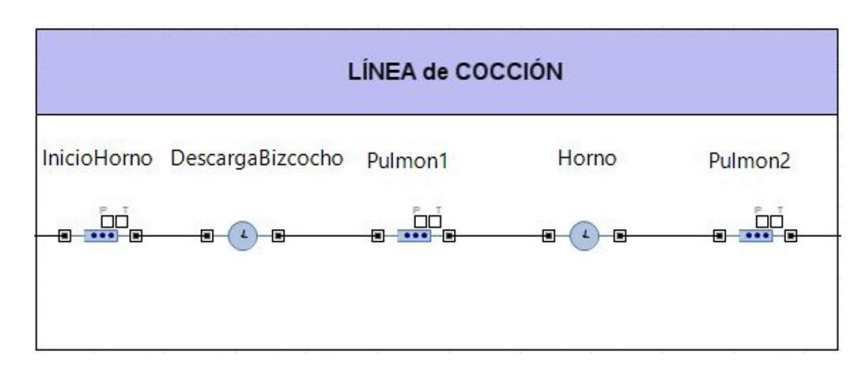

Figura 71. Línea de cocción.

Como se ha comentado en el punto anterior, al inicio de la línea de cocción, hay un bloque de modelado de procesos tipo queue que almacena dentro de sí los agentes "Producto" desagregados de los agentes "Box" que pasan por el bloque "dropoff". Este bloque tiene conectado a su salida un bloque de modelado de procesos tipo Delay denominado "DescargaBizcocho" (ver figura 72) que actúa como un dispensador de agentes; y delimita la tasa de llegada de estos al siguiente bloque. Esta tasa de llegada se modela a partir del parámetro "VelocidadAlimentacionHorno" (Delay, ver Figura 72); puesto que de esta manera se obtiene el tiempo entre llegada de piezas al horno.

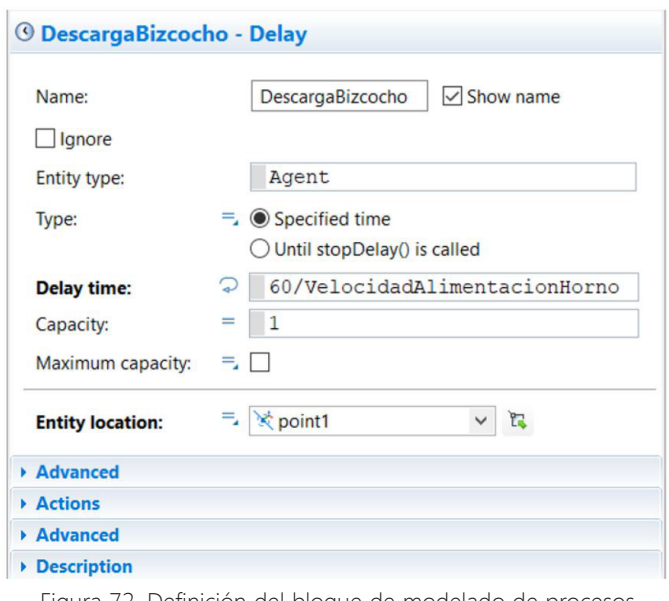

Figura 72. Defnición del bloque de modelado de procesos DescargaBizcocho.

Una vez el agente ha salido de este acaba en otro bloque del tipo Delay denominado "Horno". Este bloque, como su propio nombre indica, modela un horno de solera con rodillos (ver punto 3.4 Características de los recursos de la línea de producción).

Por otro lado, es necesario modelar tanto el ciclo de cocción como la longitud del horno. Para modelar el ciclo de cocción, se ha creado el parámetro "TiempoCocción" (Delay Time, ver figura 73), el cual delimita el tiempo que permanece un agente dentro del bloque "Horno". Por otro lado, teniendo en cuenta que la longitud de cada pieza es de 1.2 m, se ha modelado la longitud del horno limitando la capacidad de agentes a 200 unidades (Capacity, ver figura 73). De esta manera, considerando el caso en el cual WIP del horno esté lleno, y considerando que los agentes se dispondrán dentro de el de manera consecutiva; la longitud mínima desde la primera pieza hasta la última será de 240 metros.

— Desarrollo y aplicación de un modelo de simulación para mejorar el almacenamiento intermedio de una planta de producción cerámica —

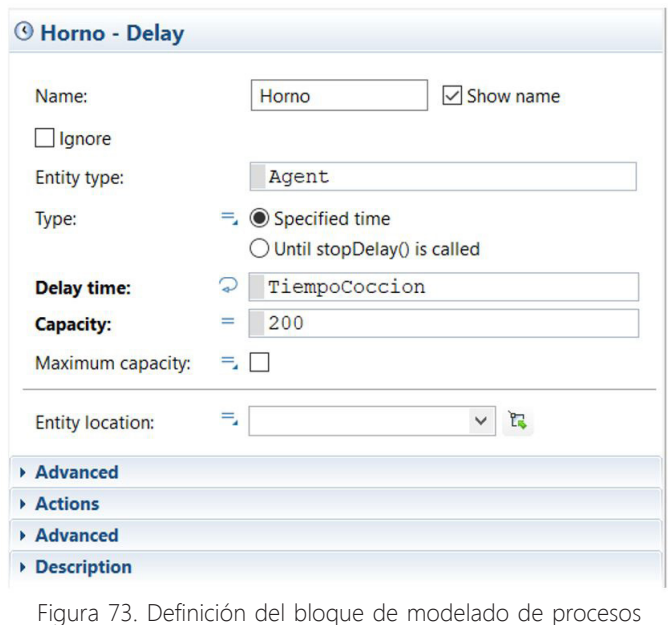

#### **7.1.6.1. Pulmones en la línea de cocción.**

Horno.

Atendiendo las características de los recursos de la línea de producción, cuando se caracteriza la distribución en planta de Azulejos S.A. se especifica que existen dos pulmones; uno a la entrada y otro a la salida del horno (ver punto 3.4 Características de los recursos de la línea de producción). Para poder satisfacer este requisito, se han añadido dos bloques tipo queue (uno a la entrada y otra salida del bloque "Horno"), denominados "Pulmon1" y "Pulmon2" respectivamente.

Estos bloques de modelado de procesos no tienen ningún efecto cuando se realiza la simulación, ni interactúan de manera efectiva con ningún objeto presente en el modelado de procesos. Pero su presencia en el modelo es interesante porque permite que, en un futuro, cuando se realicen versiones de este modelo más complejas, se disponga de un mecanismo de absorción de variaciones en el fujo de materiales, que además está presente en la realidad.

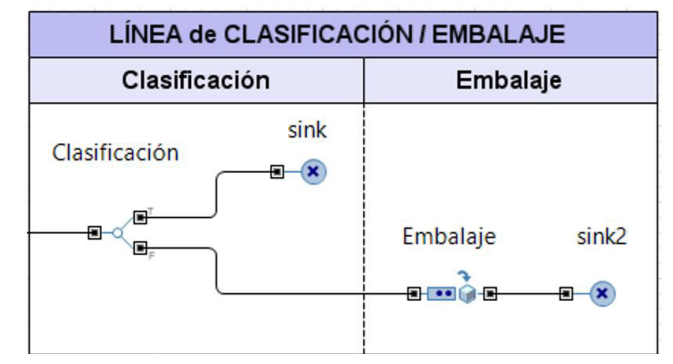

#### **7.1.7. LÍNEA DE CLASIFICACIÓN Y EMBALAJE.**

Los agentes que continúan por el flujo de procesos, llegan a la Línea de clasificación y embalaje. Como se ha comentado anteriormente, en los requisitos de diseño no se especifica el dimensionamiento de la línea de clasifcación y embalaje; y solo se llega a describir a nivel cualitativo. Por lo que se entiende que el

Figura 74. Línea de clasificación y embalaje.

comportamiento de esta sección a nivel productivo es irrelevante, y que su papel solo es funcional.

Partiendo de esta premisa, el planar, el calibre y la máquina de visión artificial (ver punto 3.1.3.7 Clasificación y embalaje) que componen la línea de Clasifcación, se han modelado mediante un bloque de modelado de procesos del tipo SelectOutput denominado "Clasifcación". En este bloque, el 5% (NivelMerma) de los agentes pasan a un bloque sink denominado "sink" para ser eliminados del flujo de procesos (Probability, ver Figura 75). Ello modela la clasifcación de piezas cerámicas que se haría a la salida del horno por parte de estos 3 equipos, y que eliminaría de la línea de producción las piezas consideradas defectuosas.

Por otro lado, el valor del parámetro "NivelMerma" corresponde al valor especificado en los requisitos de diseño (ver Tabla 6).

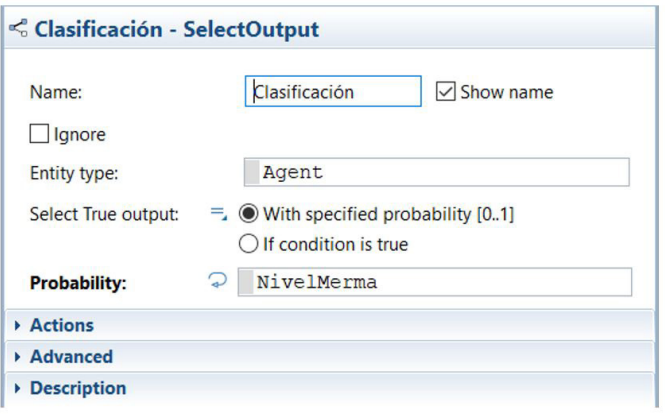

Figura 75. Defnición del boque de función Clasifcación.

A continuación, los agentes siguen recorriendo el fujo de procesos, llegan a la etapa de embalaje. Como se ha comentado anteriormente, el cometido de esta etapa es meramente funcional, y el único requisito es que los agente queden empacados en grupos de 25 unidades (ver Punto 5.2 Caracterización de la distribución en planta de Azulejos S.A). Para modelar esta etapa del proceso productivo, se ha optado por utilizar un bloque de modelado de procesos del tipo Batch (ver Anexo II, Punto 2.19 Batch) denominado "Embalaje". De manera que como tamaño de lote (Batch Size, ver figura 76).

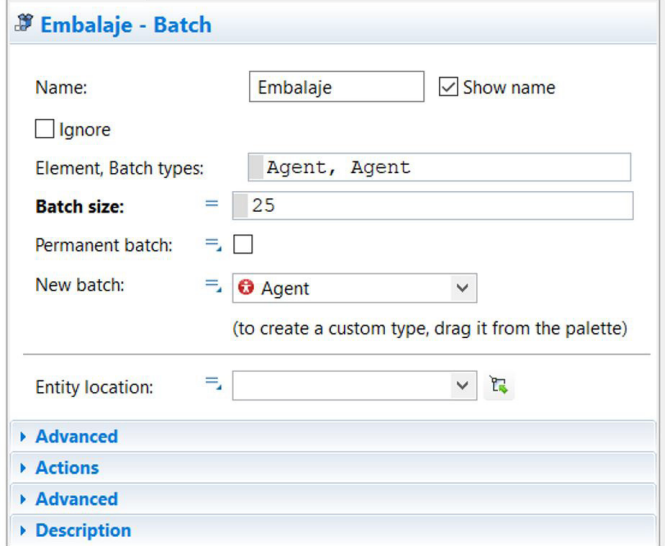

Figura 76. Defnición del bloque de modelado de procesos Embalaje.

El nuevo agente generado es del tipo "Agent" (genérico). No se ha creído conveniente crear una nueva categoría de agentes para representar los lotes de producto acabado; ya que el bloque de modelado de procesos donde van a acabar estos agentes, es del tipo Sink (sink2 ver figura 74), lo que significa que serán purgados del sistema.

## **7.2. IMPLEMENTACIÓN DEL EXPERIMENTO DE OPTIMIZACIÓN EN EL MODELADO DE PROCESOS.**

En los apartados anteriores se ha presentado y defnido con el mayor grado de detalle posible las soluciones adoptadas en el modelo de simulación de una línea de fabricación industrial de azulejos cerámicos. Los parámetros que delimitan el funcionamiento de los elementos incluidos en dicha línea (velocidades, dimensiones y tasas) se han escogido de tal forma que refejen de manera precisa las condiciones que se han establecido en el Capítulo 5. Requisitos del modelo de simulación.

En este punto, se procederá a desarrollar un experimento de optimización (ver Anexo I Experimento de optimización en Anylogic) que permita para maximizar la utilización del ResourcePool "LGV" (ver punto 7.1.3.3 Modelado de los LGV en Anylogic).

#### **7.2.1. DISEÑO DEL INTERFAZ DE OPTIMIZACIÓN.**

Con el fn de realizar el experimento propuesto, se ha confeccionado una ventana de optimización donde introducir los parámetros que caracterizan el proceso, realizar las iteraciones implícitas en el experimento, y donde poder mostrar los resultados que se han alcanzado. En primer lugar, se ha creado el experimento de optimización desde donde implementará dicha ventana (ver fgura 77).

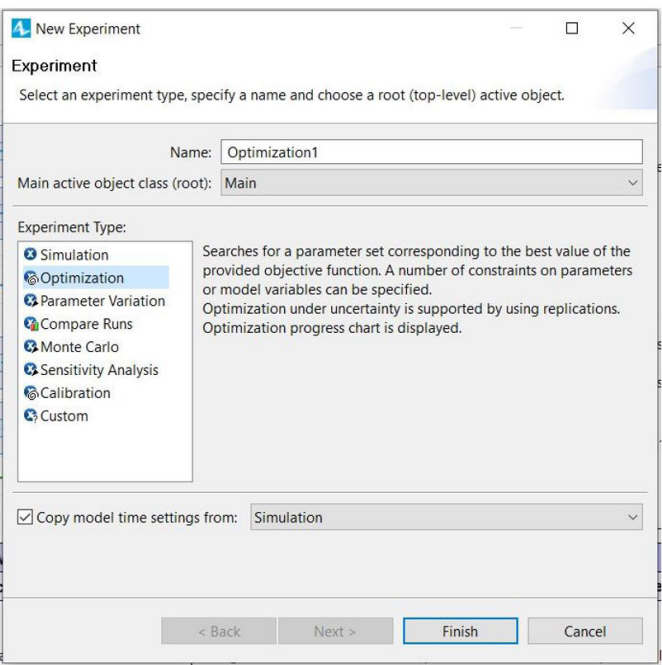

Figura 77. Ejemplo de creación del experimento de optimización.

Una vez se ha creado este experimento, aparece ya la ventana de optimización que se crea por defecto. Como se observa en la figura 78, el experimento carga automáticamente todos los parámetros del sistema junto su valor correspondiente.

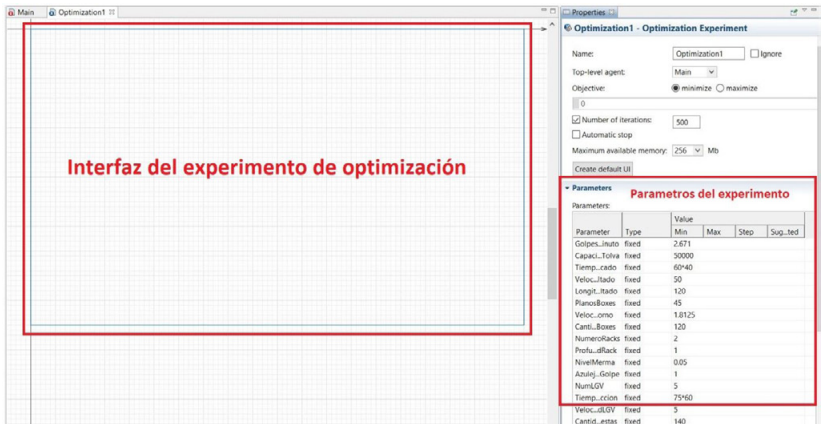

Figura 78. Ventana del experimento de optimización.

Llegados a este punto, se crea la interfaz de configuración del experimento (ver figura 80). En el lado izquierdo de la ventana, se halla una tabla recogiendo el conjunto de parámetros defnidos en el sistema. Esta tabla contiene además los objetos que permitirán la visualización de dichos valores durante el experimento (los objetos con forma de interrogante). A modo de ejemplo, se muestra la estructura interna de uno de estos objetos en la figura 79.

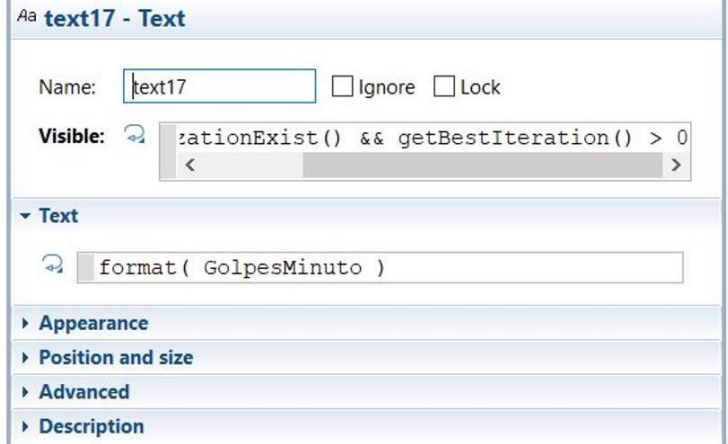

Figura 79. Objeto tipo "text" defnido en el interfaz de optimización.

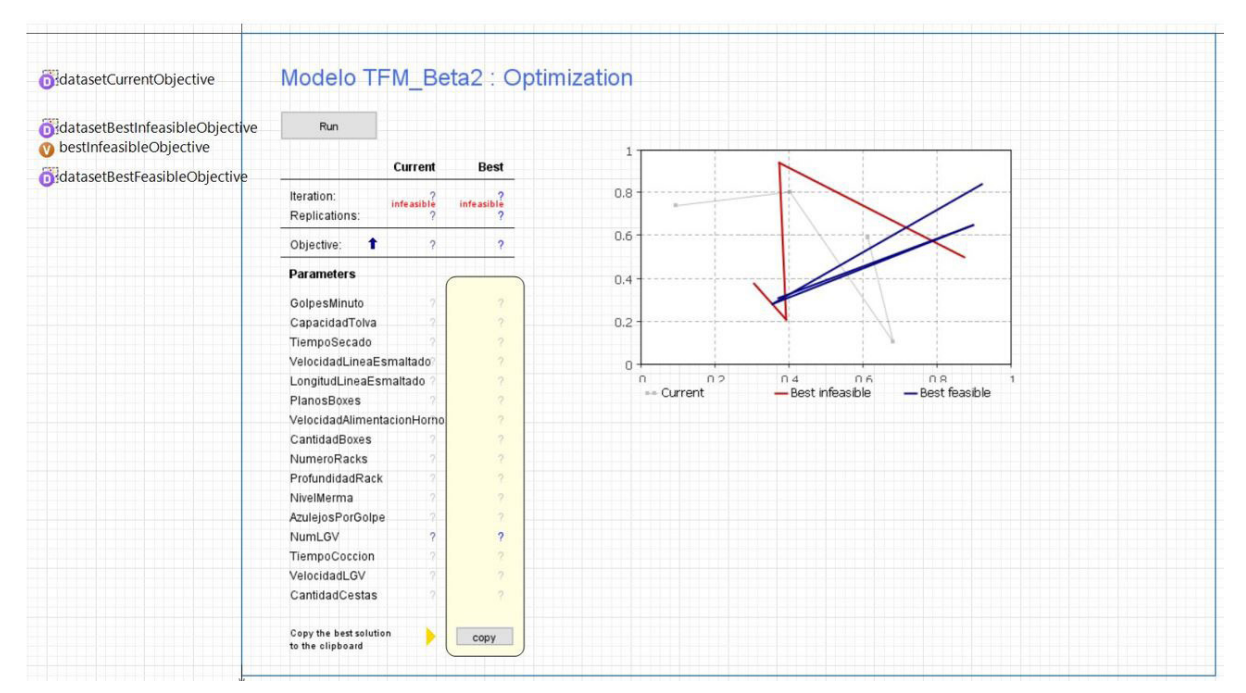

Figura 80. Interfaz del experimento de optimización por defecto.

Estos objetos se dividen en dos columnas distintas de la tabla, bajo los títulos de "Current" (del inglés, actual) y "Best" (del inglés, mejor). En la columna "Current" se muestran los valores de la iteración en curso, mientras que en la columna "Best" se da el valor de los parámetros pertenecientes a la iteración que mejor se ha ajustado a los criterios de optimización.

En el lado derecho de la ventana (ver figura 80), hay habilitado un gráfico para trazar la evolución de la función objetivo de la optimización en función de la iteración en curso. En el área del grafico se trazan tres curvas diferentes:

- Una curva gris con el valor actual de la función objetivo.
- Una curva azul con el valor óptimo de la función objetivo para la iteración en curso.
- Una curva roja con el valor óptimo de la función objetivo no satisfaciendo los requerimientos de optimización impuestos por el usuario.

Vinculado a este gráfico, hay una tabla en la parte superior izquierda de la ventana. En esta tabla se representa el valor de la función objetivo en función de la iteración donde se ha calculado (Objetive, ver fgura 80); así como el número de iteraciones que sean llevado a cabo. De manera que, al finalizar el experimento, en la columna "Best" aparecerá la iteración que ha maximizado la función objetivo.

#### **7.2.2. DEFINICIÓN DE LA FUNCIÓN OBJETIVO.**

La optimización es llevada a cabo con el objetivo de maximizar la utilización del ResourcePool "LGV" definido en el modelo de simulación. Por lo que la función objetivo a maximizar que se ha utilizado es root.LGV. utilization()(Objetive, ver figura 81).

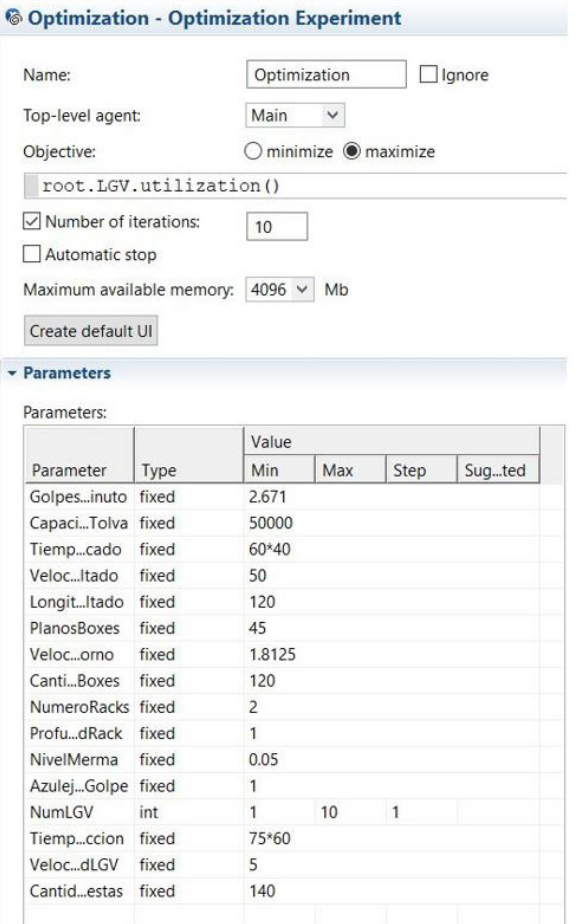

Figura 81. Ventana de propiedades del experimento de optimización.

Por otro lado, la capacidad de este ResourcePool se define a partir del parámetro "NumLGV", el cual define el número de recursos LGV disponibles (Capacity ver figura 49). Por lo que, para definir el experimento, esta variable se ha acotado entre los valores 1 (cantidad mínima para desarrollar la tarea de transporte) y 10 (cantidad de recursos muy sobredimensionada para realizar las tareas de transporte) (Parameters, ver fgura 81). En consecuencia, la optimización se realiza en un proceso de 10 iteraciones (Number of iterations, ver figura 81), donde el valor de la variable cambia en una unidad por iteración (empezando con un único recurso en la iteración 1, hasta 10 recursos en la iteración 10).

Del mismo modo, la utilización del recurso LGV se acota dentro de un rango de valores. Esto permite estudiar los casos donde no se pueda disponer del 100% de la utilización del recurso (por ejemplo, los efectos de paradas de mantenimiento que se puedan dar en este tipo de vehículos). En un principio, se dejará por defecto en 1 (utilización del 100%).

#### **v** Requirements

Requirements (are tested after a simulation run to determine whether the solution is feasible):

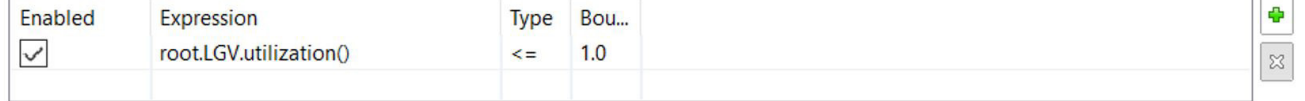

Figura 82. Restricción implementada en el experimento de optimización.

## **7.3. EXPERIMENTO DE SIMULACIÓN DEL MODELO**

En este capítulo se procederá a exponer el comportamiento del modelo de la línea de producción desarrollado en el capítulo anterior cuando este se encuentra en funcionamiento. Se describirá como avanzan los agentes a lo largo del fujo de procesos mientras avanza la simulación. De esta manera, se podrá observar cómo evoluciona el WIP de agentes en los distintos bloques de modelado de procesos que componen las distintas etapas del fujo de procesos.

Por otro lado, se describirá cual es el comportamiento de los recursos LGV durante el desarrollo de la simulación. De esta manera se podrá observar cuál es su dinámica junto con el resto de *agentes* que se encuentran dentro del modelo de simulación.

#### **7.3.1. INICIO DE LA SIMULACIÓN DEL MODELO**

En este punto describe el procedimiento necesario para iniciar el proceso de simulación. En primer lugar, para que el comportamiento de la simulación se ajuste al modelo de planta propuesto en el Capítulo 5 Requisitos del modelo de simulación, es necesario inicializar el valor de los parámetros de la simulación (ver fgura 83). En la tabla 9 se recoge el valor que se ha asignado a los parámetros del modelo de simulación según este propósito.

Como se puede observar en la tabla 9, el valor inicial del parámetro que modela la velocidad de los LGV (VelocidadLGV) tiene asignado el valor de 5 (este valor, interpretado por el sistema, equivale a 5 m/s). Esto signifca que el inicio de la simulación se realizará acorde al Caso 1 propuesto en el punto 5.2 Experimento de optimización. Por lo que este parámetro será el encargado de modifcar las condiciones iniciales del experimento para poder simular los casos planteados en este punto.

Una vez se ha confgurado el experimento ajustando los valores de los parámetros del modelo, desde los parámetros de la simulación, se determina la fecha de inicio de la simulación (ver fgura 84). En este caso, como fecha propuesta, se ha planteado un lunes de una semana laboral cualquiera sin días festivos de por medio (lunes 4/03/2019) a las 00:00:00 horas. Por último, se carga el experimento, y desde el interfaz del inicio de la simulación, se ejecuta la simulación (ver figura 85).

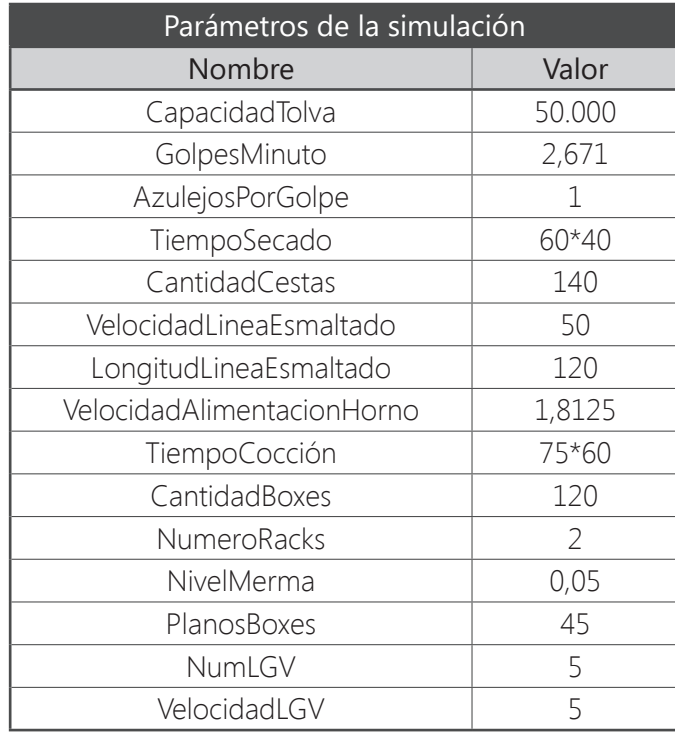

Tabla 9. Valor de los parámetros de la simulación.

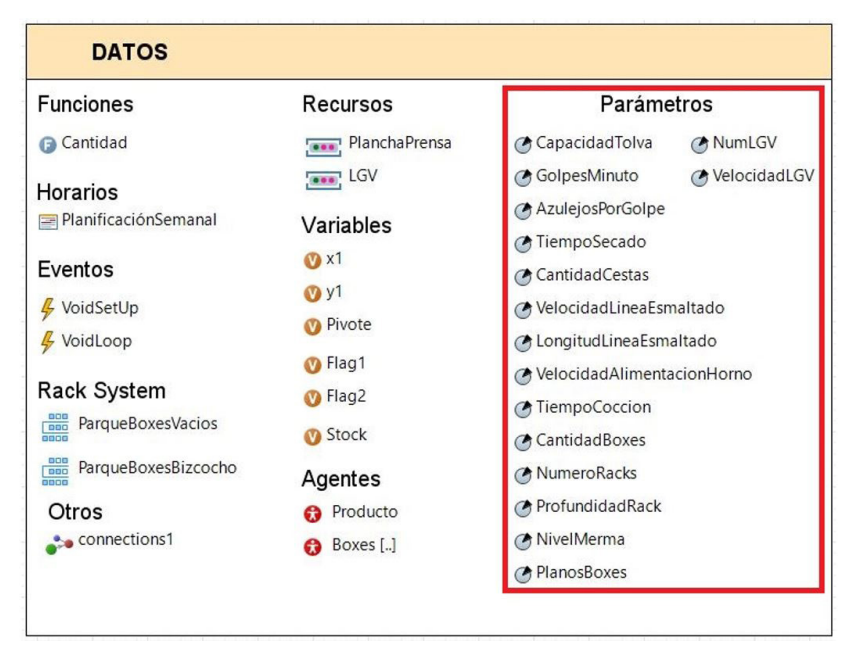

Figura 83. Parámetros del modelo de simulación.

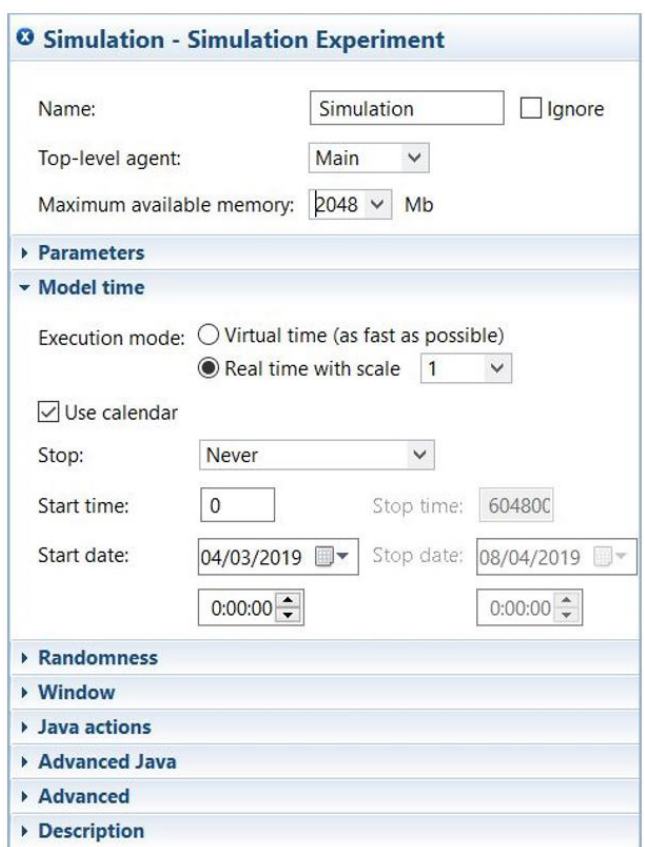

Figura 84. Fecha del incio de la simulación.

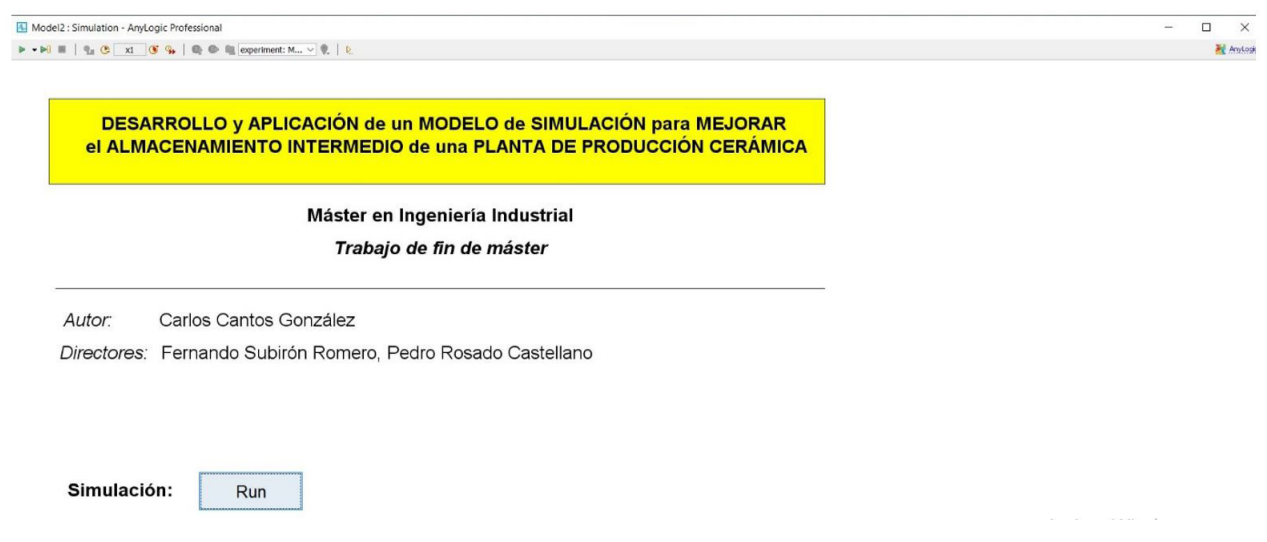

Figura 85. Interfaz del inicio de la simulación.

### **7.3.2. COMPORTAMIENTO DEL MODELO DE SIMULACIÓN EN RÉGIMEN TRANSITORIO.**

Una vez se ha iniciado la simulación, se observa que el bloque "source" ha inyectado el modelo de simulación 34.722 agentes y que estos han avanzado hasta la queue del bloque "Prensa" (ver figura 85).

| <b>ENTRADA</b>                   | LÍNEA de PRENSADO / SECADO / ESMALTADO                                               |                                                                                          |                                                                                                    |  |  |  |
|----------------------------------|--------------------------------------------------------------------------------------|------------------------------------------------------------------------------------------|----------------------------------------------------------------------------------------------------|--|--|--|
| de MATERIA                       | Prensado                                                                             | Secado                                                                                   | Esmaltado                                                                                                    |  |  |  |
| source<br>$34,722$ $\rightarrow$ | MarchaParoPrensa<br>Prensa<br>$\circ$ OO<br>34,722<br>$+$<br>4.722<br>0 <sub>0</sub> | SecaderoVertical<br>Pulmon4<br>Ċ۵<br>$\blacksquare$<br>υ<br>$0 \alpha$<br>$\overline{0}$ | Pulmon5<br>MarchaParoEsm2<br>MarchaParoEsm1<br>LineaEsmaltado<br>Merma<br>sink1<br>$-\bullet$<br><b>FOL</b><br>Œ<br>$\overline{a}$ + $\overline{a}$<br>$+$<br>⊕⊣<br>一日<br>FinLineaEsmaltado<br>œ<br>$0-1$<br>0 <sup>0</sup><br>$n = 0$<br>먹음<br>⊕−<br><b>Participation</b><br>$0$ $0$ $0$ |  |  |  |

Figura 85. Proceso de llenado de la tolva de la prensa.

Por otro lado, si el lector se dirige al espacio continuo de la Network "ParqueDeBoxes" (ver figura 86), se observa que la población de agentes "Box" están colocados en sus respectivas posiciones de inicio dentro de los PalletRack que componen el RackSystem "ParqueBoxesVacios". También se observa que la población de recursos "LGV" aparece ubicada en el "node 2" de la Network (ver figura 50). Puesto que no se ha planteado ninguna ubicación específica para estos recursos basada en Attractors, su ubicación dentro del node se determina de manera aleatoria.

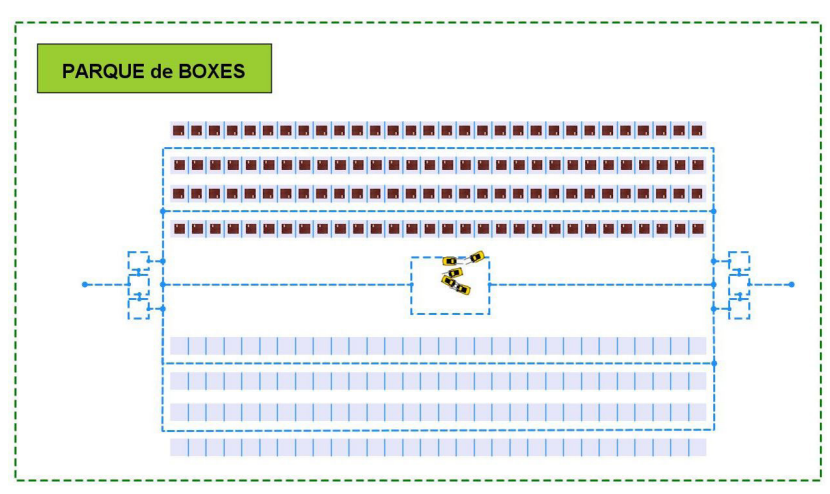

Figura 86. Espacio continuo de la Network al inicio de la simulación.

Si se sigue escrutando el espacio continuo de la Network "ParqueDeBoxes", se observa que al inicio de la simulación dos recursos "LGV" se desplazan al RackSystem "ParqueBoxesVacios" para transportar dos agentes "Box" al Área de Picking del final de la línea de esmaltado (ver figura 87).

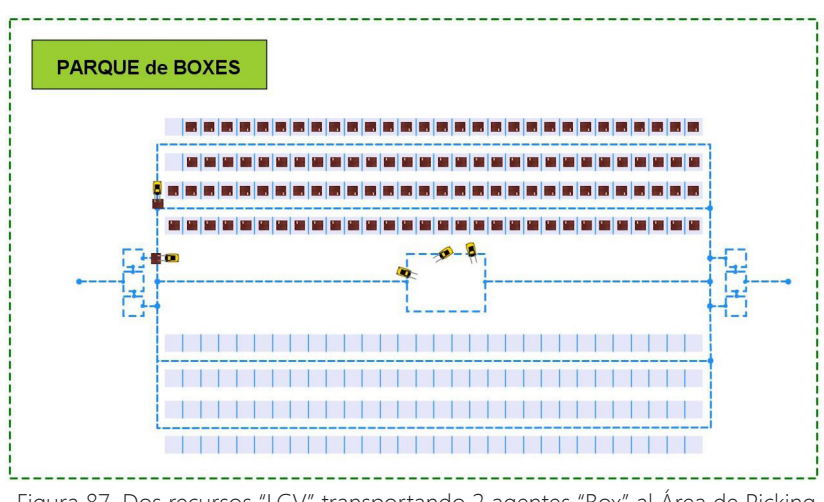

Figura 87. Dos recursos "LGV" transportando 2 agentes "Box" al Área de Picking del fnal de la Línea de Esmaltado.

En el momento en el que estos dos agentes han sido depositados en sus respetivos nodes, los recursos "LGV" vuelven a su localización inicial (ver fgura 88). En ese momento, si el lector dirige la mirada al fujo de procesos del Area de Picking del Final de la Línea es Esmaltado, podrá observar que hay posicionado un agente "Box" en el bloque "BoxEnEspera" y otro en el bloque "BoxEnCarga".

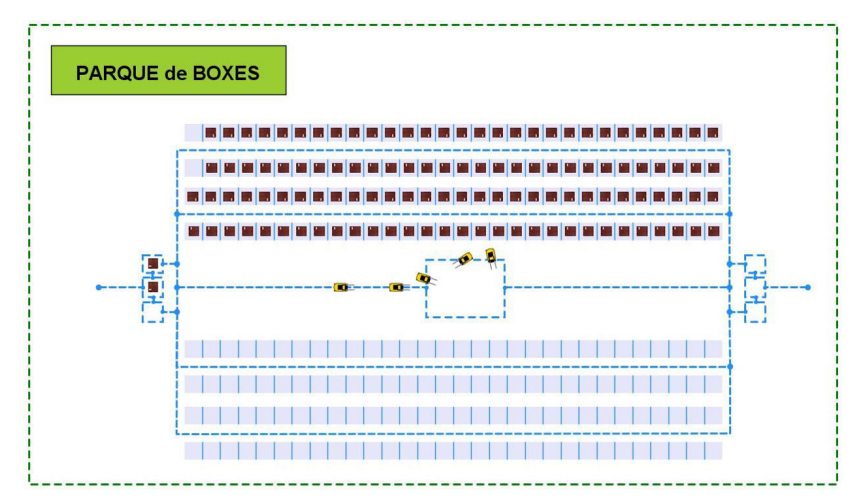

Figura 88 Recursos "LGV" volviendo a su posición inicial dentro de la Network.

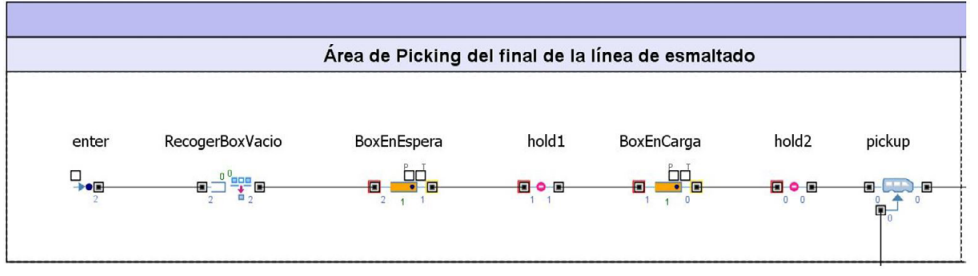

Figura 89. Estado de los bloques de de modelado de procesos "BoxEnEspera" y "BoxEnCarga" al inicio de la simulación.

#### **7.3.3. COMPORTAMIENTO DEL MODELO DE SIMULACIÓN EN RÉGIMEN PERMANENTE (PERIODO DE ENTRE SEMANA).**

En este punto se mostrará cual es el comportamiento de los bloques de modelado de procesos que componen el fujo de procesos cuando trabajan en régimen permanente. El comportamiento de los bloques vendrá determinado por el WIP que acumulan durante el desarrollo de la simulación. Estos WIP debe ser equivalentes a las medidas de fujo básicas calculadas anteriormente (ver punto 3.5.1 Medidas de fujo básicas de las operaciones de producción), pero la verifcación de los resultados obtenidos en este punto, se analizarán en el capítulo siguiente.

Por otro lado, también se mostrará cual es el comportamiento dinámico de los elementos que componen el espacio continuo de la Network "ParqueDeBoxes", para observar cual ha sido el resultado de la estrategia que se ha seguido para modelar el comportamiento de la planta de Azulejos S.A.

— Desarrollo y aplicación de un modelo de simulación para mejorar el almacenamiento intermedio de una planta de producción cerámica —

### • LÍNEA DE PRENSADO-SECADO-ESMALTADO.

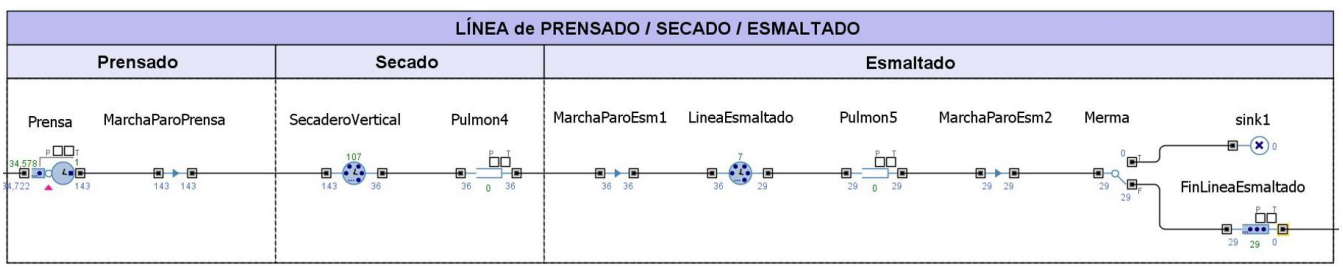

Figura 90. Estado de una simulación en t = 04-03-2019 00-53-37 AM (Línea de Prensado-Secado-Esmaltado).

Continuando con el desarrollo de la simulación, se observa que los agentes producto avanzan sin problemas a lo largo del fujo de procesos. Si se detiene la simulación en alrededor de t = 04/03/2019 53:35 AM (ver fgura 90), el fujo de procesos muestra que los WIP de los bloques "SecaderoVertical" y "LineaDeEsmaltado" se han estabilizado en 107 y 7 agentes respectivamente. Por otro lado, también se observa que el número de agentes embebidos en el bloque "FinLineaEsmaltado" está incrementándose.

### • AREA DE PICKING DEL FINAL DE LÍNEA DE ESMALTADO.

Si se detiene la simulación en alrededor de t = 04/03/2019 1:00:22 AM (ver fgura 90) se observa que 45 agentes "producto" que se encontraban en el bloque "FinLíneaEsmaltado" han avanzado al bloque "pickup"; y que el agente "Box" que se encontraba en el bloque "BoxEnCarga" ha avanzado hasta "AlmacenarBoxBizcocho". Si llegados a este punto se presta atención, se llega a la conclusión de que en el bloque "AlmacenarBoxBizcocho" se encuentra un agente "Box" con 45 agentes "Producto" embebidos dentro de sí.

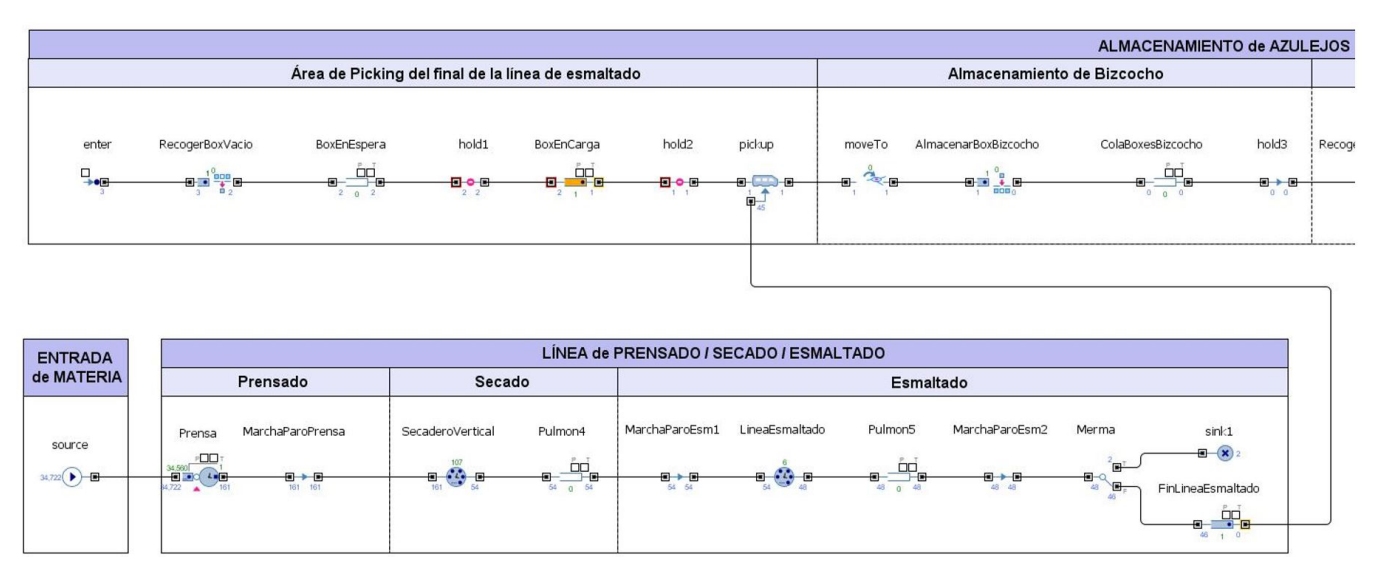

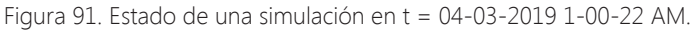

Por otro lado, también se observa que el agente que se encontraba en el bloque "BoxEnEspera" ha avanzado al bloque "BoxEnCarga". Por lo que, si se dirige la mirada al espacio continuo de la Network "ParqueDeBoxes" (ver figura 92), se observa que los agentes Box que se encuentran en el Área de Picking del final de la línea de esmaltado, también han avanzado de posición dentro de la Network.

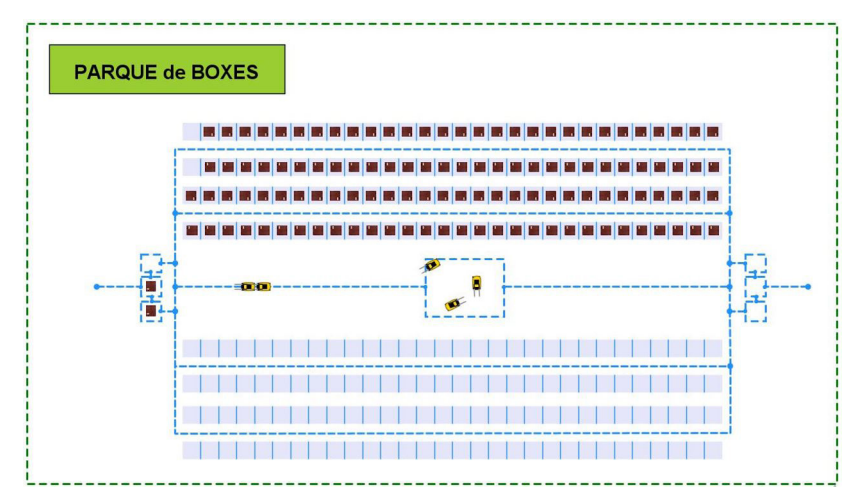

Figura 92 Estado de una simulación en t = 04-03-2019 1-01-12 AM (Espacio continuo de la Network).

#### • ALMACENAMIENTO DE BIZCOCHO.

En ese momento dos recursos "LGV" se han puesto en movimiento (ver fgura 92). Uno de esos "LGV" se dirige Área del Final de la línea de esmaltado, su intención es transportar al agente "Box" que contiene los agentes "Producto" embebidos al RackSystem "ParqueBoxesBizcocho". El otro por su parte, se dirige al RackSystem "ParqueBoxesVacios" con intención de transportar un agente "Box" al Area de Picking del fnal de la línea de esmaltado.

Más adelante, cuando el agente "Box" ha sido depositado en el RackSystem "ParqueBoxesBizcocho", un tercer "LGV" sale a su encuentro con intención de transportarlo al Área de Picking del inicio de la línea de cocción (ver figura 93).

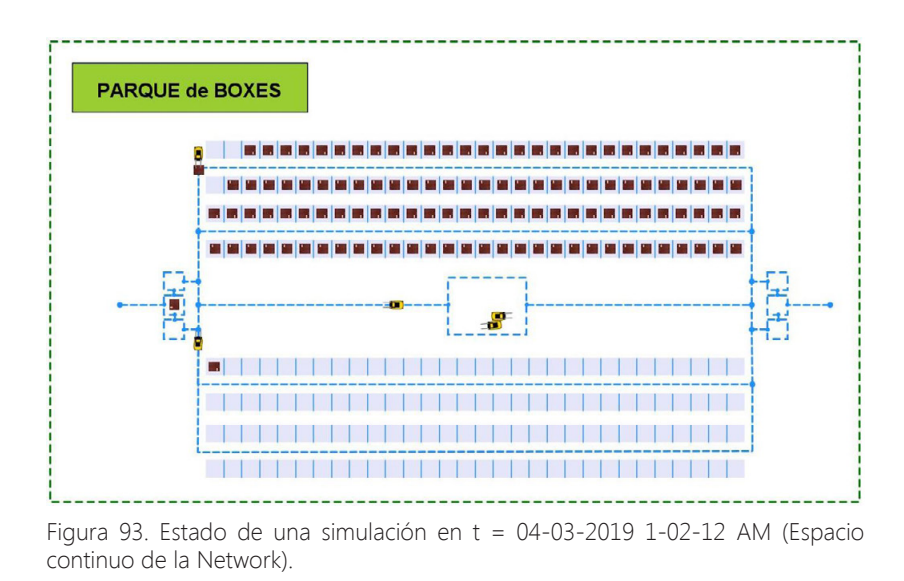

Por último, el "Box" es depositado en el Área de Picking del inicio de la línea de cocción y todos los "LGV" vuelven a su posición de inicio dentro de la Network (ver figura 94).

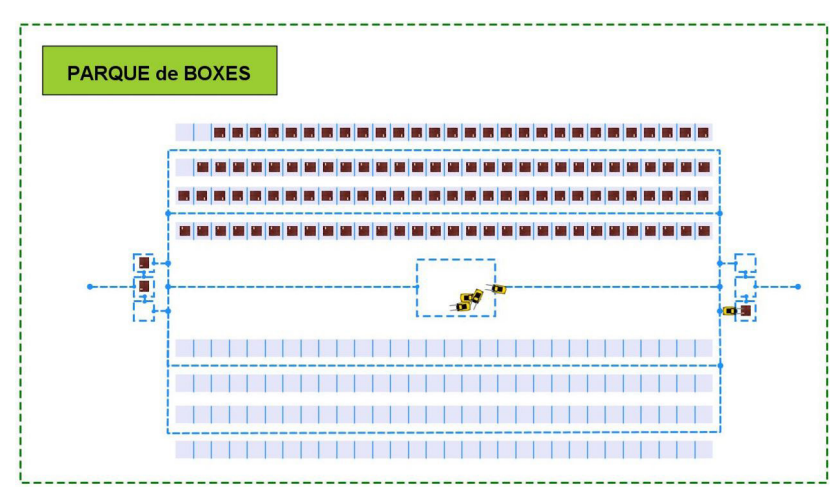

Figura 94. Estado de una simulación en t = 04-03-2019 1-05-16 AM (Espacio continuo de la Network).

• AREA DE PICKING DEL INICIO DE LA LÍNEA DE COCCIÓN I.

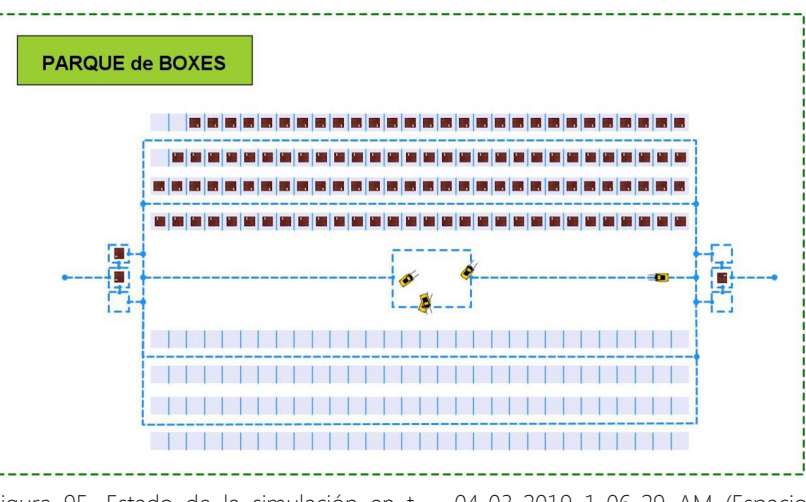

Figura 95. Estado de la simulación en t = 04-03-2019 1-06-29 AM (Espacio continuo de la Network).

En el instante en el que el agente "Box" ha sido depositado en el node "H\_Recepcion", este automáticamente avanza de posición hasta el node "H\_EnDescarga" (ver Figura 95). Si en ese instante el lector dirige la mirada al entorno del fujo de procesos, podrá observar que en ese momento hay un agente en el bloque "BoxEnDescarga" (ver Figura 96).

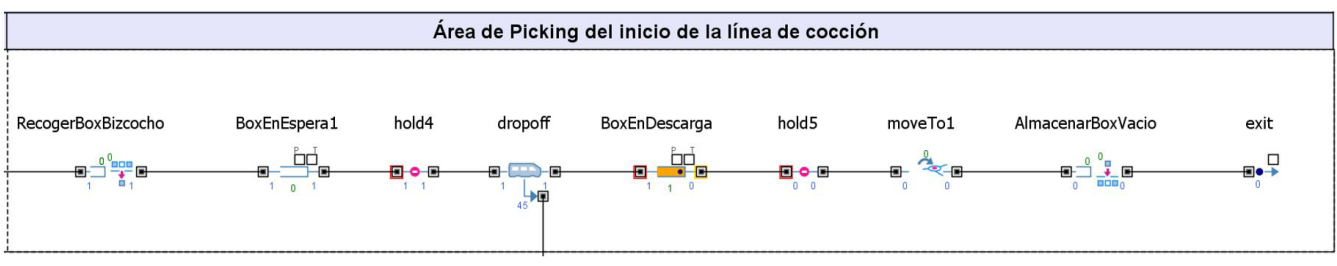

Figura 96. Estado de la simulación en t = 04-03-2019 1-06-29 AM.

Si se continúa con la simulación se observa que, en el instante en el que hay disponible un agente en el RackSystem "ParqueBoxesBizcocho", un recurso "LGV" sale a su encuentro para transportarlo al Área de Picking

del inicio de la línea de cocción (ver Figura 97). Una vez está allí, deposita el agente de nuevo en el node "H\_Recepcion" (ver Figura 98).

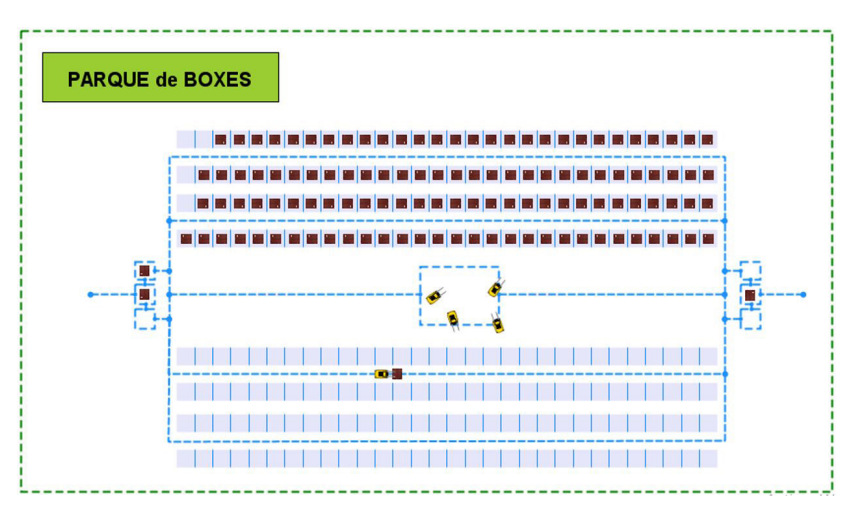

Figura 97. Estado de la simulación en t = 04-03-2019 1-22-56 AM (Espacio continuo de la Network).

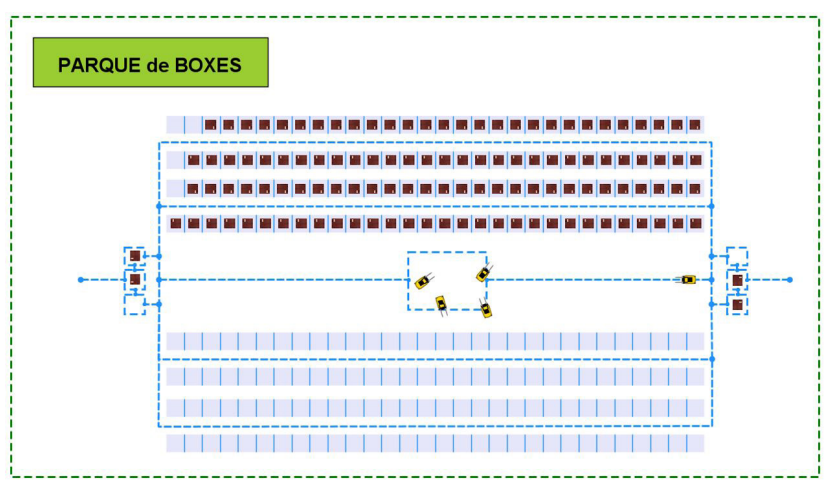

Figura 98. Estado de la simulación en t = 04-03-2019 1-24-35 AM (Espacio continuo de la Network).

Si en ese instante el lector dirige la mirada al entorno del fujo de procesos, podrá observar que en ese momento hay un agente en el bloque "BoxEnEspera1" y otro en el bloque "BoxEnDescarga" (ver Figura 99).

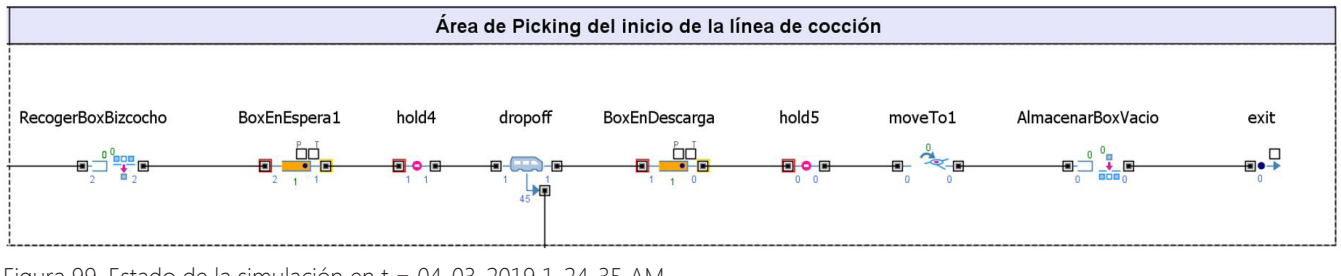

Figura 99. Estado de la simulación en t = 04-03-2019 1-24-35 AM.

• LÍNEA DE COCCIÓN.

Si se retoma la simulación en t = 04/03/2019 1:06:29 AM y se dirige la mirada a la Línea de cocción, se puede observar que los agentes "Producto" que se hallaban embebidos en el agente "Box", mediante el bloque "dropoff" (ver Figura 96), se han desagregado y han avanzado hasta el bloque "InicioHorno" (ver Figura 100). Puesto que esta etapa tiene un CT=0, un agente ya ha avanzado al bloque "DescargaBizcocho" de manera instantánea.

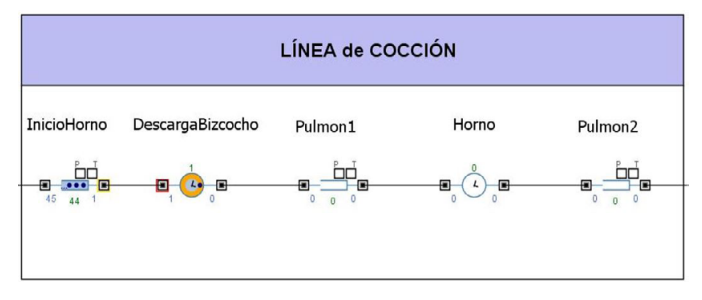

Figura 100. Estado de la simulación en t = 04-03-2019 1-06-29 AM.

Continuando con el desarrollo de la simulación, se observa que en t = 04/03/20192:21:46 AM, se observa que el WIP del bloque "Horno" se ha estabilizado en 136 agentes, y que un agente ya ha avanzado hacia la siguiente etapa del fujo de procesos (ver Figura 101).

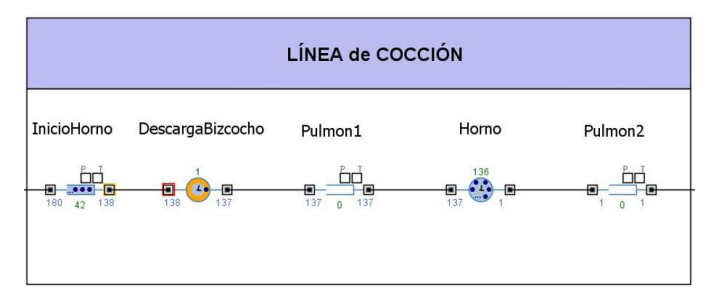

Figura 101. Estado de la simulación en t = 04-03-2019 2-21-46 AM.

• LÍNEA DE CLASIFICACIÓN Y EMBALAJE.

Si en t = 2:21:46 el lector dirige la mirada a la Linea de Clasifcación y Embalaje (ver Figura 102, se observa que el *agente* ha abandonado la etapa de la Línea de cocción, ha atravesado la sección de clasificación y se encuentra en el bloque "Embalaje" a la espera de más unidades para completar un bloque.

| LÍNEA de CLASIFICACIÓN / EMBALAJE |                                                                          |
|-----------------------------------|--------------------------------------------------------------------------|
| Clasificación                     | <b>Embalaje</b>                                                          |
| sink<br>Clasificación<br>⊟<br>⊟   | Embalaje<br>sink <sub>2</sub><br>Ð<br>$\mathbf{x})_0$<br>$ \blacksquare$ |

Figura 102. Estado de la simulación en t = 04-03-2019 2-21-46 AM.

Cuando la simulación llega a t = 04/03/2019 2:36:16 AM se observa que el bloque "Embalaje" ha generado un nuevo agente del tipo "Agent" basado en 25 agentes "Producto" embebidos. A continuación, este nuevo

agente ha avanzado al bloque "Sink2" y ha sido purgado del sistema. Por otro lado, si se pone el punto de mira sobre el comportamiento de la sección de clasifcación, se observa que el bloque "Clasifcación" ha purgado del sistema 2 agentes de los 27 que han pasado a través de el llegados a este momento (ver Figura 103).

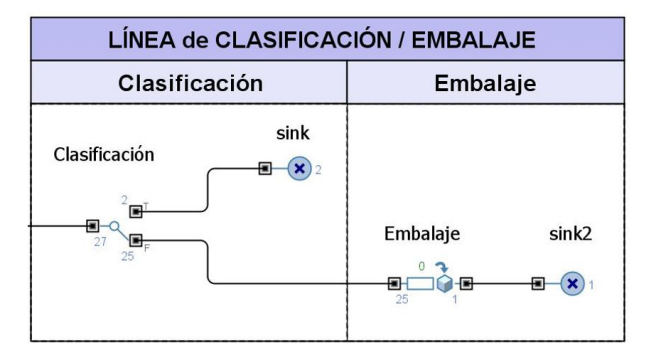

Figura 103. Estado de la simulación en t = 04-03-2019 2-36- 16 AM.

• AREA DE PICKING DEL INICIO DE LA LÍNEA DE COCCIÓN II.

Si se retoma la simulación en t = 04/03/2019 1:31:37 AM y se dirige la mirada al Área de Picking del inicio de la línea de cocción (ver Figura 101), se observa que el agente "Box" que se encontraba en el bloque "BoxEnDescarga" ha avanzado hasta el Bloque "AlmacenarBoxVacío". Esto se debe a que en el bloque "InicioHorno" se han consumido todos los agentes "Producto" que estaban almacenados. Como resultado, el agente "Box" que se encontraba en el node "H\_EnDescarga" ha avanzado al node "H\_EnPicking" y el agente que se encontraba en "H\_EnEspera" ha avanzado a "H\_EnDescarga" (ver Figura 104).

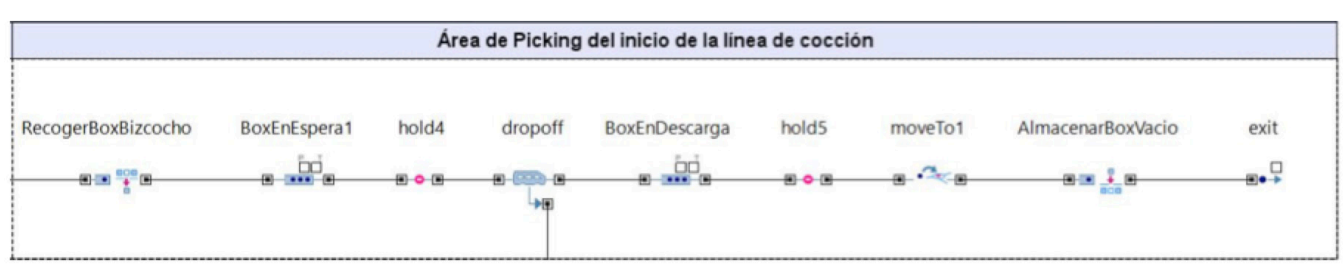

Figura 104. Estado de la simulación en t = 04-03-2019 1-31-37 AM .

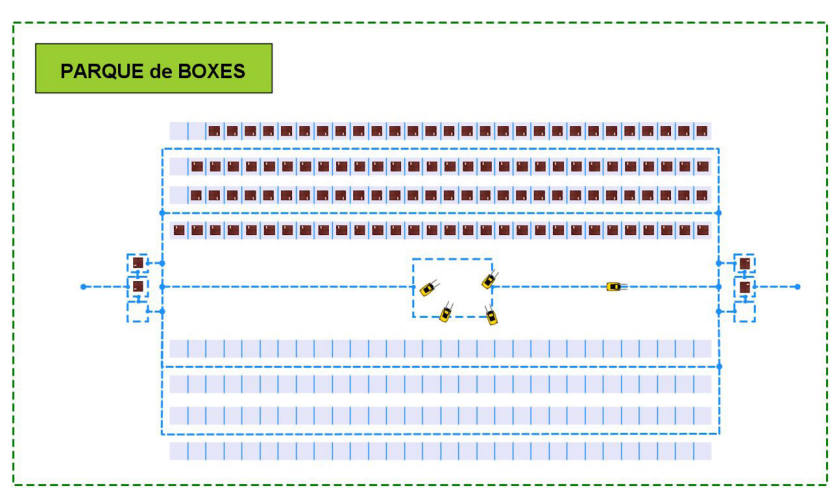

Figura 105. Estado de la simulación en t = 04-03-2019 1-31-37 AM (Espacio continuo de la Network).

En ese mismo instante, un recurso LGV ha salido a su encuentro con intención de transportarlo al RackSystem "ParqueBoxesVacios" (ver fgura 105). Si se avanza la simulación en tiempo t = 04/03/2019 1:34:39 AM, Se observa que el "LGV" ha depositado al agente "Box" en RackSystem "ParqueBoxesVacios" y que vuelve a su posición de origen dentro de la Network (ver Figura 106).

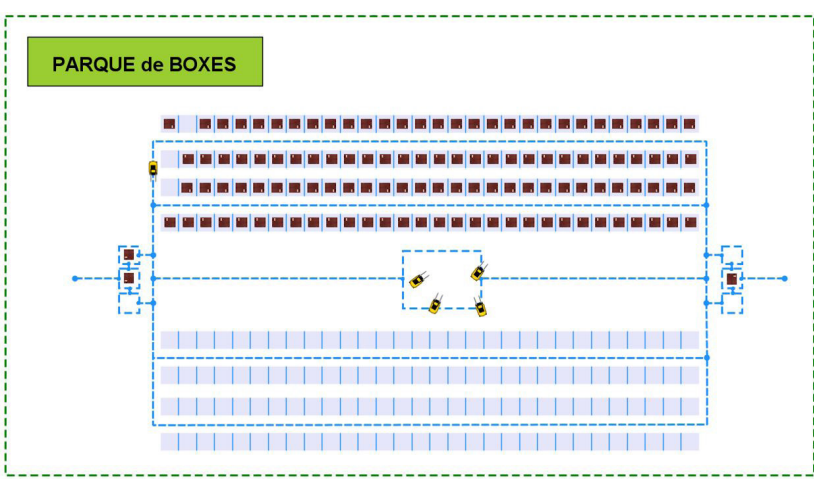

Figura 106. Estado de la simulación en t = 04-03-2019 1-34-39 AM (Espacio continuo de la Network).

### **7.3.4. COMPORTAMIENTO DEL MODELO DE SIMULACIÓN EN RÉGIMEN PERMANENTE (PERIODO DE FIN DE SEMANA)**

Si se avanza la simulación a t = 09/03/2019 00:03:41 AM se observa que el RackSystem "ParqueBoxesBizcocho" está prácticamente lleno, y el RackSystem "ParqueBoxesVacios" está prácticamente vacío (ver Figura 107).

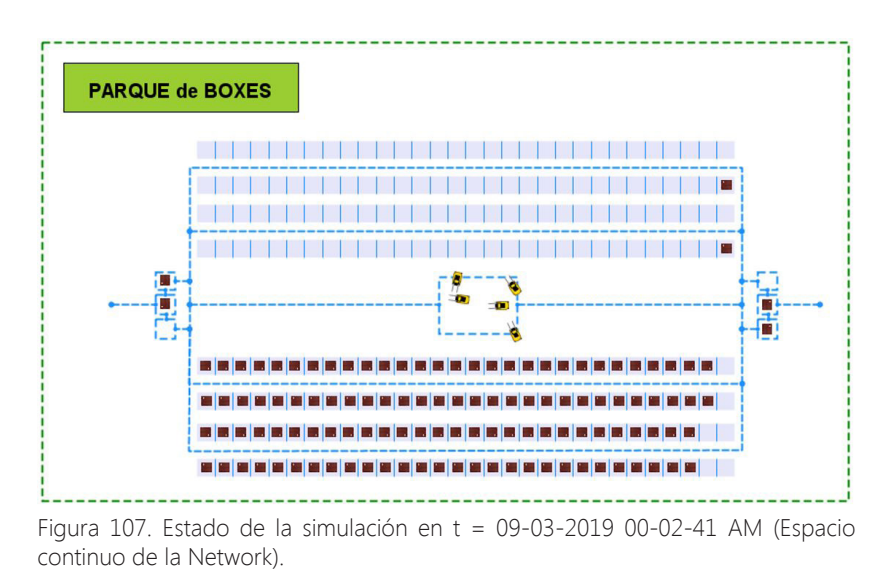

Por otro lado, si se continua con el desarrollo de la simulación y se llega a t = 11/03/2019 00:00:34 AM se observa que el RackSystem "ParqueBoxesBizcocho" está completamente vacío y que solamente quedan agentes en el Área de Picking del inicio de la Línea de cocción dando alimentación a la Línea de cocción (ver Figura 108).

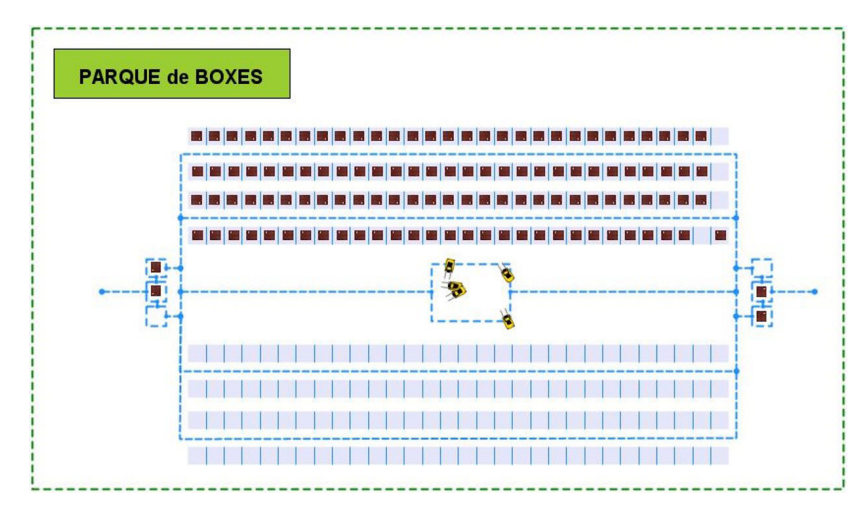

Figura 108. Estado de la simulación en lunes, t = 11-03-2019 00-00-34 AM (Espacio continuo de la Network).

#### **7.3.5. FINALIZACIÓN DE LA SIMULACIÓN.**

La simulación fnaliza en t = 16/03/2019 05:31:22 PM. Si se escruta el entorno del fujo de procesos de la simulación, se observa que todos los WIP de los bloques de modelado de procesos están a 0; salvo un pequeño remanente en "FinLineaEsmaltado" y "Embalaje" (ver Figura 109). Por otro lado, el bloque "sink2" da cuenta de los lotes de agentes que se han producido a lo largo de la simulación, 1252.

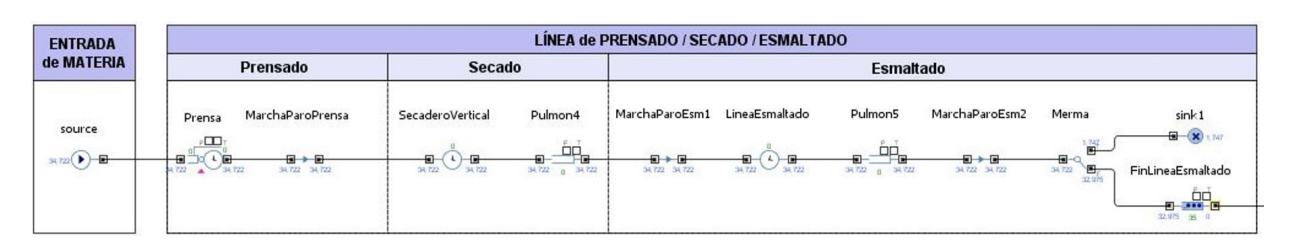

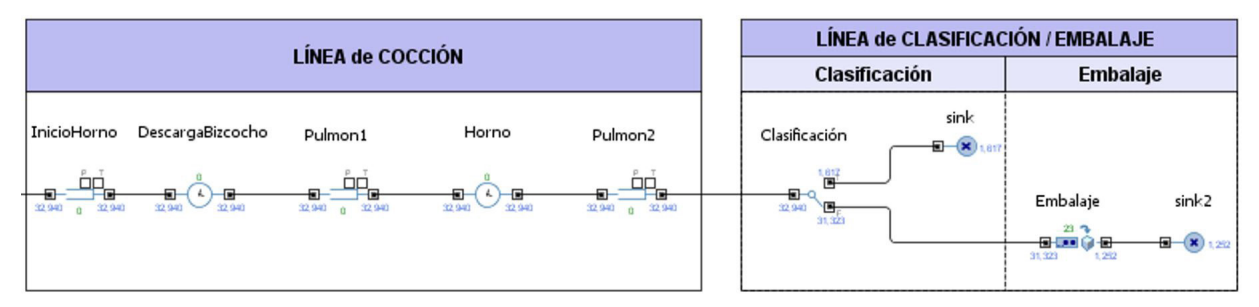

Figura 109. Estado de los bloques de modelado de procesos fnalizada la simulación.

Por otro lado, si el lector dirige la mirada al espacio continuo de la Network, podrá observar que la posición de los agentes "Box" es la misma que se da cuando fnaliza el régimen transitorio del inicio de la simulación (ver Figura 110).

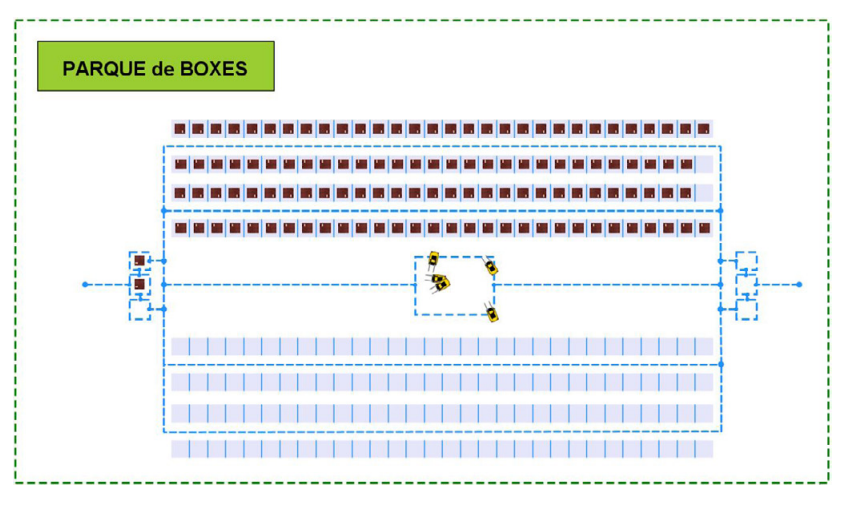

Figura 110. Estado del espacio continuo de la Network fnalizada la simulación.

### **7.3.6. EXPERIMENTO DE OPTIMIZACIÓN**

En este punto se precederá ejecutar el experimento de optimización planteado el Punto 6.3. Implementación del experimento de optimización en el modelado de procesos. En este experimento se desarrollarán los tres casos planteados en el Punto 5.2.1 Condiciones iniciales del experimento de optimización. Una vez se haya ejecutado cada caso, se reportarán los datos y la información que arroja el experimento.

• CASO 1: VELOCIDAD DE LOS LGV 5 M/S.

Puesto que en la simulación desarrollada en los puntos anteriores el valor del parámetro "VelocidadLGV" tenía un valor asignado de 5, no es necesario inicializar la simulación modifcando el valor de este parámetro (ver Punto 7.3.1 Inicio de la simulación del modelo). Por lo que, en este caso, ya se puede dar paso al inicio de la simulación sin cambiar nada (ver Figura 111).

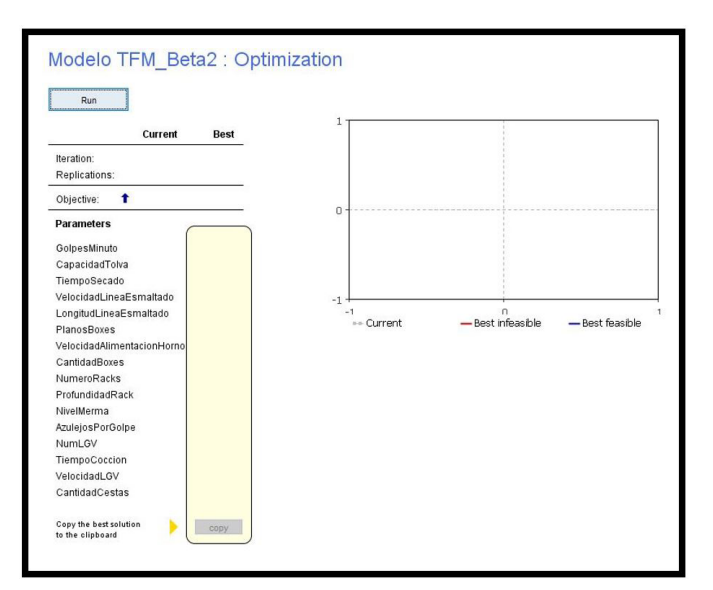

Figura 111. Experimento del Caso 1 inicializado.

Una vez que se ha ejecutado el experimento de optimización el interfaz arroja los resultados que se han obtenido. Para las condiciones iniciales del experimento dadas a partir de los parámetros con los que se ha inicializado la simulación y para una velocidad de 5 m/s, la cantidad de agentes "LGV" que maximizan la utilización de este recurso es de 2 (ver Figura 112). Por otro lado, se observa que la máxima utilización que se puede alcanzar con estos dos recursos es 1, lo que signifca que su utilización es máxima.

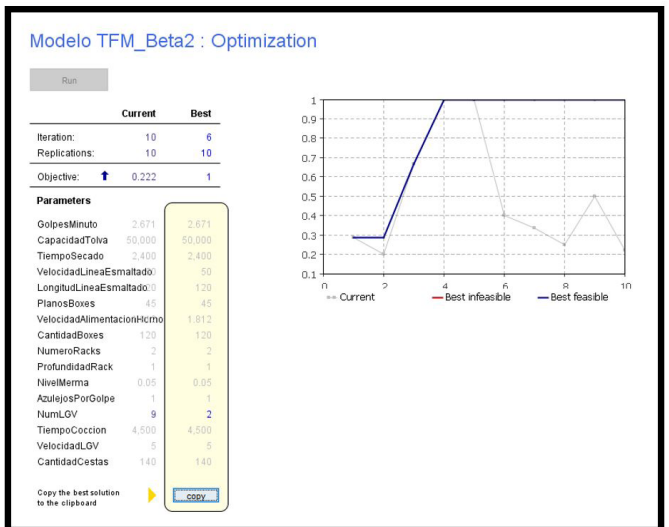

Figura 112. Resultados del experimento de optimización del Caso 1.

• CASO 2: VELOCIDAD DE LOS LGV 7,5 M/S.

Para poder ejecutar el experimento de optimización planteando este caso, se ha modifcado el valor del parámetro "VelocidadLGV" para asignarle el valor de 7,5 y a continuación se ha ejecutado el experimento.

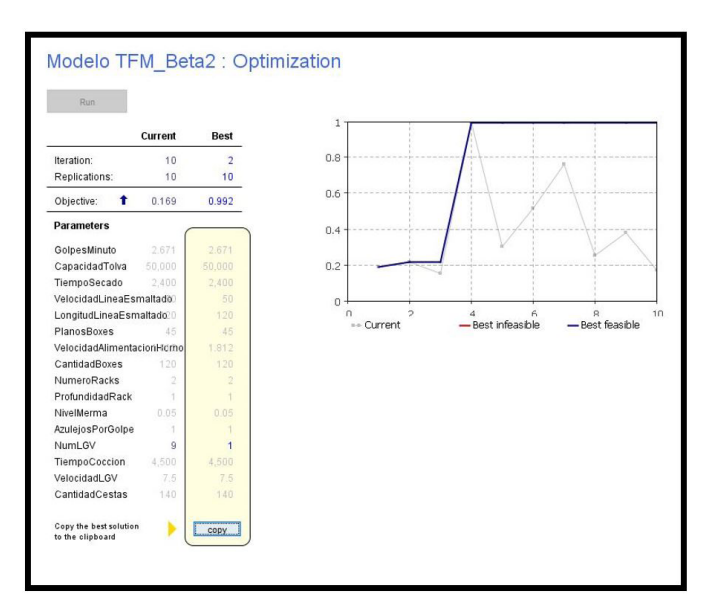

Figura 113 Resultados del experimento de optimización del Caso 2.

En este caso, para las condiciones iniciales del experimento dadas a partir de los parámetros con los que se ha inicializado la simulación y para una velocidad de 7,5 m/s, la cantidad de agentes "LGV" que maximizan la utilización de este recurso es de 1 (ver Figura 112). Por otro lado, se observa que la máxima utilización que se puede alcanzar con este único recurso es 1, lo que signifca que su utilización es máxima.

#### • CASO 3: VELOCIDAD DE LOS LGV 5 M/S CONSIDERANDO PARADAS POR RECARGA DE BATERÍAS.

Para poder ejecutar el experimento de optimización planteando este caso, se ha modificado el valor del parámetro "VelocidadLGV" para asignarle el valor de 5. Por otro lado, se ha limitado la utilización máxima acotando el valor de la restricción implementada en el experimento de optimización en 0.8333 (ver figura 113). Una vez se han implementado estos cambios, se ha ejecutado el experimento de optimización.

— Desarrollo y aplicación de un modelo de simulación para mejorar el almacenamiento intermedio de una planta de producción cerámica —

|                |            |             | Requirements (are tested after a simulation run to determine whether the solution is feasible): |  |
|----------------|------------|-------------|-------------------------------------------------------------------------------------------------|--|
| <b>Fnabled</b> | Expression | <b>Type</b> | Bound                                                                                           |  |
|                |            |             |                                                                                                 |  |

Figura 113. Restricción implementada en el experimento de optimización del Caso 3.

En este caso, para las condiciones iniciales del experimento dadas a partir de los parámetros con los que se ha inicializado la simulación, para una velocidad de 5 m/s y limitando la utilización máxima en 0.8333; la cantidad de agentes "LGV" que maximizan la utilización de este recurso es de 3 (ver Figura 114). Por otro lado, se observa que la máxima utilización que se puede alcanzar con estos tres recursos es 0,667.

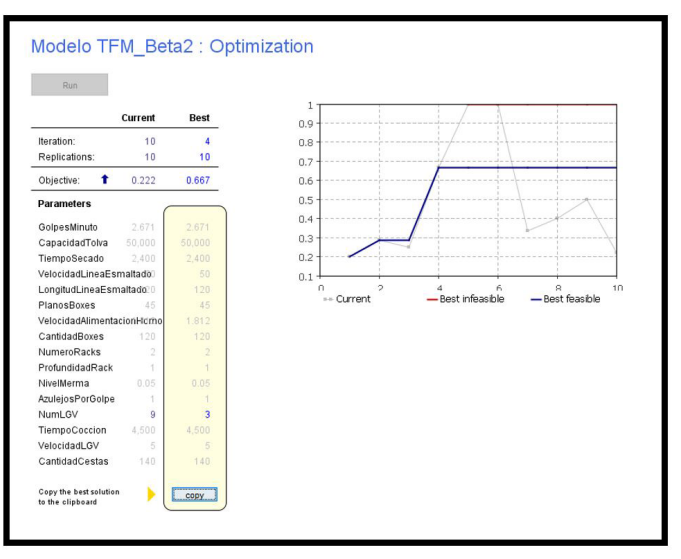

Figura 114. Resultados del experimento de optimización del Caso 3.

# **8. VERIFICACIÓN DE RESULTADOS**

En este capítulo se procederá a analizar los resultados obtenidos en el capítulo anterior sobre el comportamiento del modelo de simulación. En primer lugar, se analizará cual ha sido el desempeño del modelo de simulación para sacar conclusiones sobre la cohesión de los distintos actores en el entorno multiparadigma. A continuación, se estudiarán las medidas de WIP arrojadas por los distintos bloques de modelado de procesos durante el desarrollo de la simulación en régimen estacionario. Y por último se sacarán conclusiones en relación a los casos estudiados en el experimento de simulación.

### **8.1. DESARROLLO DEL EXPERIMENTO DE SIMULACIÓN DEL MODELO.**

Una vez se ha iniciado la simulación, se observa que el bloque de modelado de procesos "source" ha inyectado el modelo de simulación 34.722 agentes y que estos han avanzado hasta la queue del bloque "Prensa" (ver fgura 85). Teniendo en cuenta que el tamaño de pedido son 50.000 metros cuadrados y que el formato de las piezas es de 120x120 cm, el número de agentes inyectados en el modelo de simulación concuerda con las condiciones iniciales planteadas (ver Capítulo 3 Antecedentes). Por otro lado, se observa que la población de agentes "Box" están colocados en sus respectivas posiciones del espacio continuo de la Network, y que dos recursos "LGV" han transportado dos agentes "Box" a sus respectivas posiciones del Área de Picking del final de la Línea de Esmaltado (ver figura 87). Después de analizar este comportamiento, se puede afrmar que es correcto y que concuerda perfectamente con el planteamiento realizado en el 7.1.3.4. Inicialización del Almacén intermedio.

Más adelante, cuando el sistema alcanza el régimen permanente, se observa que los agentes "Producto" avanzan sin problemas a lo largo del fujo de procesos siguiendo el enrutamiento propuesto a lo largo del Capítulo 7 Solución adoptada. Por otro lado, también se observa que el movimiento de los agentes "Box" concuerda con el planteamiento desarrollado en los Puntos 7.1.3. Almacenamiento intermedio de los azulejos (I), 7.1.4. Almacenamiento intermedio de los azulejos (II) y 7.1.5. Almacenamiento intermedio de los azulejos (III). Esto signifca que, a nivel dinámico, el modelo de simulación se ha comportado acorde al planteamiento de diseño, por lo que se puede afrmar que su funcionamiento en régimen permanente es correcto y que no presenta fallos.

Por último, cuando la simulación fnaliza, se observa que todos los WIP de los bloques de modelado de procesos están a 0, salvo un pequeño remanente en los bloques "FinLineaEsmaltado" y "Embalaje" (ver Figura 109). Ello es indicativo de que el sistema ha consumido todos los agentes producto que han sido inyectados al inicio de la simulación, y que no han quedado agentes por procesar. También se observa que todos los agentes "Box" quedan almacenados en el RackSystem "ParqueBoxesVacios" y que hay dos que siguen posicionados en el Área de Picking del Final de la Línea de Esmaltado. Analizando la situación final de estos agentes, se puede afrmar que una vez se inicia la simulación, el modelo siempre se mantiene en régimen permanente; incluso hasta cuando está ya ha terminado, y no hay más agentes que procesar. Esto es un indicativo de la robustez que presenta el modelo; pues si una vez fnalizada la simulación se volviera a inyectar en el modelo un conjunto adicional de agentes, este se pondría a trabajar de nuevo sin ningún problema.

### **8.1.1. DESARROLLO DE LA SIMULACIÓN DURANTE EL PERIODO DE FIN DE SEMANA**

Si se observa cual es el comportamiento del espacio continuo de la Network cuando se alcanza  $t =$ 09/03/2019 00:02:41 AM (ver Figura 107), se aprecia que todos los agentes "Box" menos 2 se encuentran en el RackSystem "ParqueBoxesBizcocho". Ello se debe a que, aunque el bloque "Prensa" haya parado, aún hay que procesar el WIP acumulado en el bloque "SecaderoVertical" y "LineaEsmaltado". Si se tiene en cuenta que en el momento de que el bloque "Prensa" deja de trabajar en estos dos bloques hay un WIP acumulado de entre 112 y 114 agentes, y que la capacidad de los agentes "Box" es de 45 unidades, con este remanente de agentes acumulado aún se llenan estos dos últimos "Box" que quedan.

Por otro lado, si se continua con el desarrollo de la simulación y se llega a t = 11/03/2019 00:00:34 AM se observa que el RackSystem "ParqueBoxesBizcocho" está completamente vacío y que solamente quedan agentes en el Area de Picking del inicio de la Línea de cocción dando alimentación a la Línea de cocción (ver Figura 108).

Viendo esta situación, el lector puede llegar a la conclusión de que bloque "Horno" se puede quedar en algún momento sin suministro mientras se espera a los agentes que salen del bloque "Prensa" lleguen al almacén intermedio. Pero en esta situación, el bloque "Horno" aún tiene un agentes "Box" en descarga y otro en espera, lo que le permite seguir alimentándose de agentes mientras el RackSystem "ParqueBoxesBizcocho" se mantiene a la espera de recibir nuevos agentes "Box". Si se continúa con la simulación, se observa que durante un breve periodo de tiempo el bloque "Horno" se queda sin suministro, aunque es algo aceptable porque el WIP de este bloque únicamente desciende a 125 agentes (ver Figura 115). En sistemas reales, el pulmón que está a la entrada del horno lo alimentaría hasta que se reestableciera el suministro.

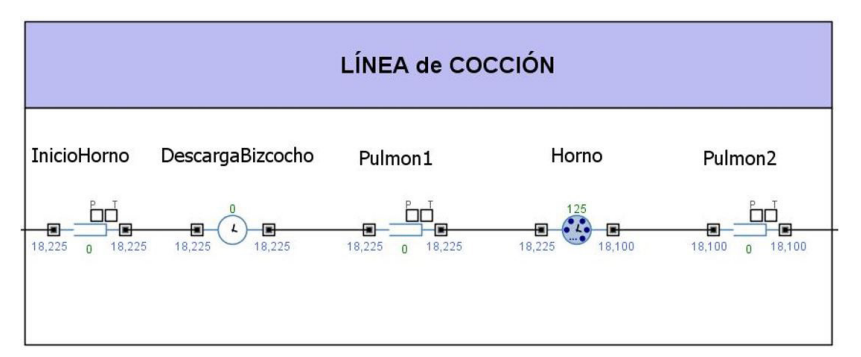

Figura 115. Estado de la simulación en t = 08-03-2019 00-47-45 AM.

Este pequeño margen es un resultado aceptable de la simulación. Cuando el WIP de la línea de Prensado-Secado-Esmaltado se vacía, queda un pequeño remanente de piezas en el bloque "FinLineaEsmaltado". Puesto que las piezas cerámicas producidas en el periodo de entre semana por la línea de Prensado-Secado-Esmaltado, no son múltiplos de 45 Siempre quedará un pequeño remanente de piezas a la espera de completar un agente "Box" (ver Figura 116). Si se suma el WIP del horno con este pequeño remanente, el resultado es 142, sufciente para mantener la continuidad de la producción.

Esto se debe a que el sistema está ajustado al límite; en sistemas reales se suele reservar un inventario acumulado de piezas como stock de seguridad para mantener la continuidad del funcionamiento del horno frente a fenómenos intempestivos.

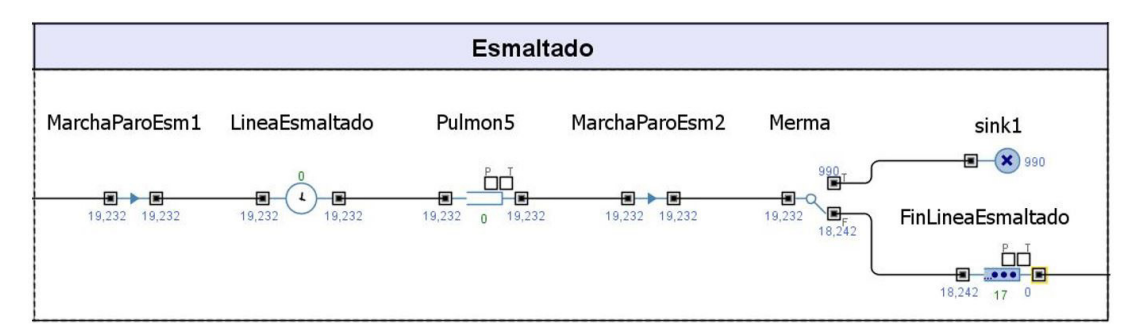

Figura 116. Estado de la simulación en t= 06/03/2019 06:57:40 AM.

## **8.2. MEDIDAS DE FLUJO BÁSICAS DE PRODUCCIÓN DE LOS BLOQUES QUE COMPONEN EL FLUJO DE PROCESOS DURANTE EL PERIODO DE ENTRE SEMANA.**

A continuación, se recogen en una tabla las medidas de WIP arrojados por los distintos bloques de modelado de procesos durante el desarrollo de la simulación en régimen estacionario. En esa misma tabla, también se recogen las medidas de fujo básicas calculados en el Capítulo 3 Antecedentes (ver tabla 15). Como se puede observar las medidas de fujo básicas coinciden con los que se dan en el modelo, por lo que se puede afrmar que la confección del modelo de simulación es correcta y se ajusta la caracterización especifcada en el Capítulo 3 Antecedentes (ver Punto 3.4 Características de los recursos de la línea de producción). En este aspecto, se puede afrmar que el modelo queda validado.

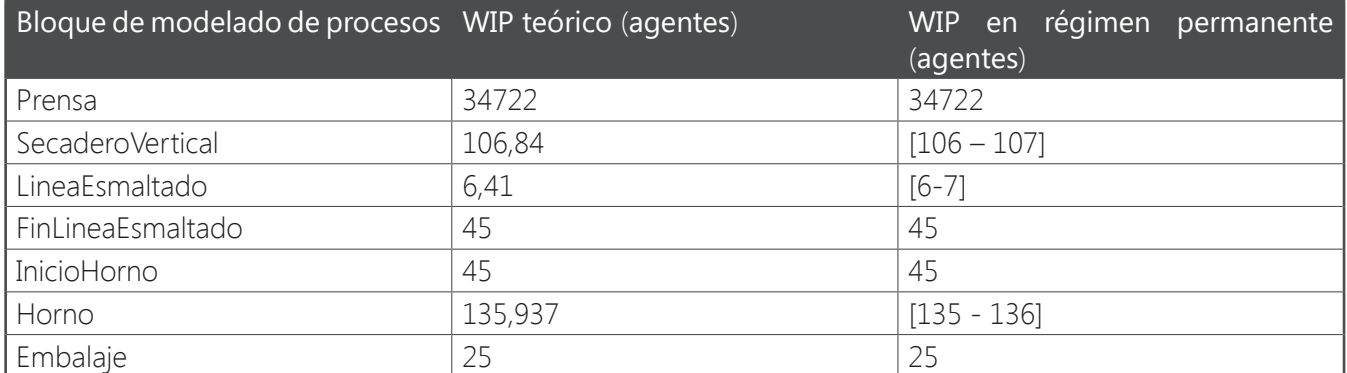

Tabla 10. Indicadores de producción de los bloques de modelado de procesos que componen los procesos productivos del modelo de simulación.

En relación a lo expuesto en este punto y en el anterior, se puede afrmar que según el criterio de verifcación de los resultados determinado en el Punto 5.1 Verifcación del modelo de simulación; los resultados que arroja el experimento de simulación del modelo desarrollado en el presente proyecto son correctos, por lo que queda verifcado que el modelo queda válido.

### **8.3. ANÁLISIS DE LOS RESULTADOS DEL EXPERIMENTO DE OPTIMIZACIÓN.**

En este punto se precederá a analizar los resultados del experimento de optimización reportados en el Punto 7.3.6. Experimento de optimización. Se analizarán los resultados de los 3 casos que se han desarrollado según el planteamiento del Punto 5.2.1. Condiciones iniciales del experimento de optimización.

#### **8.3.1. CASO 1: VELOCIDAD DE LOS LGV 5 M/S.**

Una vez se ha ejecutado este experimento, se observa que la cantidad de agentes "LGV" que maximizan la utilización de este recurso es de 2 (ver Figura 112). Si se realiza una simulación cambiando el valor del parámetro "NumLGV" de 5 a 2, se observa que la simulación se desarrolla sin problemas. En cambio, si la cantidad se reduce a 1, se observa que en ocasiones los "LGV" se salen de los paths y atraviesan la Network para poder transportar a tiempo los agentes "Box" (ver Figura 116), esto es un indicativo de que con un solo recurso "LGV" la simulación no se desarrolla con normalidad.

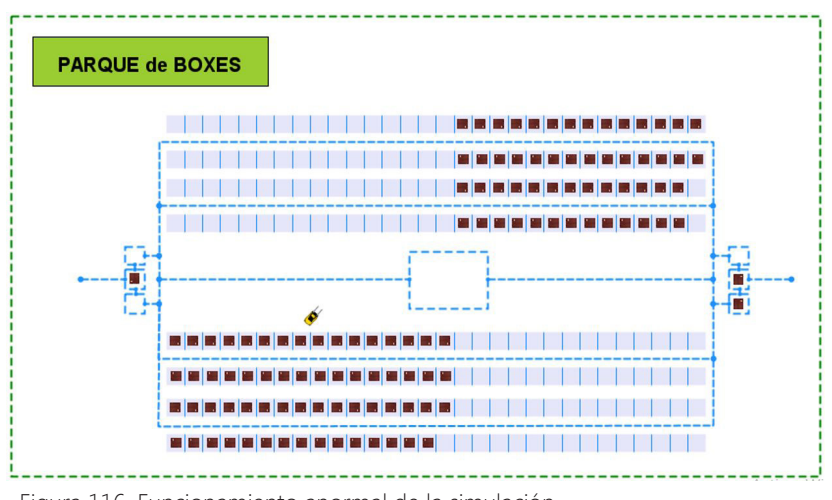

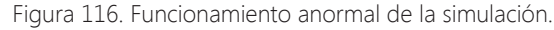

### **8.3.2. CASO 2: VELOCIDAD DE LOS LGV 7.5 M/S**.

Una vez se han modifcado las condiciones iniciales del experimento y la velocidad asignada al recurso "LGV" es de 7,5 m/s; cuando se ejecuta el experimento, la cantidad de agentes "LGV" que maximizan la utilización de este recurso es de 1 (ver Figura 112). Es interesante observar, que, al aumentar la velocidad de desplazamiento de este recurso a lo largo de la Network, se necesiten menos unidades para alcanzar la utilización máxima. Esto es un indicativo claro de que el experimento de optimización se está comportando de manera correcta, y arroja resultados lógicos.

Para validar este resultado, se ha ejecutado una simulación variando el valor del parámetro "NumLGV" de 2 a 1, y se observa que el comportamiento de la simulación es correcto, y no presenta ningún fallo.

### **8.3.3. CASO 3: VELOCIDAD DE LOS LGV 5 M/S CONSIDERANDO PARADAS POR RECARGA DE BATERÍAS.**

En este último caso, se han modifcado las condiciones iniciales del experimento y la velocidad asignada al recurso LGV vuelve a ser de 5 m/s, pero en cambio la utilización máxima de este recurso se limita a 0.8333. Cómo resultado, se obtiene que la cantidad de agentes "LGV" que maximizan la utilización de este recurso es de 3 (ver Figura 114). Por otro lado, también se observa que la máxima utilización que se puede alcanzar con estos tres recursos es 0,667. Esto es un indicativo claro de que, a groso modo, siempre va a haber 2 recursos en uso, y otro a la espera.

Analizando este resultado, se puede intuir que una estrategia para contemplar las paradas de recarga de baterías en un sistema real de estas características, es tener 3 LGV y realizar rotaciones entre ellos. De manera que, uno siempre esté en carga y los otros estén funcionando.
# **PLIEGO DE CONDICIONES**

**DESARROLLO Y APLICACIÓN DE UN MODELO DE SIMULACIÓN PARA MEJORAR EL ALMACENAMIENTO INTERMEDIO DE UNA PLANTA DE PRODUCCIÓN CERÁMICA**

**UNIVERSITAT JAUME I**

## **Máster en Ingeniería Industrial**

Autor: Carlos Cantos González Directores: Fernando Romero Subirón Pedro Rosado Castellano

CASTELLÓN, JULIO 2021

## ÍNDICE. PLIEGO DE CONDICIONES.

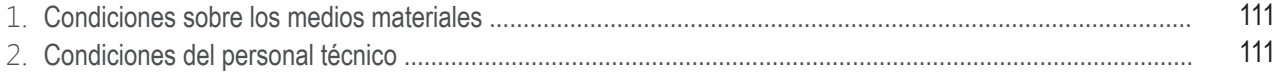

En este documento se recoge el conjunto de condiciones materiales y técnicas que aseguran la correcta implantación del presente proyecto en una empresa del sector cerámico que se ajuste a la situación actual de Azulejos S.A. y por otro lado garantizan su correcto desempeño dentro de esta.

#### **1. CONDICIONES SOBRE LOS MEDIOS MATERIALES**

Primeramente, se introduce en la Tabla 11 aquellos elementos materiales imprescindibles para poder llevar a cabo el desempeño de la herramienta desarrollada en el presente proyecto por un usuario fnal. Debido al carácter de éste, los materiales requeridos se centrarán en las herramientas básicas para la defnición del modelo computacional y su posterior simulación.

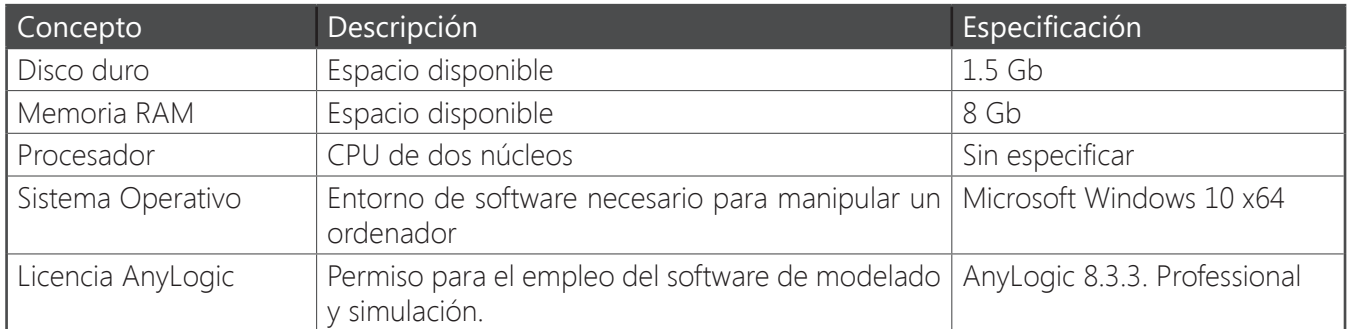

Tabla 11. Elementos materiales del proyecto.

## **2. CONDICIONES DEL PERSONAL TÉCNICO**

En este punto se describirán las condiciones necesarias que debe tener el personal técnico encargado, tanto de la manipulación del modelo computacional, como de implantar los resultados en el entorno de la empresa.

- Formación académica:
	- Grado en tecnologías industriales o similar
	- Master en ingeniería industrial
	- Curso formativo acerca del software de modelado y simulación AnyLogic.
- Experiencia profesional mínima:
	- Dos años de experiencia en la empresa dentro del entorno de producción.

# **PRESUPUESTO**

**DESARROLLO Y APLICACIÓN DE UN MODELO DE SIMULACIÓN PARA MEJORAR EL ALMACENAMIENTO INTERMEDIO DE UNA PLANTA DE PRODUCCIÓN CERÁMICA**

**UNIVERSITAT JAUME I**

## **Máster en Ingeniería Industrial**

Autor: Carlos Cantos González Directores: Fernando Romero Subirón Pedro Rosado Castellano

CASTELLÓN, JULIO 2021

## ÍNDICE. PRESUPUESTO.

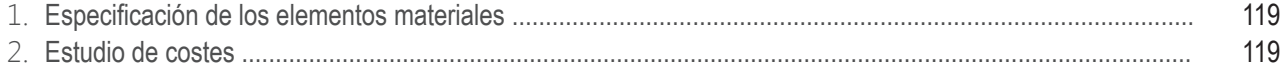

En este documento se presenta el presupuesto del proyecto descrito en la memoria. Para ello, el capítulo se ha estructurado en dos partes. En primer lugar, se listan los elementos que deben adquirirse, junto a su respectivo precio unitario y la cantidad requerida. Seguidamente, se desglosa la inversión del proyecto computándose el costo total realizado.

### **1. ESPECIFICACIÓN DE LOS ELEMENTOS MATERIALES**

En la Tabla 12 se listan el conjunto de elementos necesarios para el desarrollo del proyecto, las cantidades requeridas en cada caso, así como la unidad a partir de la cual se medirá el coste asociado a las mismas.

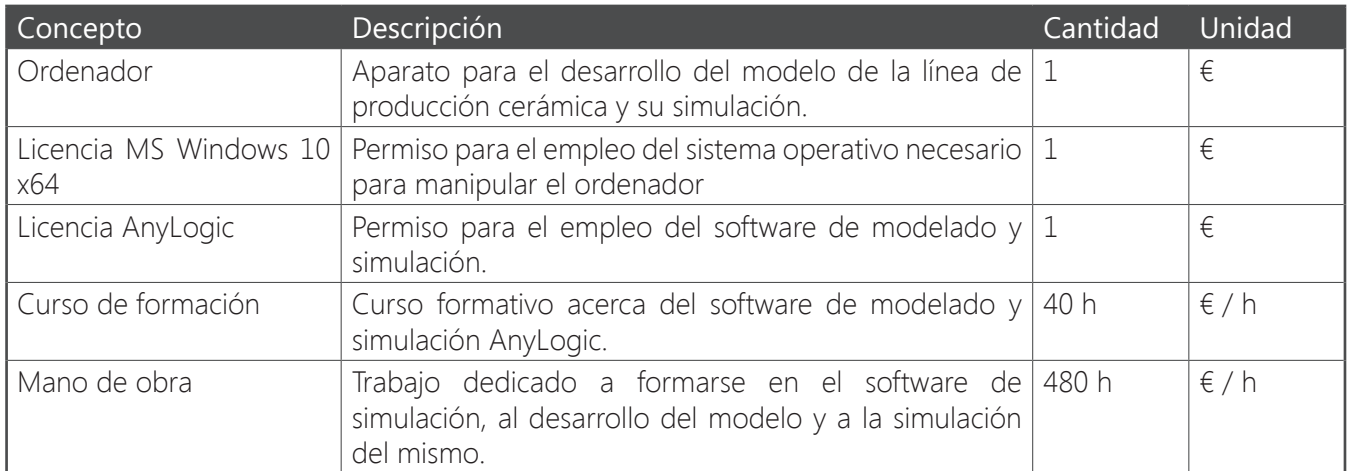

Tabla 12. Especificación de los elementos materiales.

### **2. ESTUDIO DE COSTES**

Los costes relacionados al desarrollo del proyecto descrito en este documento y, por tanto, equivalentes a la inversión a realizar, se resumen en la Tabla 13. Se incluyen en esta tabla los elementos descritos en el apartado anterior y se excluyen todos aquellos gastos que derivan de la solución obtenida de la simulación, al ser muy específicos al escenario de la empresa o caso estudiado.

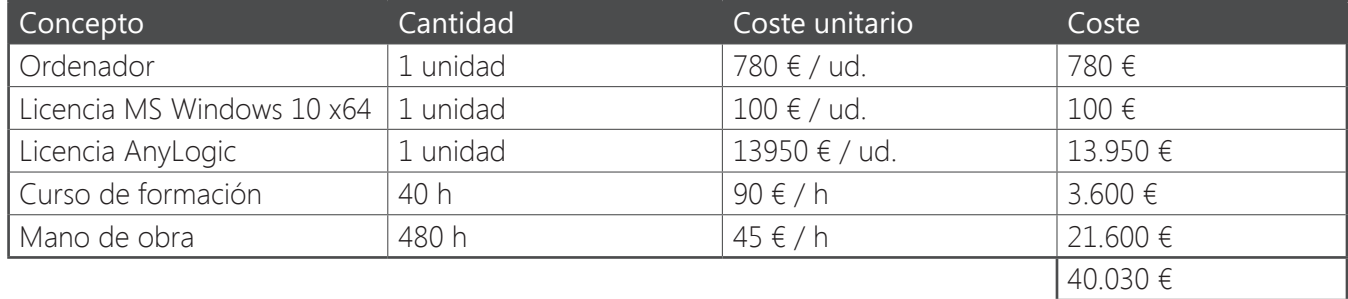

Tabla 13. Coste total del desarrollo del proyecto.

Con todo ello, dicho coste total invertido asciende a un total de cuarenta y cuatromil cuatrocientos treinta euros (44.030 €).

# **ANEXO**

## **DESARROLLO Y APLICACIÓN DE UN MODELO DE SIMULACIÓN PARA MEJORAR EL ALMACENAMIENTO INTERMEDIO DE UNA PLANTA DE PRODUCCIÓN CERÁMICA**

#### **UNIVERSITAT JAUME I**

## **Máster en Ingeniería Industrial**

Autor: Carlos Cantos González Directores: Fernando Romero Subirón Pedro Rosado Castellano

CASTELLÓN, JULIO 2021

## ÍNDICE. ANEXO.

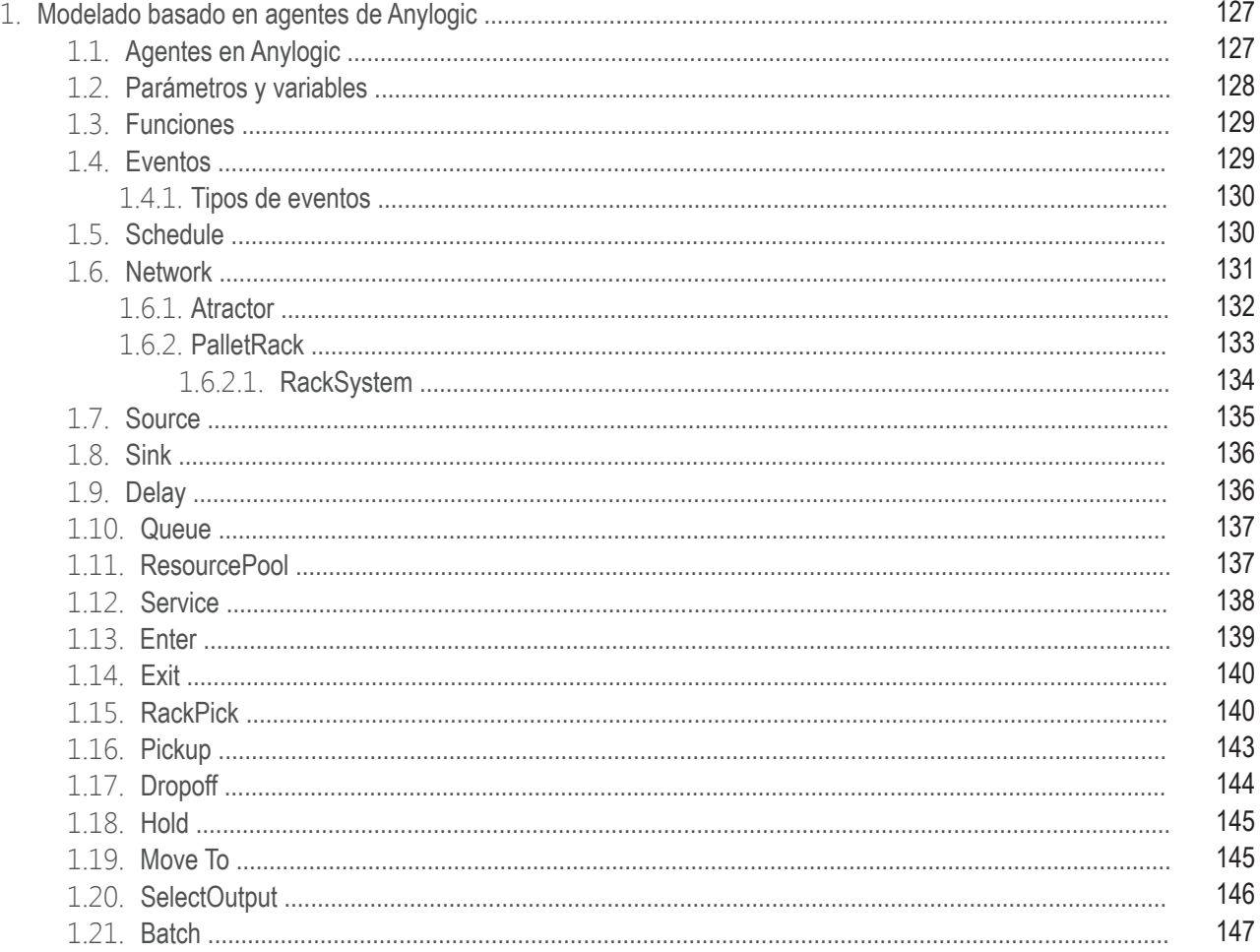

## **1. MODELADO BASADO EN AGENTES DE ANYLOGIC**

#### **1.1. AGENTES EN ANYLOGIC**.

Los agentes son los principales bloques de construcción del modelo AnyLogic; es una unidad de diseño de modelos que puede tener comportamiento, memoria (historial), tiempo, contactos, etc. Los agentes pueden representar cosas muy diversas: vehículos, unidades de equipo, proyectos, productos, ideas, organizaciones, inversiones, terrenos, personas en diferentes roles, etc (ver Figura 117).

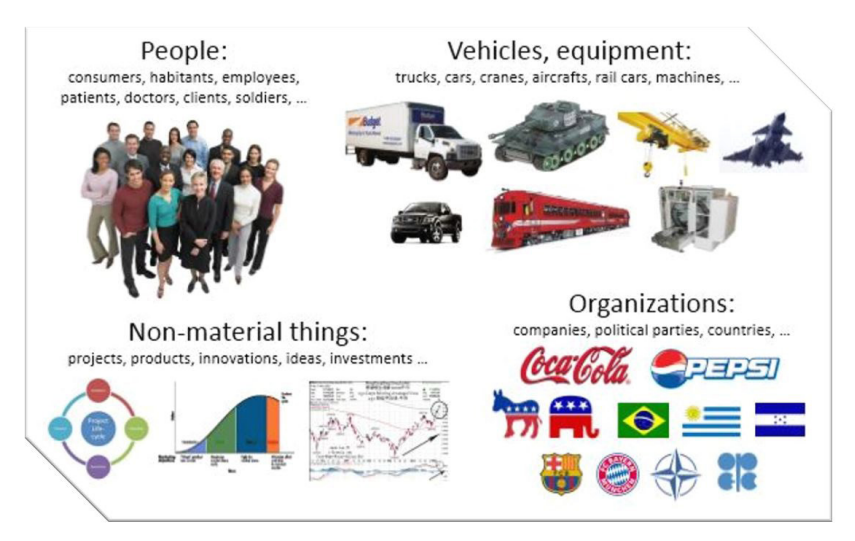

Figura 117 Ejemplos de tipos de Agentes en Anylogic.

Dentro de un agente se pueden definir variables, eventos, gráficos de estado, stock de sistemas dinámicos y diagramas de fujo. También se pueden integrar otros agentes y añadir diagramas de fujo de procesos; se pueden definir tantos tipos de agentes en el modelo como diferentes tipos de agentes haya. Además, El agente puede representar a un solo agente o a una población de agentes; dicha población representa un conjunto de agentes del mismo tipo.

El diseño de un agente normalmente comienza con la identifcación de sus atributos, comportamiento e interfaz con el mundo externo. En el caso de un gran número de agentes con conexiones dinámicas (como las redes sociales), los agentes pueden comunicarse mediante funciones de llamada.

El estado interno y el comportamiento del agente pueden ser implementados de varias maneras. El estado del agente puede ser representado por un número de variables, por el mapa de estado, etc. El comportamiento puede ser por así decirlo pasivo (por ejemplo, hay agentes que sólo reaccionan a la llegada de mensajes o a llamadas de función y no tienen su propio tiempo), o activo, cuando la dinámica interna (timeouts o procesos de dinámica de sistemas) del agente hace que actúe. En este último caso, lo más probable es que los agentes tengan objetos event y/o statechart dentro.

Por otra parte, los agentes pueden estar embebidos en otros agentes a cualquier nivel deseado. Los objetos embebidos son instancias de otros tipos de agentes, embebidas por cada instancia de este tipo de agente. La integración es el paso para crear la jerarquía del modelo.

Por defecto, los objetos embebidos se muestran simplemente como un icono  $\bullet$ . Pero si se ha dibujado un icono para este tipo de agente, este icono se mostrará en lugar del predeterminado. Además de las formas marcadas como iconos, el icono también incluye puertos públicos y variables.

— Desarrollo y aplicación de un modelo de simulación para mejorar el almacenamiento intermedio de una planta de producción cerámica —

## **1.2 PARÁMETROS Y VARIABLES.**

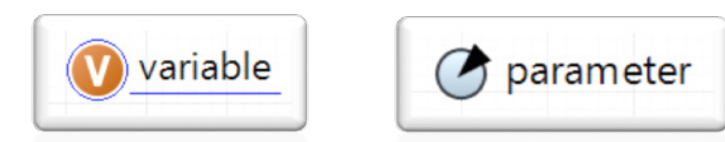

Se pueden defnir los datos del agente utilizando parámetros (ver Figura 118) y variables (ver Figura 119). Los parámetros se utilizan normalmente para defnir algunas características del objeto modelado. Son útiles cuando las instancias de objetos tienen el mismo comportamiento descrito en la clase, pero diferen en algunos valores de parámetros. Generalmente se utilizan parámetros numéricos, mientras que se puede defnir un parámetro de cualquier clase Java. Por otra parte, el agente puede contener variables; las variables se utilizan generalmente para almacenar los resultados de la simulación del modelo, o para modelar algunas características de los objetos cambiando con el tiempo.

Existe una clara diferencia entre variables y parámetros. Una variable representa el estado de un modelo y puede cambiar durante la simulación, mientras que un parámetro se utiliza comúnmente para describir objetos estáticamente. Un parámetro es normalmente una constante en una sola simulación, y se cambia sólo cuando se necesita ajustar el comportamiento del modelo.

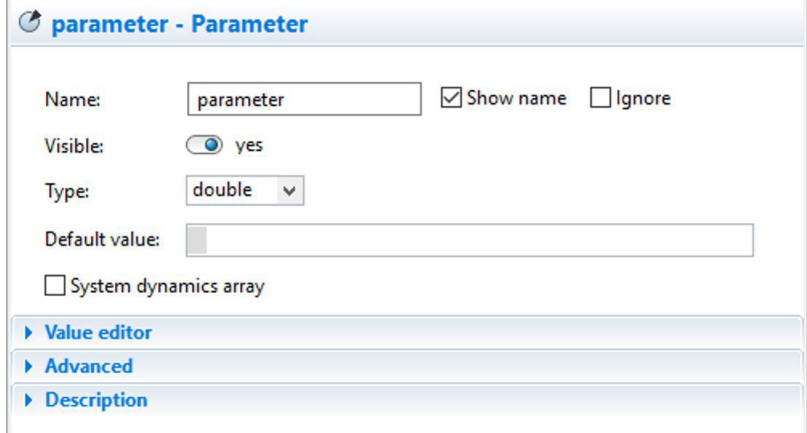

Figura 118. Un Parámetro definido en Anylogic.

Se utiliza una variable en lugar de un parámetro si necesita modelar alguna unidad de datos que cambia continuamente con el tiempo; y se utiliza un parámetro en lugar de una variable si sólo necesita modelar algún parámetro de un objeto modificado sólo en determinados momentos de tiempo. Todos los parámetros y variables son visibles y modifcables a lo largo de la ejecución del modelo, por lo que puede simplemente ajustar su modelo cambiándolo en tiempo de ejecución.

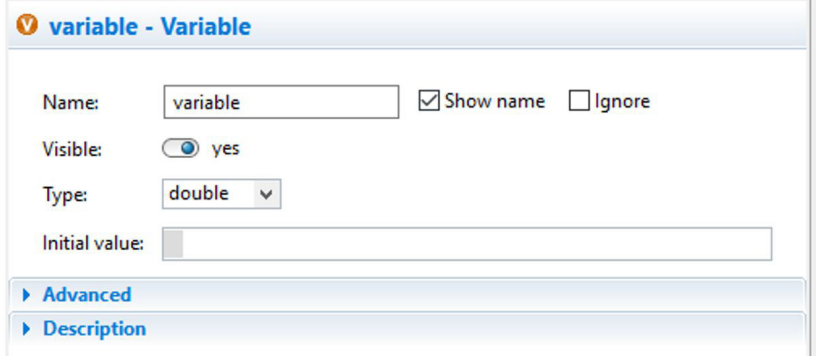

Figura 119. Una Variable definida en Anylogic.

#### **1.3. FUNCIONES.**

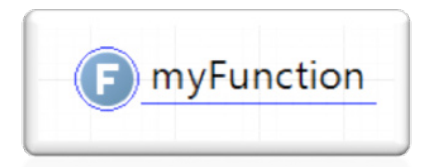

AnyLogic permite defnir e implementar funciones en los modelos de simulación (ver Figura 120). Cuando se defne una función, esta devolverá el valor de una expresión cada vez sea llamada desde el modelo. Las funciones son útiles cuando se necesita reutilizar un mismo algoritmo en varios lugares del modelo, además, puesto que se escriben en Java, tienen todas las ventajas de este lenguaje, tales como operadores condicionales y cíclicos, campos y demás.

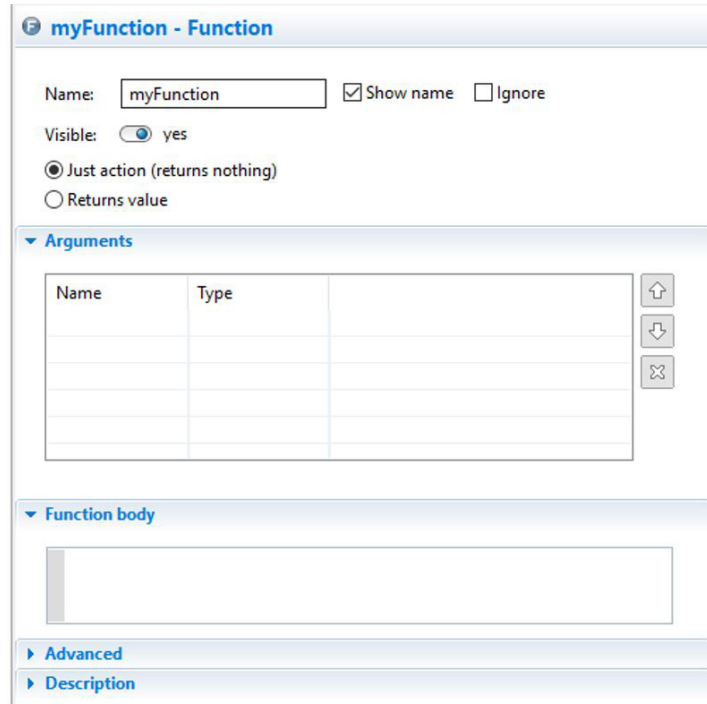

Figura 120. Una función definida en Anylogic.

Para constituir una función se pueden definir algunos argumentos opcionales para permitir el paso de algunos datos de entrada adicionales necesarios para los cálculos de dicha función. Si se ha definido algún parámetro para la función, se le debe pasar los valores de parámetro cada vez que se llame a la función. Los valores se deben proporcionar en el orden en que se defnen en la entrada de argumentos de la función.

#### **1.4. EVENTOS.**

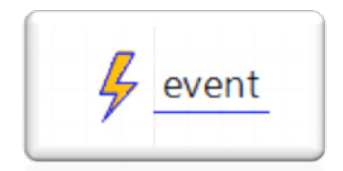

Los Eventos son la forma más sencilla de programar alguna acción en el modelo (ver Figura 121). Por lo tanto, los eventos se utilizan comúnmente para modelar retardos y tiempos de espera. A veces se hace lo mismo usando transiciones cronometradas en los gráficos de estado, pero los eventos pueden ser más eficientes.

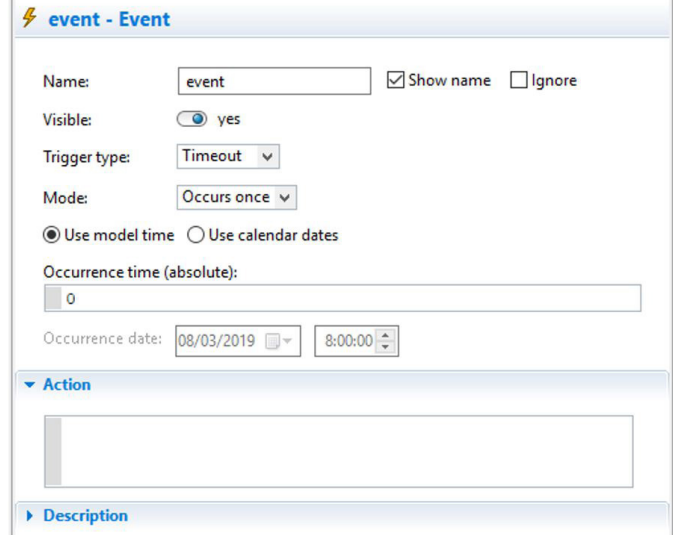

Figura 121. Un evento definido en Anylogic.

#### **1.4.1. TIPOS DE EVENTOS.**

Hay tres tipos de eventos (ver Triger type Figura 121):

• Timeout triggered event: Consiste en un evento que se inicia al finalizar un tiempo de espera. Se utiliza cuando se necesita programar una acción en un momento determinado (o en una fecha determinada) El evento se produce exactamente en al fnalizar el tiempo de espera programado después de que se iniciado la cuenta atrás. El Timeout triggered event tiene aún más características: puede especifcar que expire una sola vez o cíclicamente, o que sea totalmente controlado por el usuario.

● Condition triggered event: Es un evento que se ejecuta a partir de una condición. Se utiliza cuando se desea supervisar una determinada condición y ejecutar una acción cuando esta condición se convierte en verdadera.

● Rate triggered event: Este evento es desencadenado a partir de una la tasa de llegada. Se utiliza para modelar una tasa de llegada de eventos a partir de una distribución estadística (Ej: Distribución de Poisson). Con frecuencia es necesario modelar la tasa de llegadas: por ejemplo, llegadas de clientes en sistemas de colas, llegadas de transacciones en modelos de red basados en servidores, etc.

#### **1.5. SCHEDULE.**

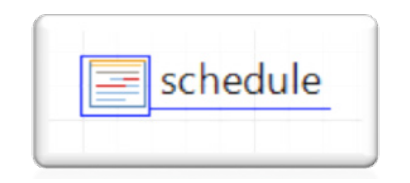

AnyLogic proporciona a los usuarios un Schedule, un elemento especial que permite defnir cómo cambia un valor en el tiempo de acuerdo con el patrón defnido (opcionalmente cíclico) (ver Figura 122).

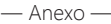

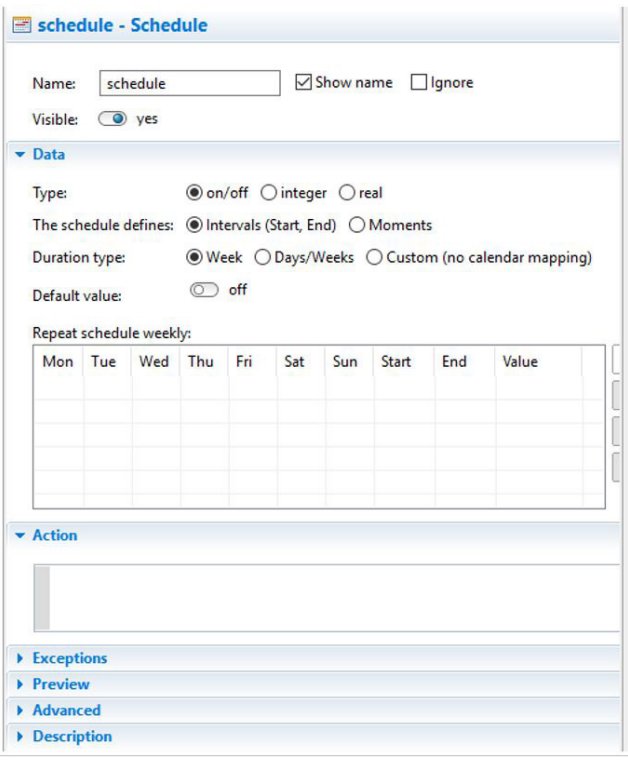

Figura 122. Un schedule defnido en Anylogic.

El Schedule se utiliza frecuentemente para:

- Planifcar la gestión de un conjunto de recursos defnido mediante el elemento ResourcePool.
- Defnir una programación para la generación de agentes dentro de un modelado de procesos a partir del bloque Source.

El Schedule se puede defnir mediante intervalos o momentos de tiempo discretos. Se utilizan intervalos cuando se necesita modelar cómo un valor cambia continuamente en el tiempo (normalmente de acuerdo con un patrón cíclico); por ejemplo, los intervalos se utilizan para defnir los horarios de trabajo para los turnos de los trabajadores, el patrón cíclico de la tasa de llegada de peatones/agentes, etc. Por otra parte, se utilizan momentos cuando se necesita defnir una secuencia de momentos clave de tiempo y algunos valores correspondientes a estos momentos en particular (o realizar algunas acciones).

Además, puede asociar acciones con momentos clave del Schedule (ya sea intervalos de tiempo de conmutación o momentos de tiempo, dependiendo del modo de programación), escribiendo código Java en la sección Acción de las propiedades de la programación. De modo que se puede utilizar el Schedule como una herramienta perfecta para programar un número ilimitado de acciones en el futuro (probablemente, asignadas a las fechas del calendario en particular).

#### **1.6. NETWORK.**

Una Network es un conjunto de nodos interconectados con segmentos (ver Figura 124). Se crea una Network cuando se necesita un modelado basado en un Lay-Out. Típicamente se utiliza cuando los procesos modelados se desarrollan en un espacio físico determinado e incluyen el movimiento de agentes y recursos.

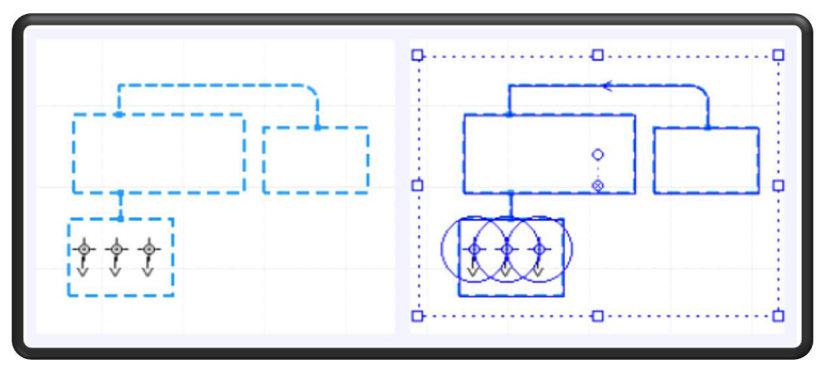

Figura 123. Ejemplo de una Network modelada en Anylogic.

La topología de la Network se define dibujando elementos específicos (nodes y paths). En la red, un node define el lugar donde los agentes pueden permanecer, mientras que los paths que conectan los nodes definen gráficamente las rutas que los *agentes* pueden tomar cuando se mueven de un nodo a otro (ver Figura 124).

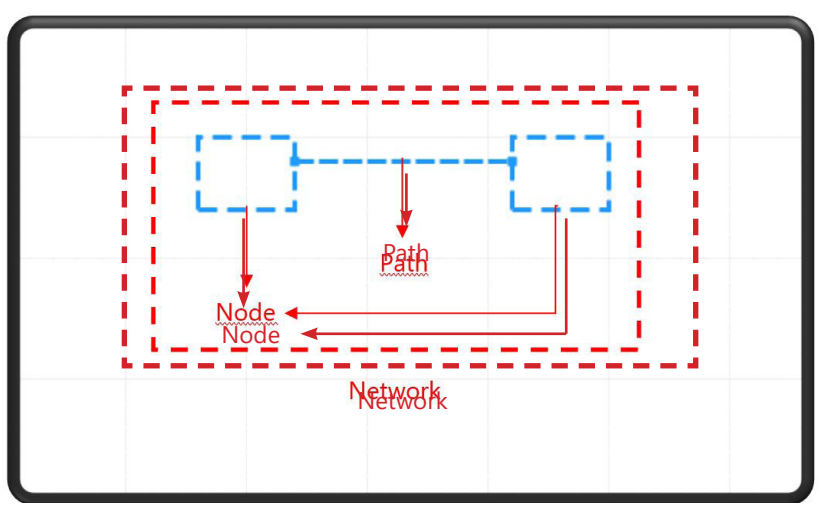

Figura 124. Elementos básicos que conforman una Network.

El movimiento se realiza siempre a lo largo de la trayectoria más corta entre los nodes de origen y destino. Los agentes y las unidades de recursos pueden tener velocidades individuales y estas velocidades pueden cambiar dinámicamente; por ejemplo, se puede ajustar diferentes velocidades para la carretilla elevadora cargada y la descargada. Se supone que los segmentos tienen capacidad ilimitada y que los agentes que se mueven a lo largo de un segmento no interfieren.

#### **1.6.1. ATRACTOR.**

Un Attractor permite controlar la ubicación del agente dentro de un node rectangular o un node poligonal. La flecha del atractor define la orientación de los agentes ubicados en un atractor, esto es generalmente importante cuando se tiene animación 2D o 3D y se desea que las formas de animación del agente se enfrenten de la manera exacta (por ejemplo, se puede desear que el cliente se enfrente a un cajero automático) (ver Figura 125).

Figura 125. Attractors dentro de un nudo.

#### **1.6.2. PALLETRACK**

El elemento PalletRack se utiliza para defnir gráfcamente zonas de almacenamiento.

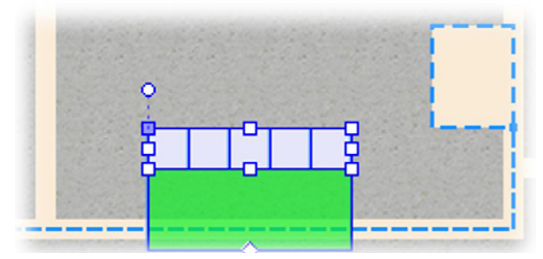

Figura 126. Ejemplo del elemento PalletRack definido en Anylogic.

En la Figura 126 se muestra un ejemplo de cómo queda definido el elemento PalletRack en Anylogic y en la Figura 127 se muestra su representación en 3D a partir de una animación. Como se observa, se ha creado un conjunto de nodes y paths a lo largo de un pasillo dado, y de esta manera se pueden gestionar los agentes almacenados en las ubicaciones de al lado del pasillo del PalletRack independientemente del nivel en el que se encuentren.

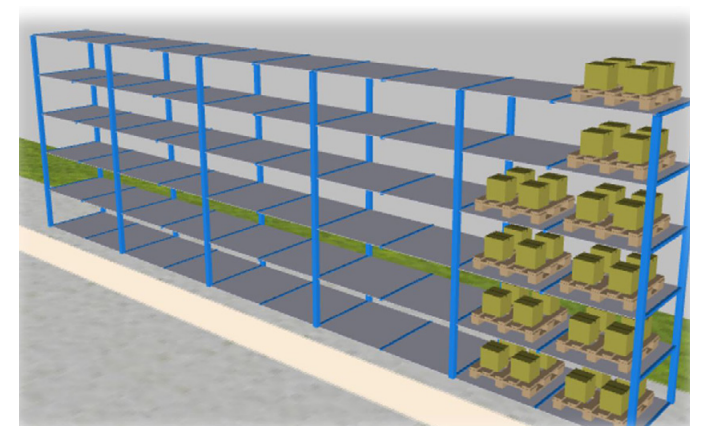

Figura 127. Representación del PalletRack en 3D.

El PalletRack puede tener una de estas tres configuraciones:

- Un pasillo, una fla de racks
- Dos pasillos, una fla de racks
- Un pasillo, dos flas de racks

En la Figura 128 se ilustra como quedan defnidos en el espacio 2D de una Network de Anylogic las distintas confguraciones del elemento PalletRack descritas anteriormente.

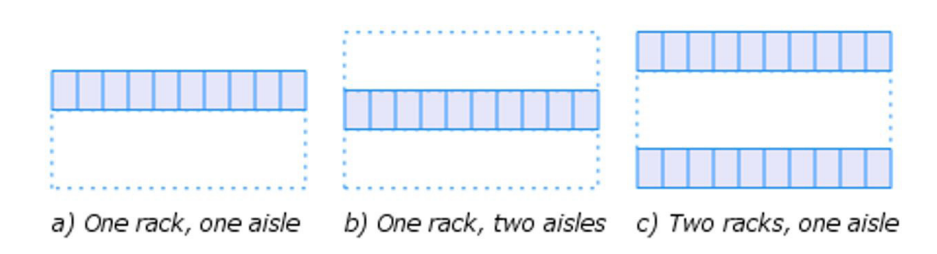

Figura 128. Distintas configuraciones para definir un PalletRack.

El ancho de las celdas del PalletRack (es decir, su dimensión a lo largo de la fla) se calcula automáticamente como la longitud del pasillo dividida por el número de posiciones por fla. Por otro lado, la profundidad de la celda es especifcada por el usuario en el parámetro correspondiente. Cabe añadir que la profundidad de la celda, la topología de los pasillos y los elementos de la red dibujados por el usuario tienen que ser consistentes, por ejemplo, no debe haber intersecciones de nodes.

#### **1.6.2.1. RackSystem**

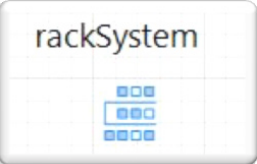

Para crear sistemas de celdas de almacenamiento complejos basados en una composición de varios PalletRack agregados, se utiliza el bloque RackSystem (ver Figura 129). Este bloque se utiliza para representar un número de PalletRack como un solo bloque con múltiples flas y pasillos y sirve como punto central de acceso y gestión para ellos. Esto tiene sentido si los almacenamientos se utilizan de forma similar.

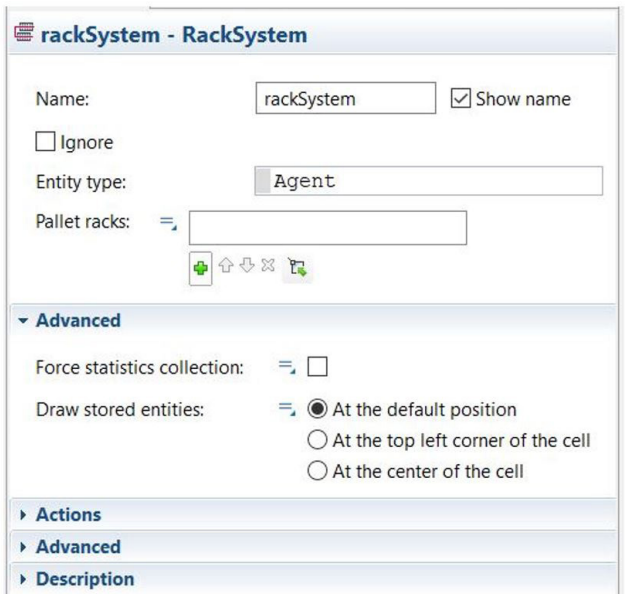

Figura 129. Un RackSystem definido en Anylogic.

Para crear un RackSystem, primero debe definir gráficamente cada almacén individual con un PalletRack y especificar el número de posiciones y niveles del almacén. No es necesario que los PalletRack sean idénticos: pueden tener diferentes capacidades y tamaños de celdas; tampoco es necesario que estén alineados gráfcamente. A continuación, debe proporcionar la lista de PalletRack que se hayan defnido en bloque de modelado de procesos del RackSystem.

#### **1.7. SOURCE**.

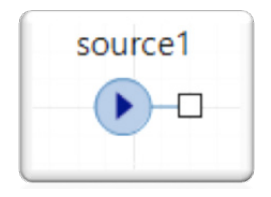

El bloque Source genera agentes y es generalmente un punto de partida de un modelado de procesos. Los agentes pueden ser estándar o de cualquier tipo definido por el usuario. Se pueden personalizar los agentes generados especificando el tipo de agente en el campo New entity y, a continuación, especificar la acción que se debe realizar antes de que el agente salga del bloque Source en el campo de acción On exit.

Hay varias maneras de definir cuándo y cuántos agentes deben generarse:

- A partir de la tasa de un ratio de entrada de agentes por unidad de tiempo (Que se puede cambiar dinámicamente llamando a set rate()).
- Mediante una tasa de llegada de agentes defnida a partir de una función estadística.
- Utilizando un Schedule que defna, horario de tiempos de llegada exactos y cantidades.
- Y también puede llamar programáticamente a la función inject() de este bloque.

Por ejemplo, como se muestra en la Figura 131 (ver Arrivals defined by) se puede modelar un proceso de Poisson mediante una tasa de llegada de *agentes* especificando el tiempo entre llegadas distribuido exponencialmente; y también puede establecer el número de agentes en cada llegada y limitar el número total de llegadas.

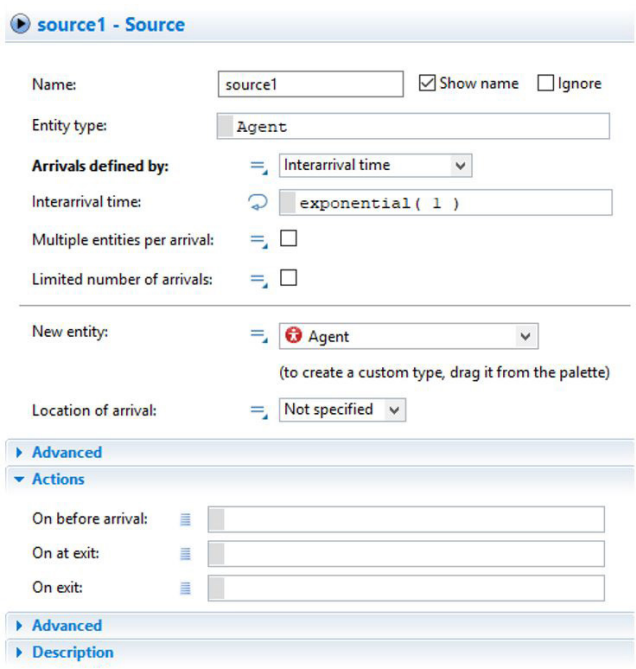

Figura 130. Un bloque de modelado de procesos Source definido en Anylogyc mediante una tasa de llegadas.

— Desarrollo y aplicación de un modelo de simulación para mejorar el almacenamiento intermedio de una planta de producción cerámica —

#### **1.8. SINK.**

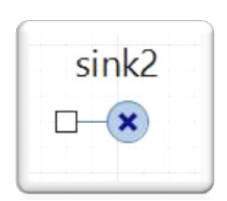

El bloque de modelado de procesos Sink, es normalmente un punto fnal en un modelo de procesos y su función es eliminar a los agentes. A menos que use un bloque Sink, los agentes no serán removidos del modelo y eliminados; por lo tanto, no debe dejar un puerto desconectado al final de un proceso.

#### **1.9. DELAY.**

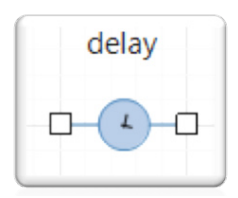

El bloque Delay retrasa a los agentes durante un tiempo determinado (ver Figura 131). Este tiempo de retardo se evalúa dinámicamente, puede ser estocástico y puede depender del *agente*, así como de cualquier otra condición. Opcionalmente, puede calcularse como la duración de la ruta de animación del Delay dividida por la "velocidad" del agente.

Por otra parte, el bloque Delay puede ejercer un retardo en varios agentes de manera simultánea e independientemente, todo ello sin que se exceda la capacidad de la cola del Delay. Si el número de agentes que se encuentran en la cola delDelay excede su capacidad, el objeto Delay les permitirá completar sus tiempos de retardo y no dejará entrar nuevos agentes hasta que el número caiga por debajo de su capacidad.

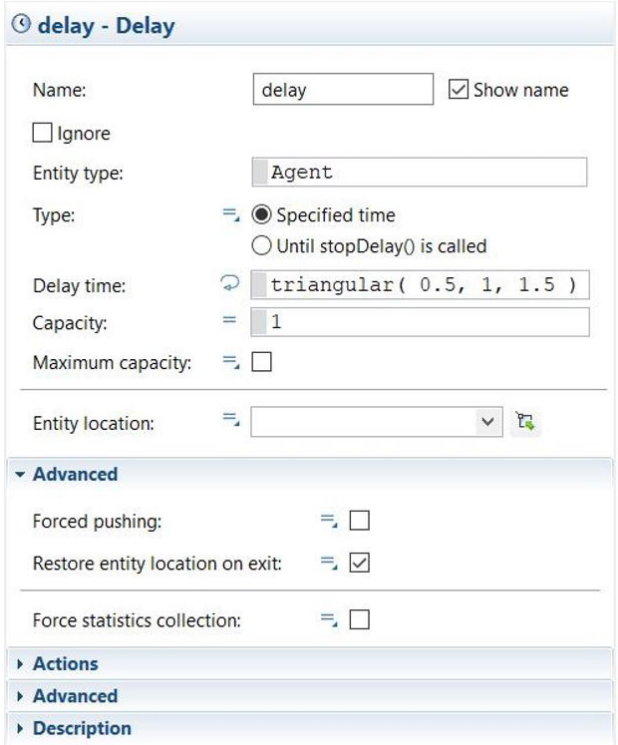

Figura 131. Un bloque modelado de procesos Delay definido en Anylogic.

#### **1.10. QUEUE.**

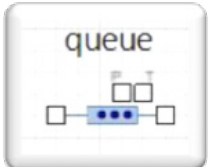

Una Queue, es una cola de agentes esperando ser aceptados por el siguiente objeto en el fujo de proceso, o un almacenamiento de propósito general para los agentes. Opcionalmente, se puede asociar un tiempo máximo de espera con un agente. También puede eliminar agentes programáticamente desde cualquier posición de la cola o cambiar la capacidad de la cola dinámicamente.

La disciplina de colas puede ser FIFO (predeterminada) (ver Queuing Figura 132), LIFO o basada en prioridades. La prioridad puede almacenarse explícitamente en el agente o calcularse en función de las propiedades del agente y de las condiciones externas.

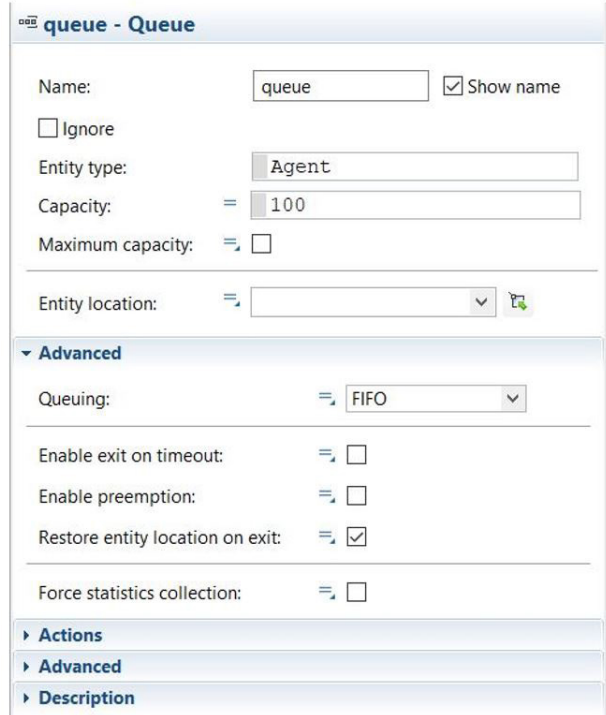

Figura 132. Un bloque de modelado de procesos Queue definido en Anylogic.

#### **1.11. RESOURCEPOOL**.

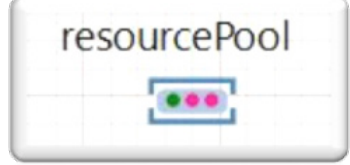

El bloque ResourcePool defne un conjunto de unidades de recursos que pueden ser retenidas y liberadas por los agentes utilizando bloques de modelado de procesos. Las unidades de recursos en de un ResourcePool pueden tener propiedades individuales, pueden ser animadas, recoger estadísticas basadas en unidades, etc.

En Anylogic se puede defnir recursos personalizados que representen por ejemplo personal, equipo, etc. Por otra parte, la capacidad de este objeto (el número de unidades de recursos) puede defnirse directamente (ver Capacity Figura 133).

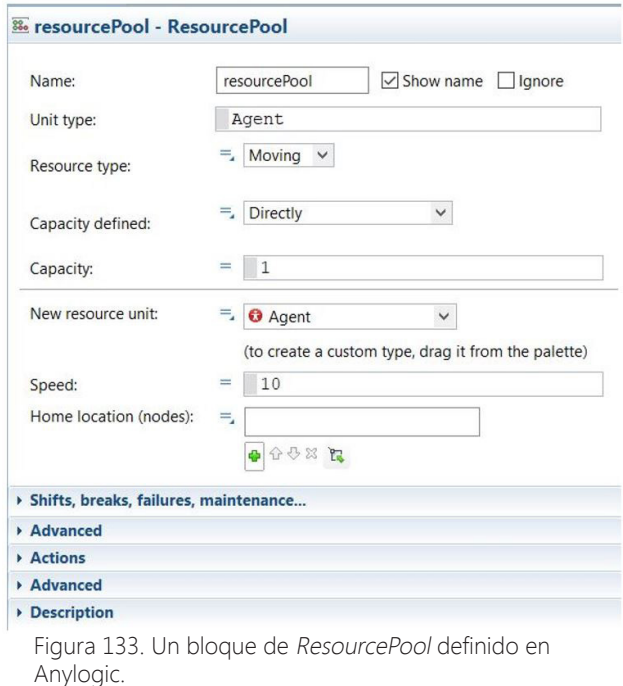

Los recursos pueden ser de tres tipos: static, moving y portable (ver Unit Type Figura 133):

• Los recursos tipo static son recursos que están ligados a una ubicación particular (es decir, un node) dentro de una Network y no pueden moverse o ser movidos por otro agente.

● Los recursos tipo moving tienen la capacidad de moverse por sí mismos; y por ejemplo, pueden representar personal, vehículos, etc.

• Los recursos tipo portable son un tipo de recursos que solo pueden ser movidos por agentes o por recursos móviles; pueden representar palés, containers, etc.

Los recursos tipo moving y portable tienen sus lugares de origen dentro de una Network donde pueden regresar o ser devueltos opcionalmente.

#### **1.12. SERVICE.**

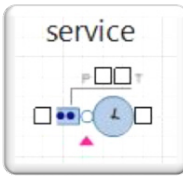

El bloque de modelado de procesos Service conceptualmente se entiende como una operación sobre un agente que dura un tiempo determinado y que, a su vez, necesita una cantidad de recursos para poderla llevar a cabo. Para ello, se apodera de un número determinado de unidades de recursos, retrasa al agente y libera las unidades aprehendidas una vez ha finalizado el tiempo de retardo. Este bloque debe usarse si el agente no necesita hacer nada más que ejecutar un retardo entre que se toman los recursos hasta que se liberen más tarde.

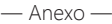

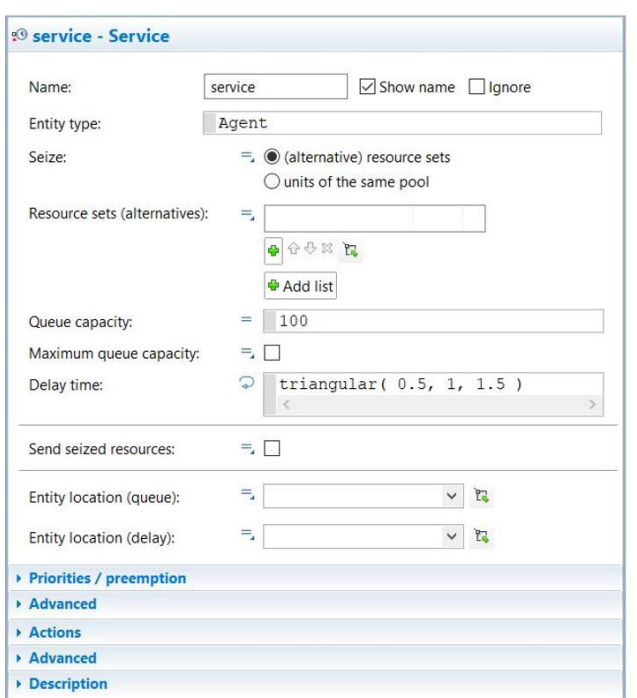

Figura 134. Un bloque de modelado de procesos Service defnido en Anylogic.

Para que el bloque Service pueda apoderarse de recursos, se debe seleccionar el bloque de ResourcePool de donde se quiera proveer de recursos al bloque (ver Resource sets Figura 134). Una vez se ha seleccionado, se debe especificar cuántos recursos son necesarios para completar la operación en el bloque Service.

Por otra parte, el bloque Service cuenta con un retardo que mantiene a los agentes durante un tiempo determinado. Este tiempo de retardo, al igual que en el bloque de modelado de procesos Delay, se evalúa dinámicamente; puede ser estocástico y puede depender del agente, así como de cualquier otra condición (ver Delay time Figura 134). Además, también incorpora una cola de agentes esperando a poder completar el tiempo de retardo programado en este bloque (ver Queue Figura 134). Si el número de agentes excede la capacidad de la cola, el bloque Service les permitirá completar sus tiempos de retardo y no dejará entrar nuevos agentes hasta que el número caiga por debajo de su capacidad.

#### **1.13. ENTER.**

El bloque de modelado de procesos Enter inserta los agentes en un punto concreto del modelo de procesos. A diferencia del bloque Source, estos agentes ya deben existir en el modelo. Este bloque se utiliza normalmente para transferir los agentes ya creados al fujo de procesos. Para insertar el agente a través de este bloque se llama a su función take( agent ).

— Desarrollo y aplicación de un modelo de simulación para mejorar el almacenamiento intermedio de una planta de producción cerámica —

#### **1.14. EXIT.**

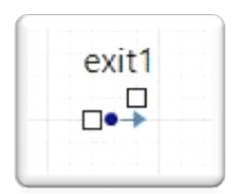

El bloque de modelado de procesos Exit sirve para sacar a los agentes entrantes del fujo de procesos y permite al usuario especificar qué hacer con ellos. Si el bloque Exit se combina con el bloque Enter, se puede implementar un enrutamiento personalizado en el modelado de procesos para los agentes que han sido insertados a través de él.

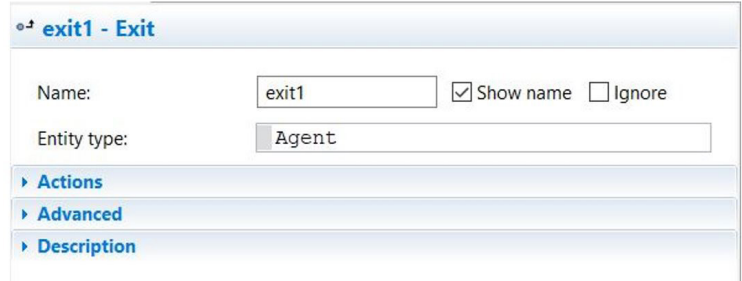

Figura 136. Un. bloque de modelado de procesos Exit defnido en Anylogic.

#### **1.15. RACKPICK.**

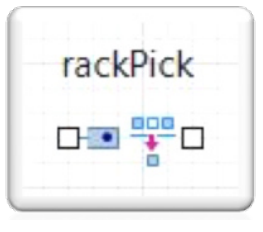

El bloque de modelado de procesos RackPick toma un agente de una celda especificada perteneciente a un PalletRack o a un RackSystem, y lo traslada a la ubicación de destino especifcada dentro de la Network. Esta acción se hace opcionalmente con la ayuda de un ResourcePool desde donde se toma un determinado número de recursos para realizar el traslado (ver la opción Use resources to move Figura 137). En la Figura 138 se muestran los parámetros de configuración adicionales que aparecen al indicar que el bloque RackPick va a necesitar recursos para realizar la operación de traslado.

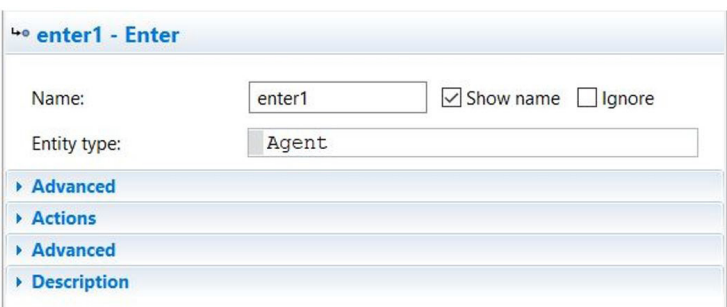

Figura 135. Un bloque de modelado de procesos Enter defnido en Anylogic.

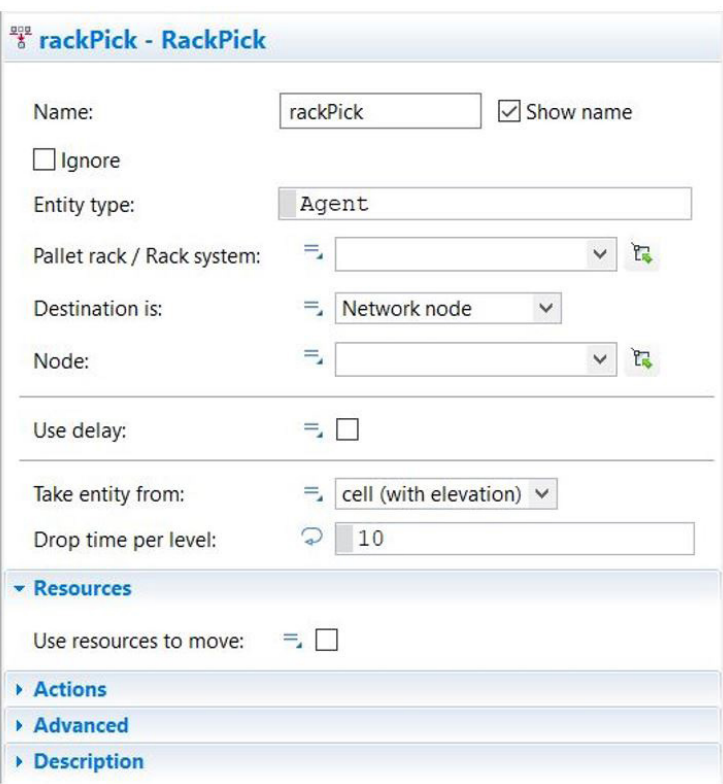

Figura 137. Un bloque de modelado de procesos RackPick definido en Anylogic.

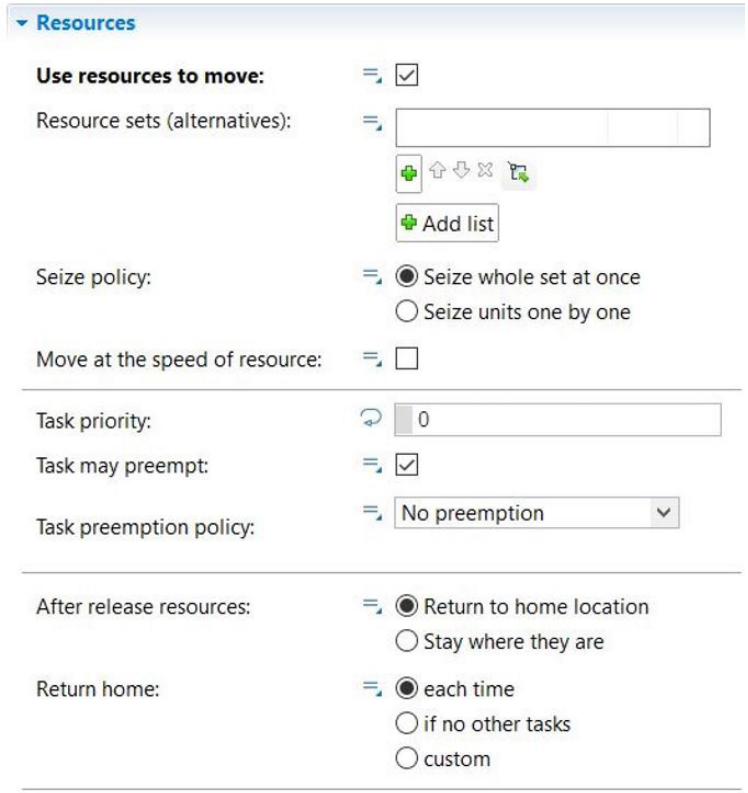

Figura 138. Parámetros de confguración adicionales para gestionar la utilización de recursos dentro de un bloque de modelado de procesos RackPick.

Si se utilizan recursos para mover al agente, el bloque RackPick lo toma y lo lleva a la ubicación de la celda donde se encuentra el agente que se debe trasladar. Una vez allí, el recurso embebe al agente y lo traslada al destino especifcado dentro de la Network para depositarlo. Una vez la operación se ha realizado, el bloque libera el recurso. Además, se puede elegir si el agente (Con los recursos agregados) se mueve suavemente desde la celda hasta el pasillo y luego a lo largo del pasillo; o si salta desde la celda hasta el pasillo y luego se mueve justo a lo largo del pasillo. Este último caso puede ser útil cuando se animan almacenamientos automatizados.

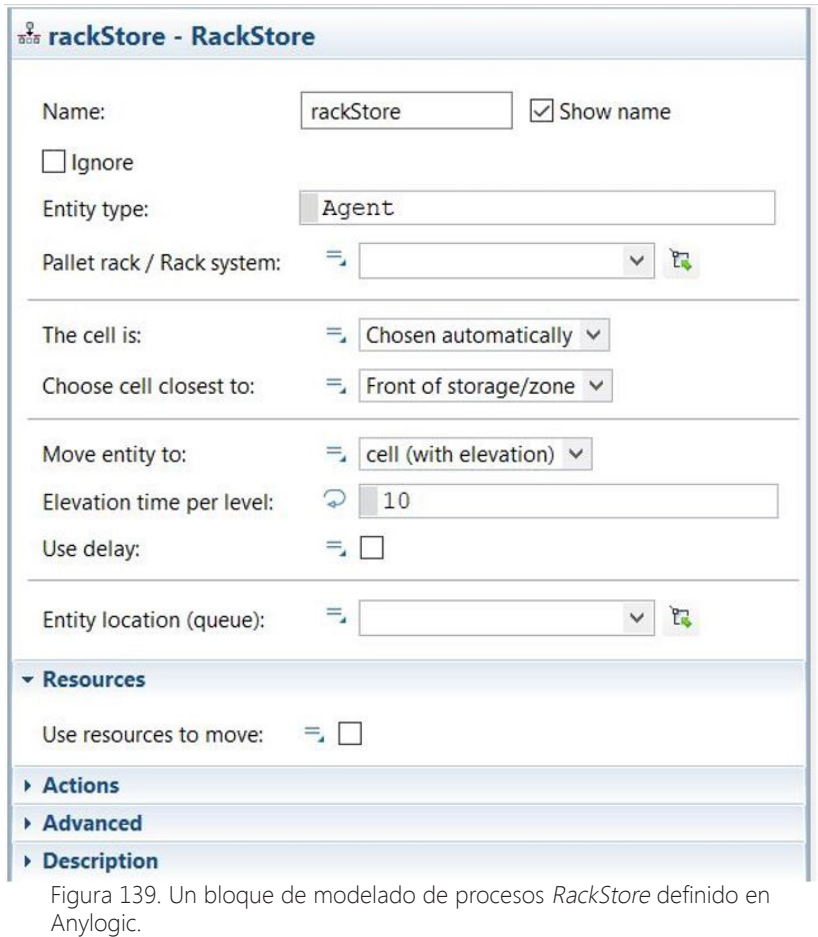

Al igual que en el bloque de modelado de procesos RackPick, esta acción se hace opcionalmente con la ayuda de un ResourcePool desde donde se toma un determinado número de recursos para realizar el traslado. En la Figura 140 se muestran los parámetros de confguración adicionales que aparecen al indicar que el bloque RackStore va a necesitar recursos para realizar la operación de traslado.
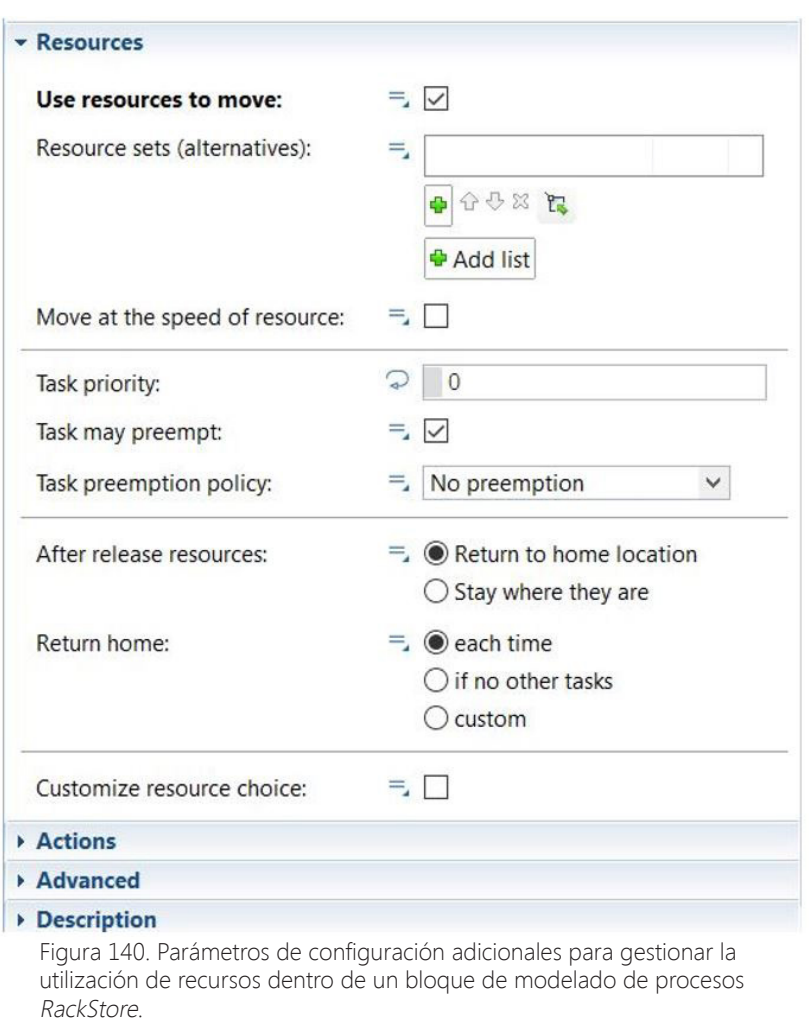

Si se utilizan recursos para mover al agente, el bloque RackStore los toma, los lleva a la ubicación dentro de la Network donde se encuentra el agente que se desea almacenar Una vez allí, el recurso embebe al agente y lo traslada al destino especifcado dentro de la Network para depositarlo. Una vez la operación se ha realizado, el bloque libera el recurso. Además, al igual que en el bloque RackPick, se puede elegir si el agente (con los recursos agregados) se mueve suavemente a lo largo del pasillo y luego hasta la celda de destino; o si se mueve a lo largo del pasillo y salta justo en la celda de destino.

#### **1.16. PICKUP.**

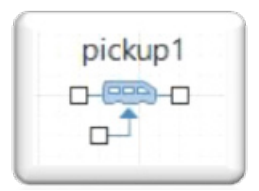

El bloque de modelado de procesos Pickup elimina agentes de la cola de un bloque Queue conectado en su puerto de carga y los embebe dentro de un agente entrante (agente contenedor) (ver Container, Element types Figura 141). Cuando un agente entrante llega la entrada del bloque Pickup, esta comprueba el nivel de la cola Queue que tiene conectada en el puerto de carga. Si el contenido de la cola es igual a la cantidad especificada en el parámetro Quantity (ver Figura 141), esa cantidad de agentes se embeben en el agente contenedor y este avanza hasta el siguiente bloque de modelado de procesos; cabe destacar que toda la operación se realiza en un tiempo nulo.

— Desarrollo y aplicación de un modelo de simulación para mejorar el almacenamiento intermedio de una planta de producción cerámica —

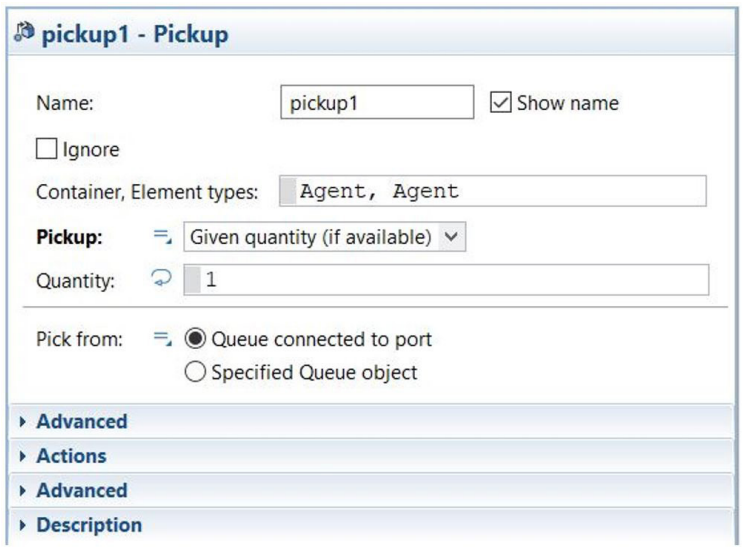

Figura 141. Un bloque de modelado de procesos Pickup defnido en Anylogic.

# **1.17. DROPOFF.**

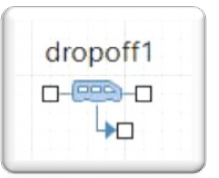

El bloque de modelado de procesos Dropoff es un objeto que se complementa con el bloque Pickup. Este bloque elimina los agentes embebidos en un agente contenedor entrante y los envía a través del puerto de descarga a la cola del bloque que tenga conectado.

A diferencia del bloque Pickup, aquí los agentes se desagregan del agente contenedor cuando se satisface una la condición dada (ver Condition Figura 142); mientras ello no sea así, el agente contenedor permanecerá a la espera dentro del bloque Dropoff. Cabe añadir que la operación de descarga de agentes embebidos es de tiempo 0.

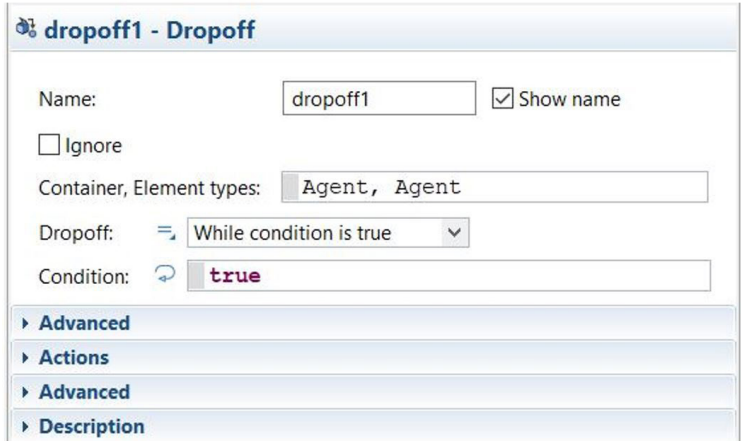

Figura 142. Un bloque de procesos Dropoff defnido en Anylogic.

### **1.18. HOLD.**

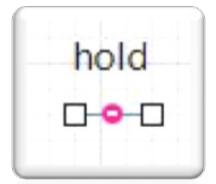

El bloque de modelado de procesos Hold sirve para bloquear el fujo de agentes a lo largo de un modelado de procesos a partir de una conexión particular. Se utiliza, por ejemplo, cuando el bloque función siguiente puede aceptar agentes, pero por el motivo que sea, aun no deben ser procesados. El bloque Hold no contiene agentes en su interior, y puede ser tratado como una extensión de un puerto (o puertos) de entrada o de salida del bloque de modelado de procesos al que está conectado.

Por otra parte, el estado del bloque se puede controlar programáticamente llamando a la función **block()** para bloquear el flujo de agentes, o llamando a la función unblock() para desbloquear el flujo de agentes. Esta característica hace a este bloque de modelado de procesos muy interesante, ya que ofrece la posibilidad de poder interactuar con el modelado de procesos de forma programática.

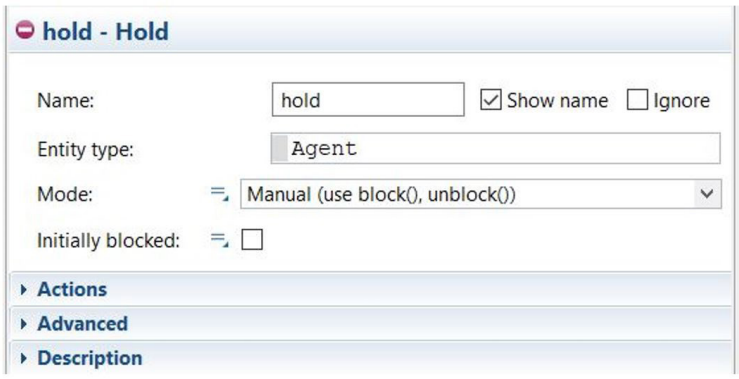

Figura 143. Un bloque de modelado de procesos hold definido en Anylogic.

### **1.19. MOVE TO**

El bloque de modelado de procesos MoveTo mueve al agente entrante a una nueva ubicación dentro de una Network (ver Node Figura 144). En el caso en que haya recursos asignados al agente, los agentes se moverán con ellos; en este supuesto, la velocidad de movimiento será la velocidad del agente independientemente de la velocidad de los recursos adjuntos.

El tiempo que pasa el agente en este bloque es igual a la longitud de la ruta más corta desde la ubicación actual del agente hasta la ubicación de destino, dividida por la velocidad del agente. Por otra parte, cabe añadir que el agente se anima moviéndose a lo largo de la ruta, lo que hace que esta herramienta sea muy interesante para estudiar cómo se desplazan los agentes a lo largo de un espacio 2D una vez se ha diseñado un Lay-Out.

— Desarrollo y aplicación de un modelo de simulación para mejorar el almacenamiento intermedio de una planta de producción cerámica —

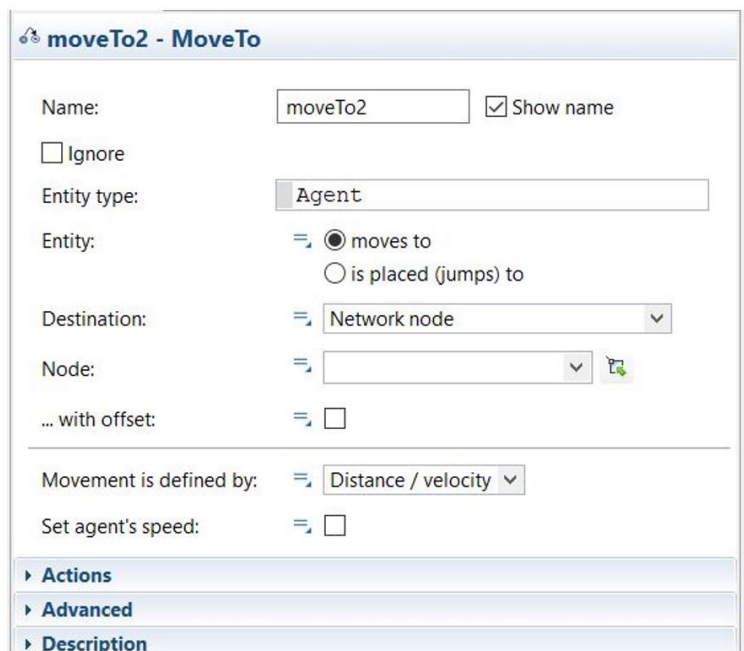

Figura 144. Un bloque de modelado de procesos MoveTo definido en Anylogic.

selectOutput

 $\begin{picture}(180,10) \put(0,0){\line(1,0){10}} \put(15,0){\line(1,0){10}} \put(15,0){\line(1,0){10}} \put(15,0){\line(1,0){10}} \put(15,0){\line(1,0){10}} \put(15,0){\line(1,0){10}} \put(15,0){\line(1,0){10}} \put(15,0){\line(1,0){10}} \put(15,0){\line(1,0){10}} \put(15,0){\line(1,0){10}} \put(15,0){\line(1,0){10}} \put(15,0){\line($ 

# **1.20. SELECTOUTPUT**

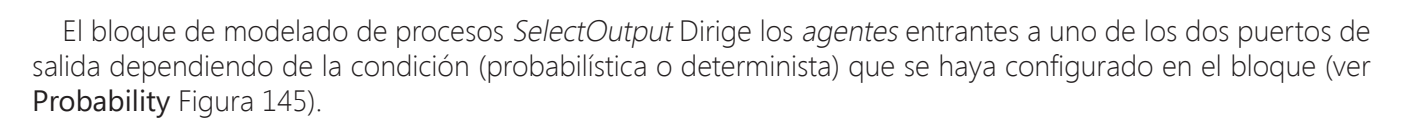

Este bloque puede utilizarse para clasifcar los agentes según ciertos criterios, para dividir aleatoriamente el fujo de agentes, etc. Por ejemplo, se puede utilizar para modelar desviaciones en la producción, haciendo que un porcentaje de los agentes que evalúa este bloque no continúen en el modelado de procesos.

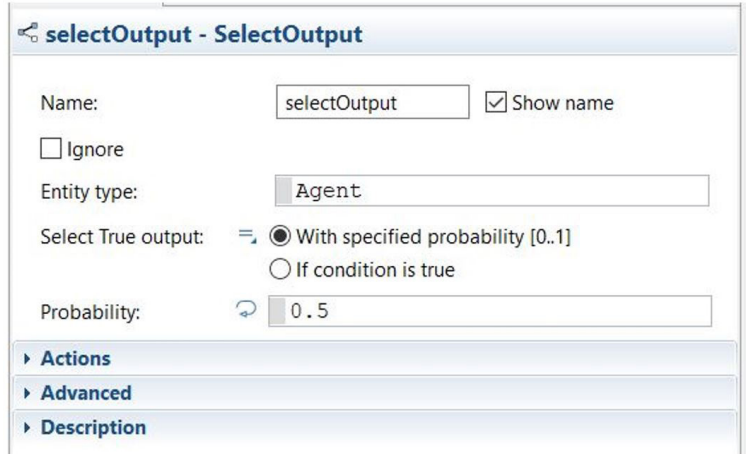

Figura 145. Un bloque de modelado de procesos SelectOutput definido en Anylogic.

# **1.21. BATCH**

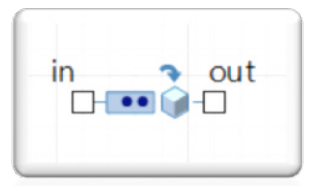

El bloque de modelado de procesos Batch convierte un número de agentes en una sola entidad (lote), ya sea desechando las los agentes originales y creando uno nuevo (cuyas propiedades posiblemente dependen de los originales); o añadiendo los agentes originales al contenido de la nueva entidad con la posibilidad de poder desagregarse más tarde en un bloque de modelado de procesos del tipo Unbatch.

Este bloque acumula agentes dentro de su queue interna; y una vez el número de los agentes almacenados alcanza el valor especificado (ver Batch Size Figura 146); éste se crea el nuevo agente (ver New batch Figura 146) y lo lanza al siguiente bloque de modelado de procesos.

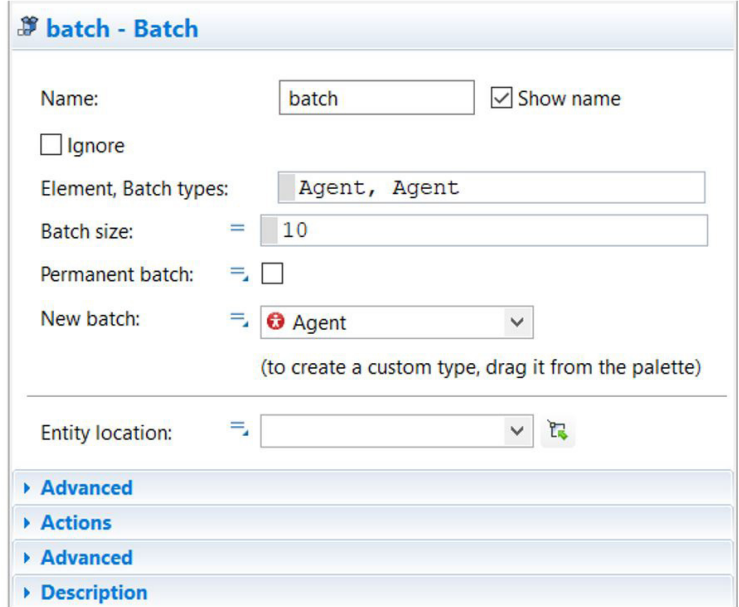

Figura 146. Un bloque de modelado de procesos Batch defnido en Anylogic.

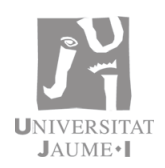